# **YYASKAWA**

# YASKAWA AC Drive A1000

# Crane Software Application Manual

# **Software No. VSA90507X**

Type: CIMR-AC Models: 200 V Class: 0.4 to 110 kW (1.2 to 160 kVA) 400 V Class: 0.4 to 300 kW (1.4 to 460 kVA)

To properly use the product, read this manual thoroughly and retain for easy reference, inspection, and maintenance. Ensure the end user receives this manual.

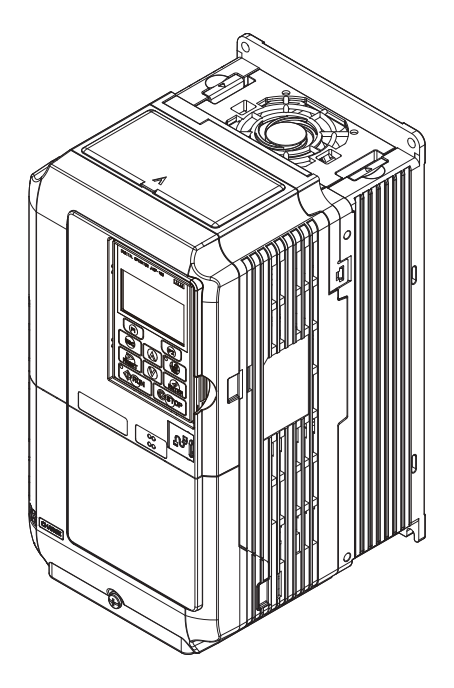

MANUAL NO. YEG-EZZ021069.1

# **Table of Contents**

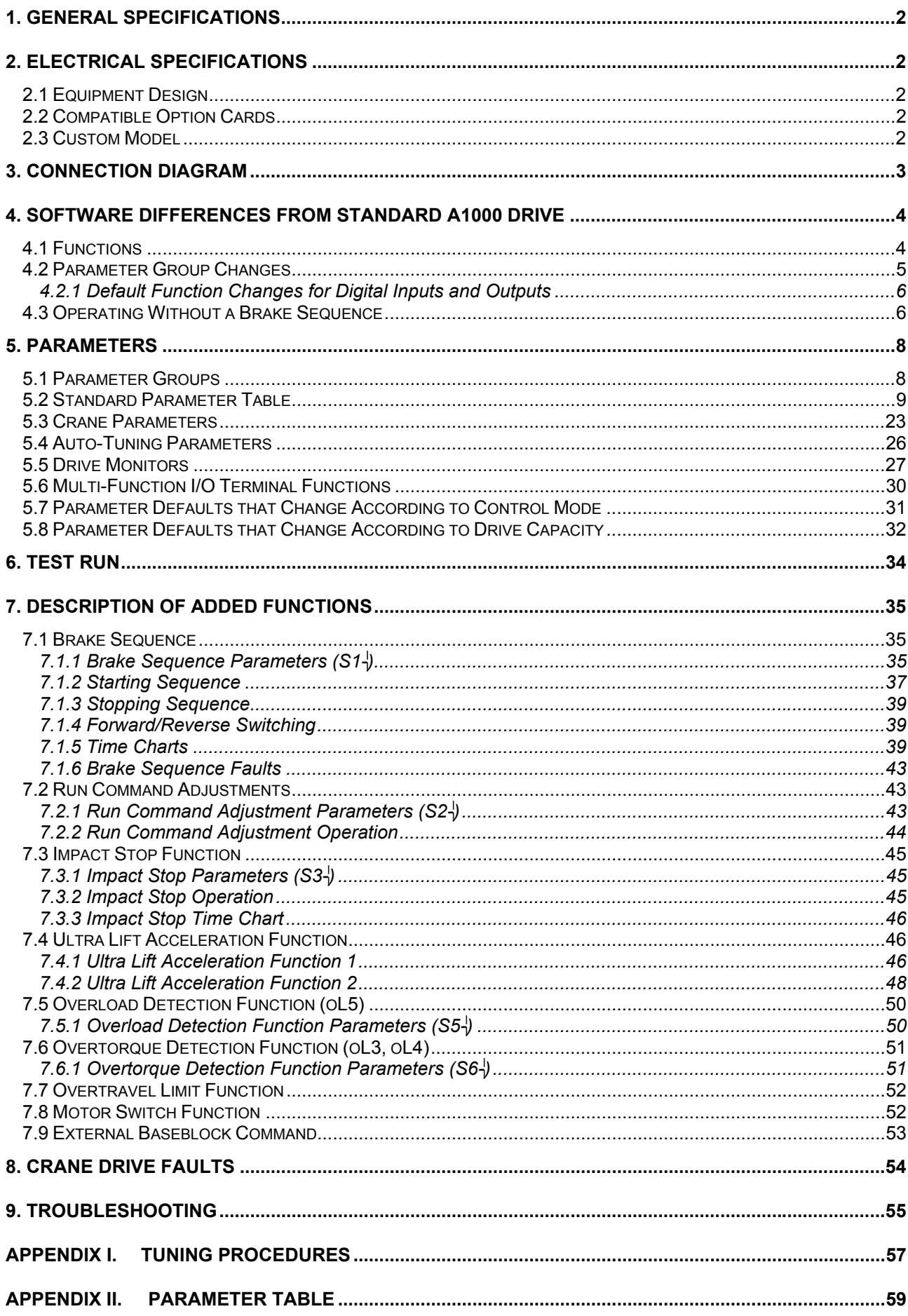

# **1. General Specifications**

This document contains the basic specifications for the Custom A1000 AC Drive for Crane Applications, and supplements the technical manual for the standard A1000 drive (SIEP C710616 27).

- ① For directions on how to execute the Auto-Tuning procedure using the digital operator, refer the technical manual for the standard A1000 drive (SIEP C710616 27).
- ② Brake Sequence Errors SE1 to SE4 are specific to the Crane Custom Software. If errors SE1 through SE4 occur, refer to section 7.1 to calculate the correct values for parameters S1-01 through S1-15, and to setup the external brake sequence properly.

# **2. Electrical Specifications**

2.1 Equipment Design

Standard General-Purpose A1000 AC Frequency Inverter

- 2.2 Compatible Option Cards
- (1) Additional Inputs (using port CN5-A)

DI-A3 (Digital Input x16) AI-A3 (High-Resolution Analog Input x3)

(2) Monitor Outputs (using ports CN5-A, B, C)

AO-A3 (Analog Output x2) DO-A3 (Digital Output x8)

(3) Encoder Feedback (using ports CN5-B, C)

PG-B3 (Single Encoder, Open-Collector) PG-X3 (Single Encoder, Line Driver)

# 2.3 Custom Model

The physical form and software number of the Custom A1000 AC Drive for Crane Applications are described below.

(1) Physical Form

The physical form of the drive is the same as the standard general-purpose A1000 drive. To differentiate the custom drives, the special production instruction sheet number VAJ920048 is printed on the nameplate.

(2) Software No.

The software number for the Custom A1000 Drive for Crane Applications is VSA90507.

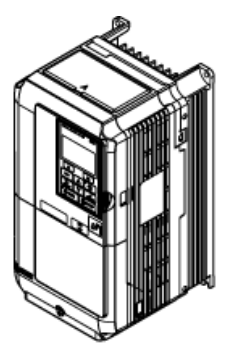

Normal Duty Amps / Heavy Duty Amps

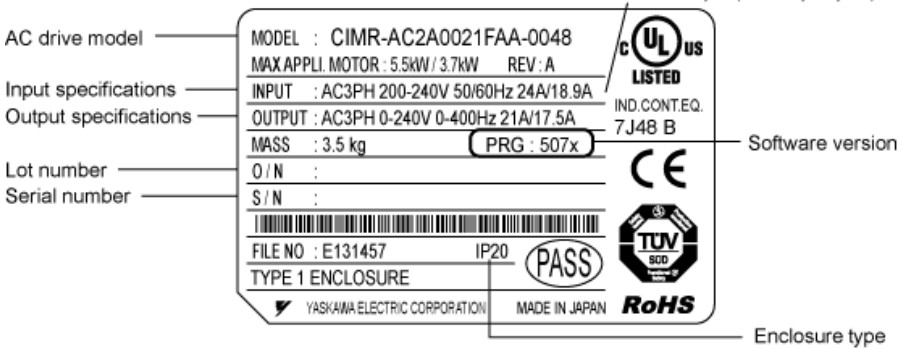

# **3. Connection Diagram**

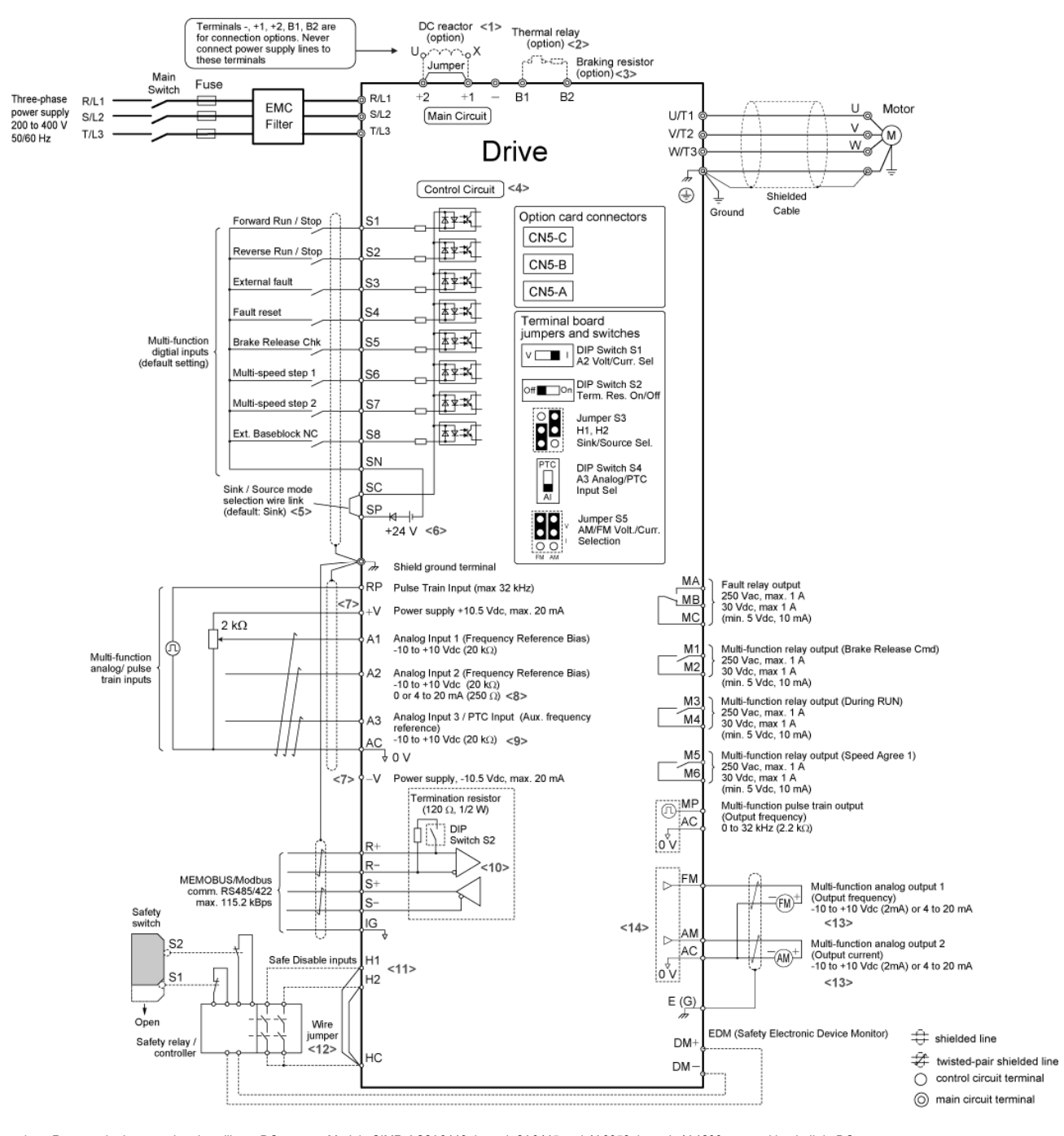

- <1> Remove the jumper when installing a DC reactor. Models CIMR-AC2A0110 through 2A0415 and 4A0058 through 4A1200 come with a built-in DC reactor.
- <1> When installing a dynamic braking option, a thermal relay sequence should also be set up to shut off power to the drive in case overheat occurs. <2> The drive's protection function for the internal braking transistor needs to be disabled (L8-55 = 0) if using a regen unit such as a regen converter or some type of dynamic braking options (and therefore not the internal braking transistor). If left enabled, a braking resistor fault (rF) may result. Make sure Stall Prevention is disabled (L3-04 = 0) whenever using a regenerative converter, a regenerative unit or a dynamic braking option. If left enabled, the drive may not stop within the specified deceleration time.
- <3> Supplying power to the control circuit separately from the main circuit requires a 24 V power supply (option).
- This figure shows an example of a sequence input to S1 through S8 using a non-powered relay or an NPN transistor. Install the wire link between terminals SC-SP for Sink mode and SC-SN for Source mode. Leave it out for external power supply. Never short terminals SP and SN as doing so will damage the drive.
- $5$  The maximum current supplied by this voltage source is 150 mA if no digital input option card DI-A3 is used.<br> $5$  The maximum output current canacity for the +V and -V terminals on the control circuit is 20 mA. Never s
- The maximum output current capacity for the +V and -V terminals on the control circuit is 20 mA. Never short terminals +V, -V, and AC, as this can cause erroneous operation or damage the drive.
- <7> Set DIP switch S1 to select between a voltage or current input signal to terminal A2. The default setting is for current input.
- Set DIP switch S4 to select between analog or PTC input for terminal A3.
- <9> Enable the termination resistor in the last drive in a MEMOBUS network by setting DIP switch S2 to the ON position.
- <10> Use jumper S3 to select between Sink mode, Source mode or external power supply for the Safe Disable inputs.
- <11> Disconnect the wire jumper between H1 HC and H2 HC when utilizing the Safe Disable input.
- <12> Monitor outputs work with devices such as analog frequency meters, ammeters, voltmeters, and wattmeters. They are not intended for use as a feedback-type of signal.
- <13> Use jumper S5 to selection between voltage or current output signals at terminal AM and FM. Set parameters H4-07 and H4-08 accordingly

# **4. Software Differences from Standard A1000 Drive**

This section lists the functions and parameters that differ between the standard and crane versions of the A1000 drive.

# 4.1 Functions

The following table lists new, deleted, and modified functions on the custom A1000 drive for crane applications.

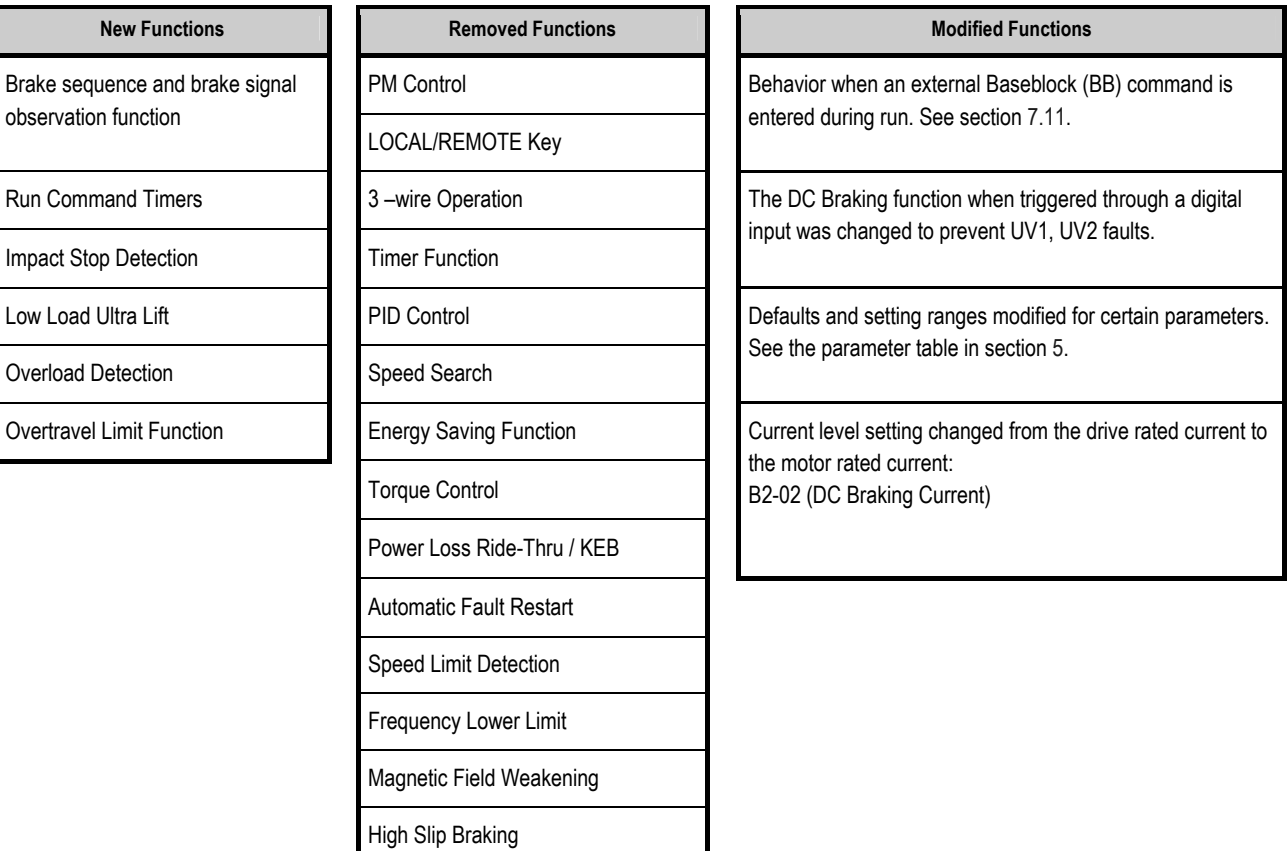

 $\overline{\phantom{a}}$ 

# 4.2 Parameter Group Changes

The addition and removal of some functions on the custom A1000 drive for crane applications made it necessary to add, remove, or modify some parameter groups. The following table lists the parameter groups that have been changed from the standard set.

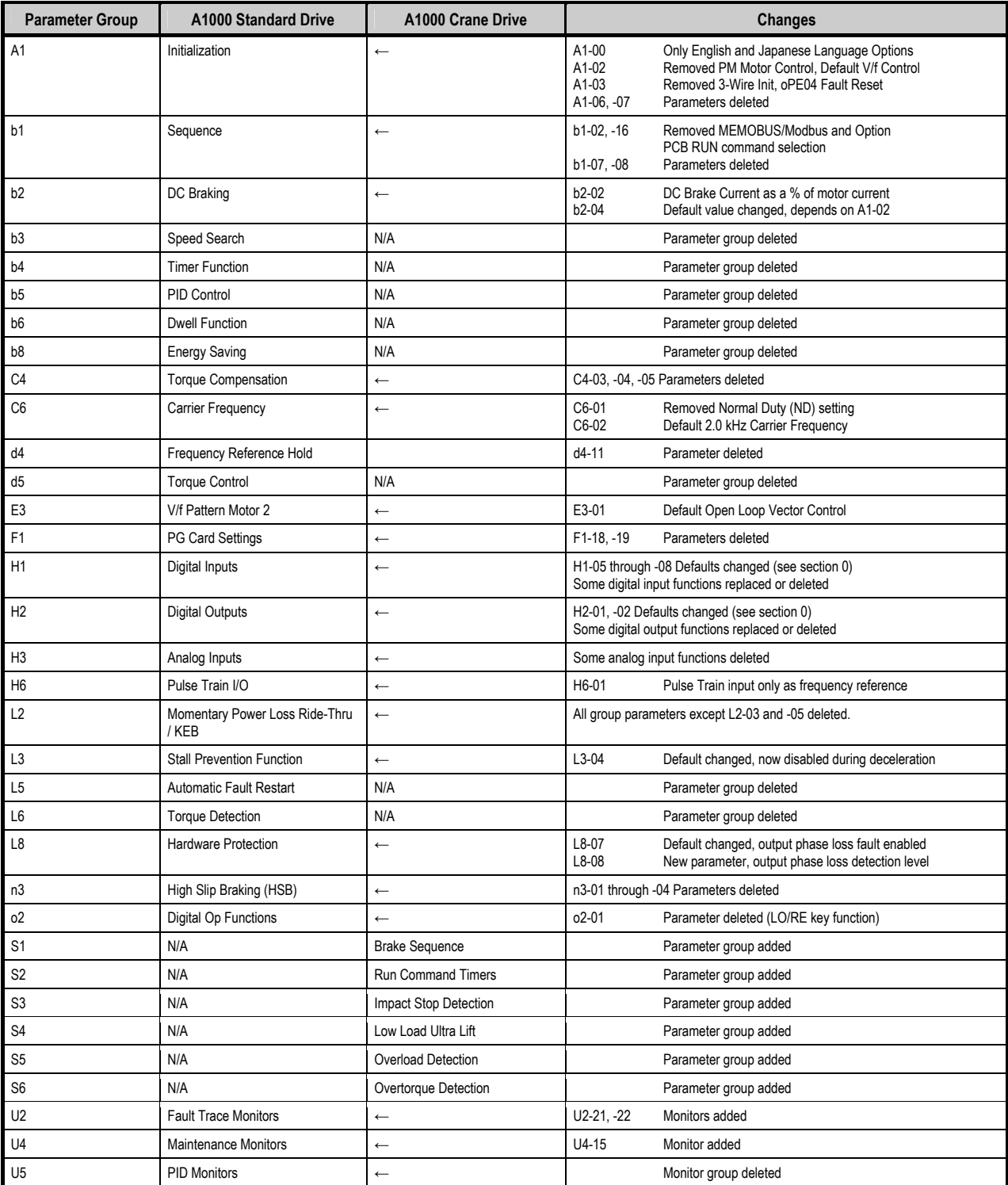

# *4.2.1 Default Function Changes for Digital Inputs and Outputs*

Default settings for some of H1- $\vert$  and H2- $\vert$  parameters have been modified for the A1000 drive for crane applications. The changes are summarized in the following tables. Shaded cells show changes from standard A1000 drive.

# **Digital Inputs**

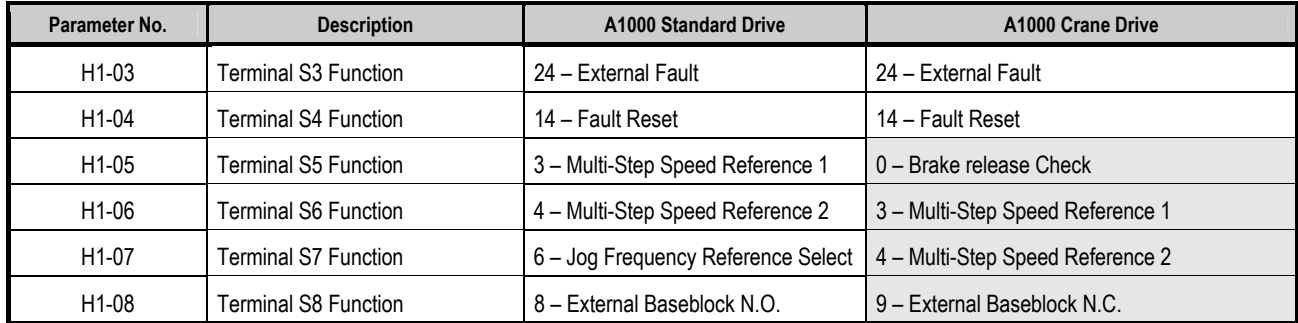

# **Digital Outputs**

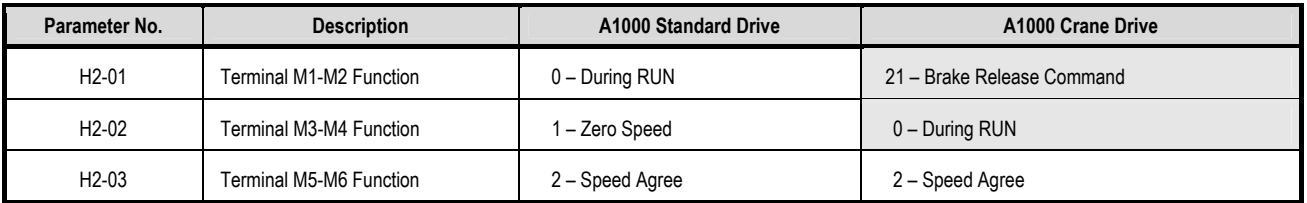

Some digital input, digital output, and analog input functions were replaced with new ones or deleted. For a complete list of the I/O functions that are available in the A1000 crane drive see section 5.6.

# 4.3 Operating Without a Brake Sequence

The A1000 crane drive is configured by default to operate with an external brake sequence. If you wish to operate the drive without an external brake sequence, the following parameters should be changed from their default values to those listed below.

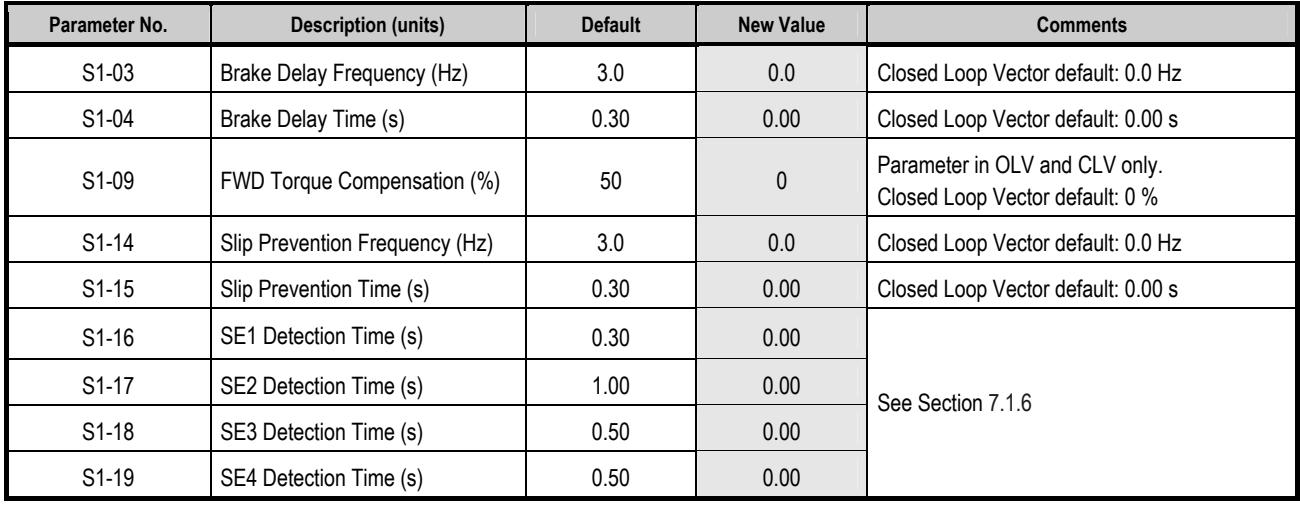

# **Note:**

Although the Dwell function was deleted from the A1000 crane drive software, it is possible to implement it using the parameters in the S1 group as listed below. Be aware that it may be necessary to modify other parameters in the S1 group in addition to those listed below in order to avoid an oPE22 parameter setting fault. For more information on this fault see section 8 of this manual.

- S1-03 Dwell Reference at Start<br>S1-04 Dwell Time at Start
- S1-04 Dwell Time at Start<br>S1-14 Dwell Reference at
- Dwell Reference at Stop
- S1-15 Dwell Time at Stop

When implementing the Dwell function in this manner, the Brake Release Check function should not be set to any of the multi-function digital inputs. It is also important to note that if the output frequency is less than the level set in S1-14, the

Dwell function will still be triggered (contrary to the Dwell function behavior in the A1000 standard drive). For more information on how this function works, refer to section 5.2 of the standard A1000 AC frequency inverter Technical Manual (SIEP C710616 27).

# **5. Parameters**

# 5.1 Parameter Groups

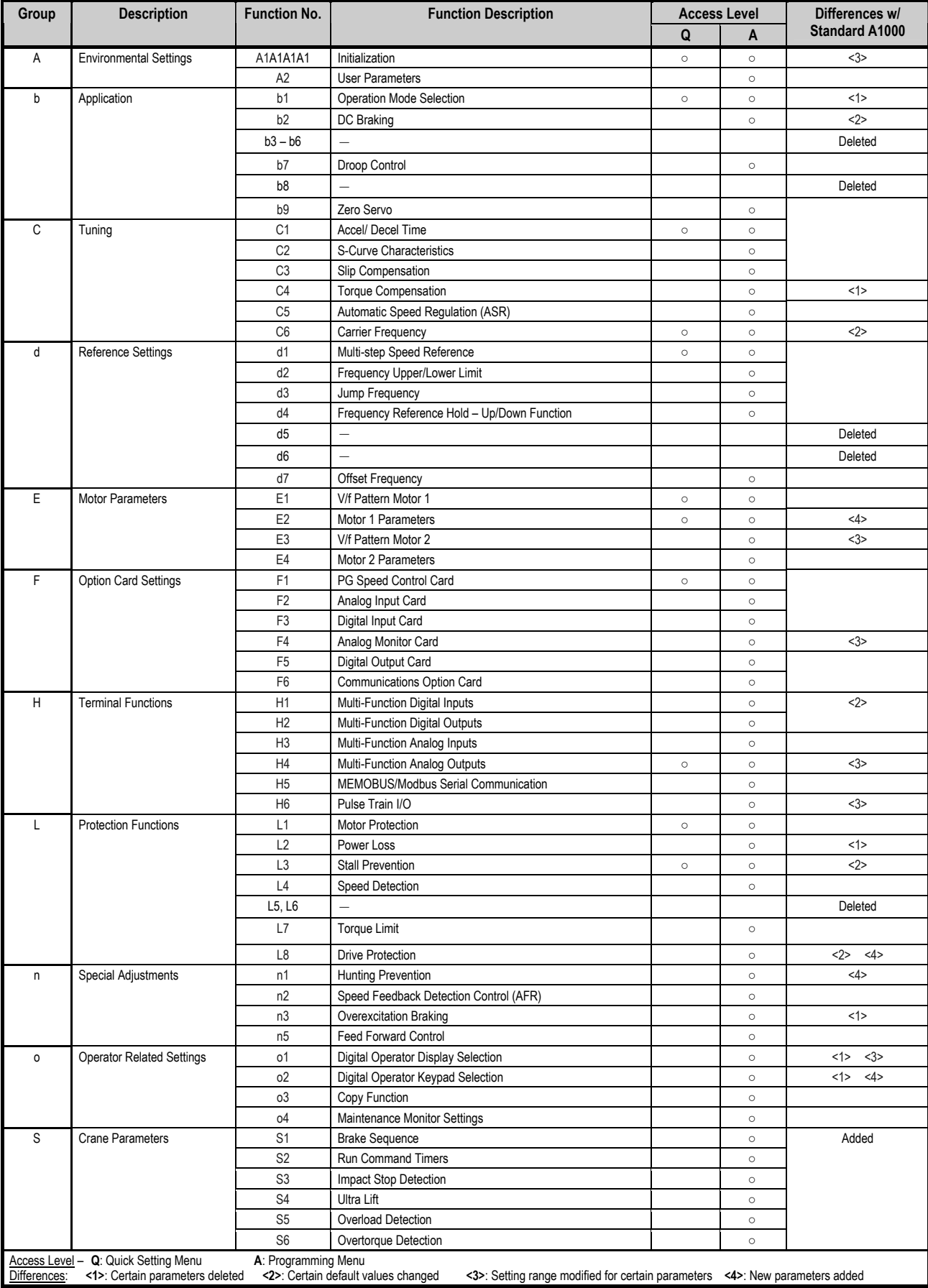

# 5.2 Standard Parameter Table

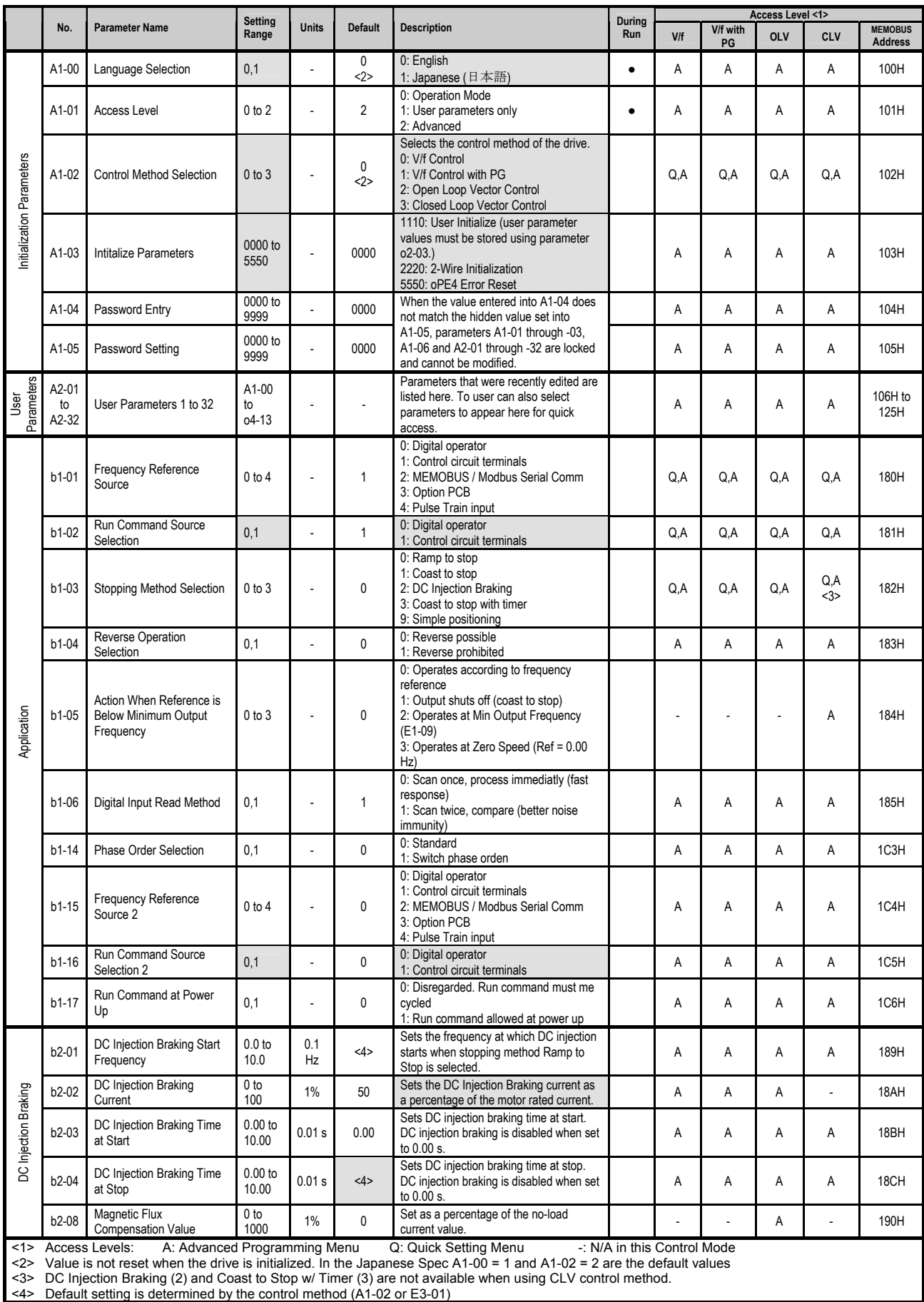

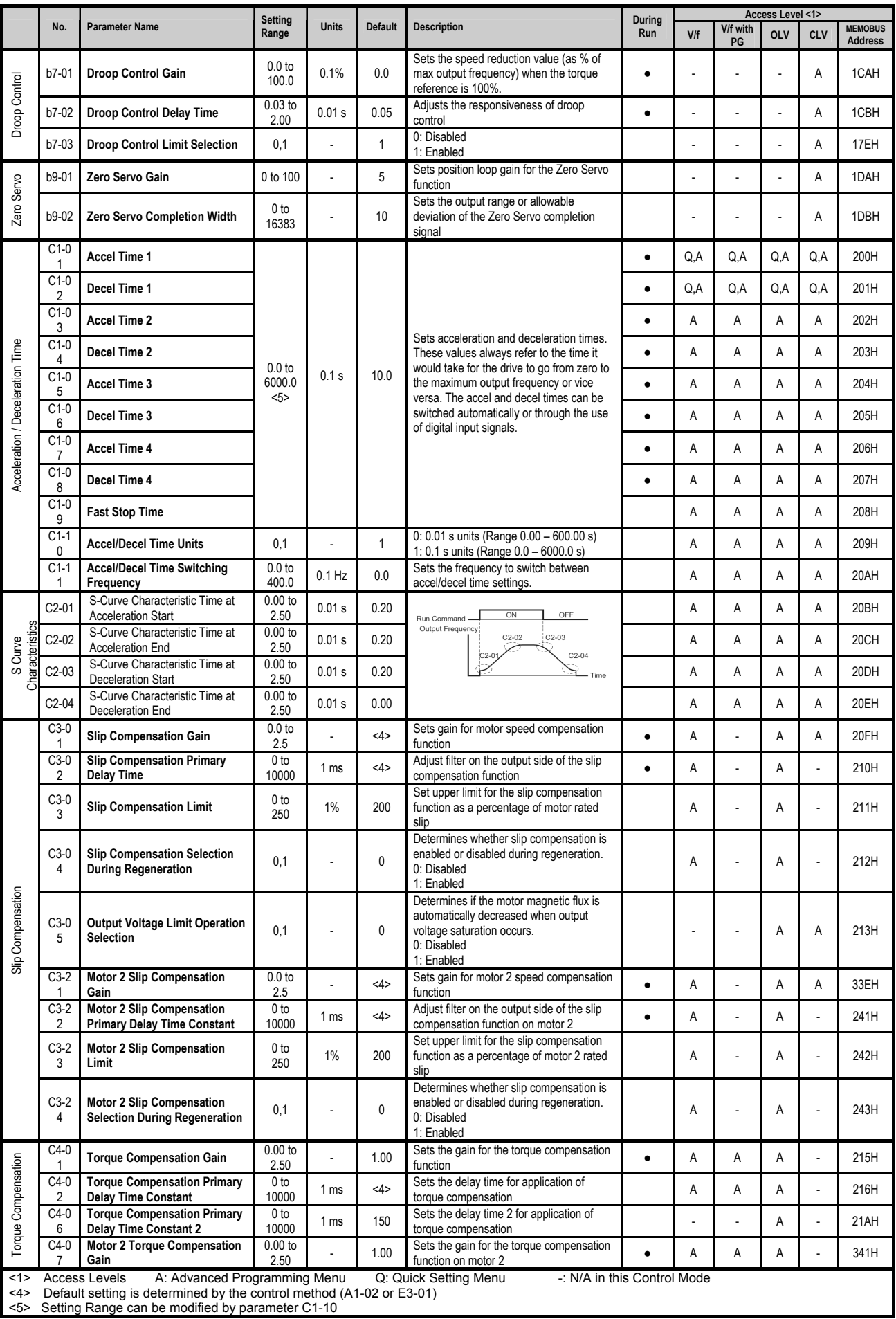

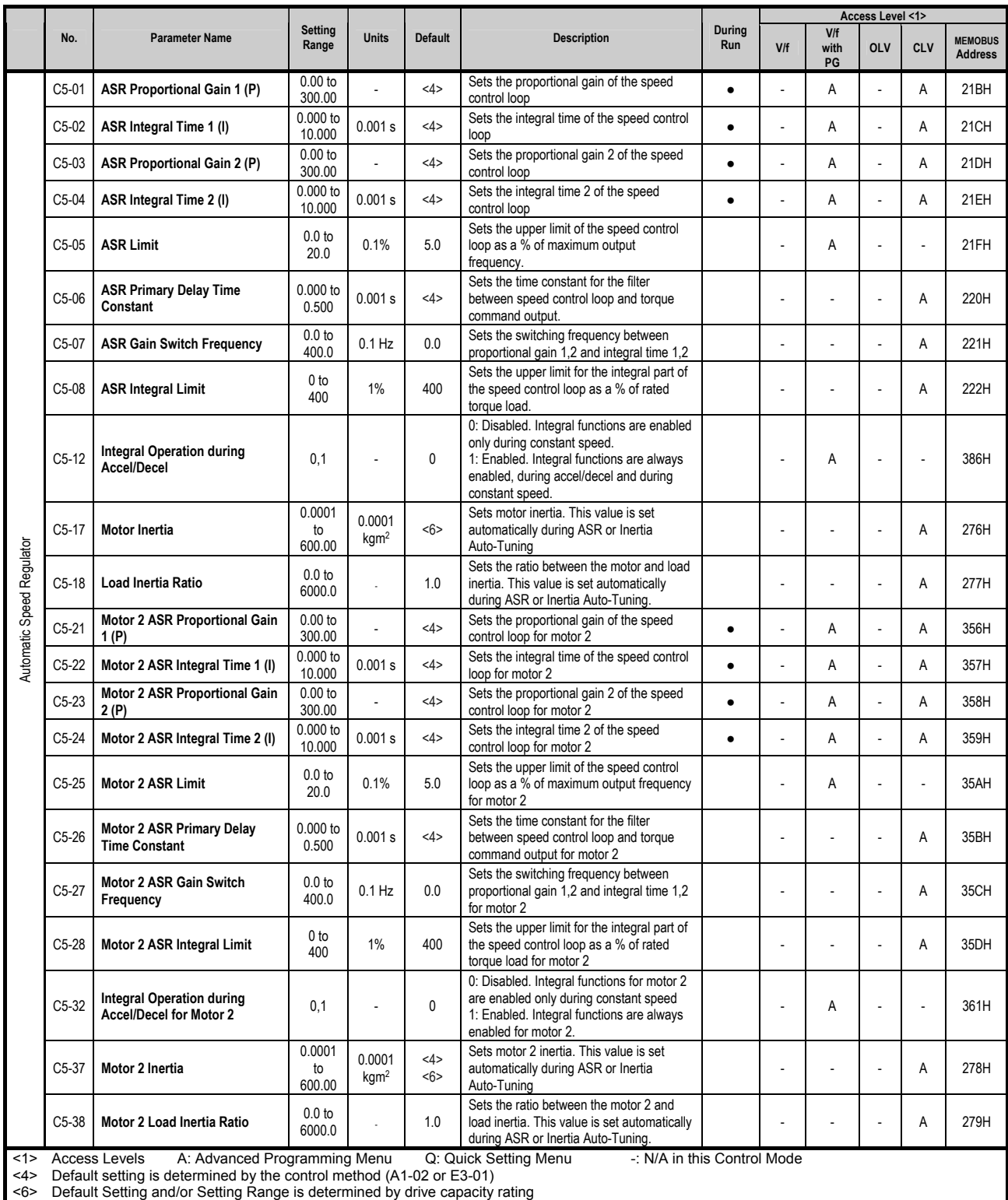

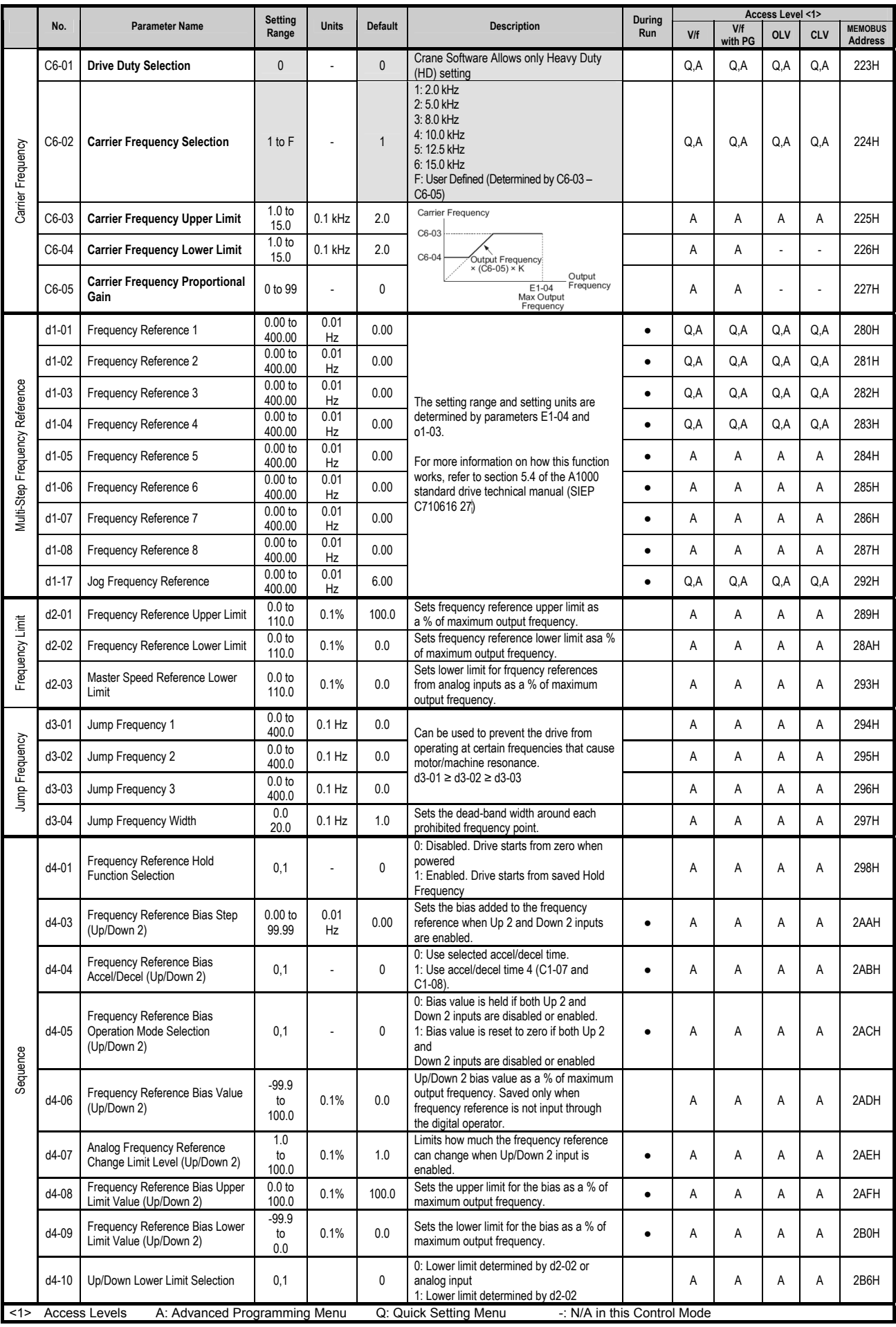

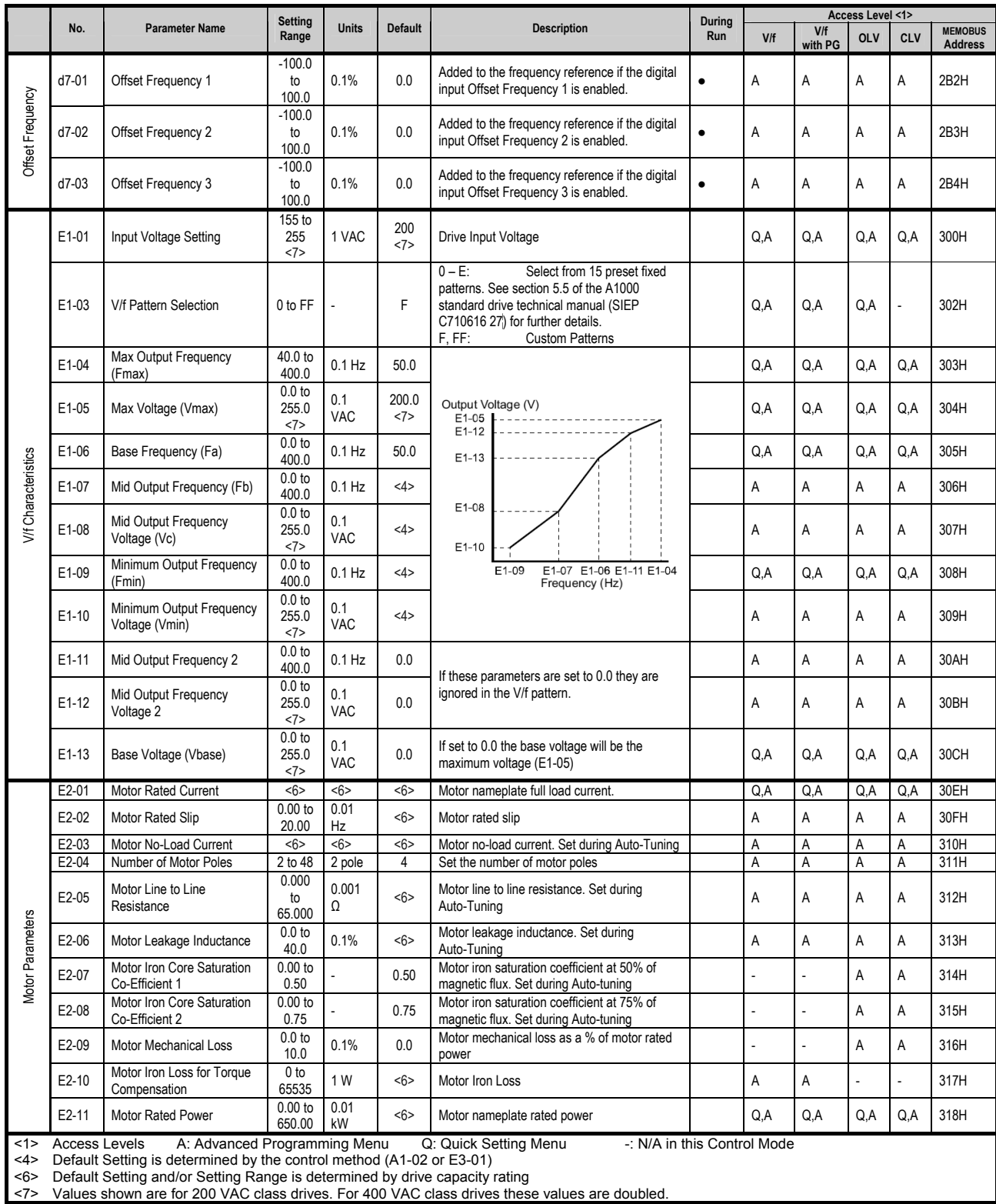

<7> Values shown are for 200 VAC class drives. For 400 VAC class drives these values are doubled.

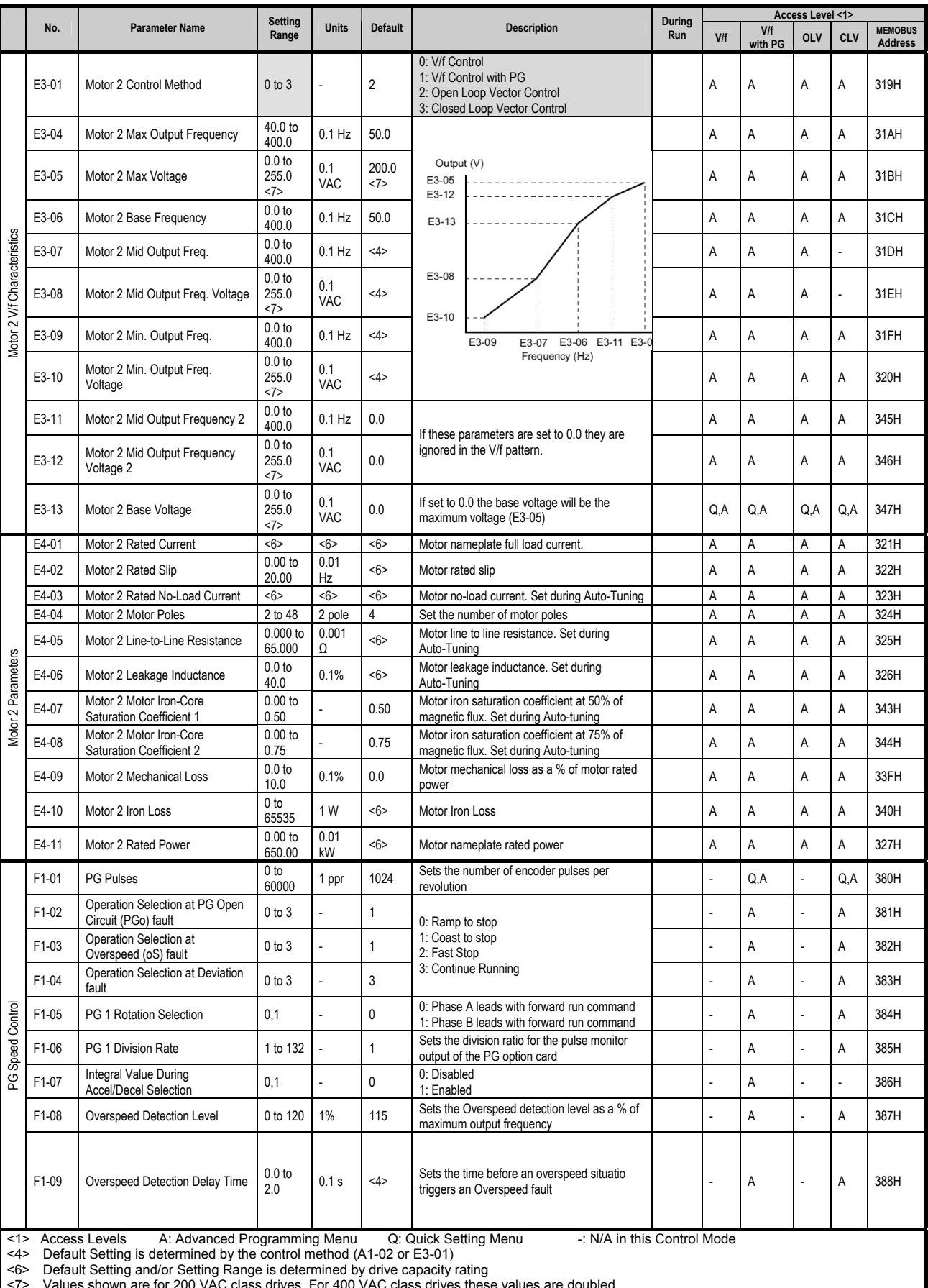

<7> Values shown are for 200 VAC class drives. For 400 VAC class drives these values are doubled.

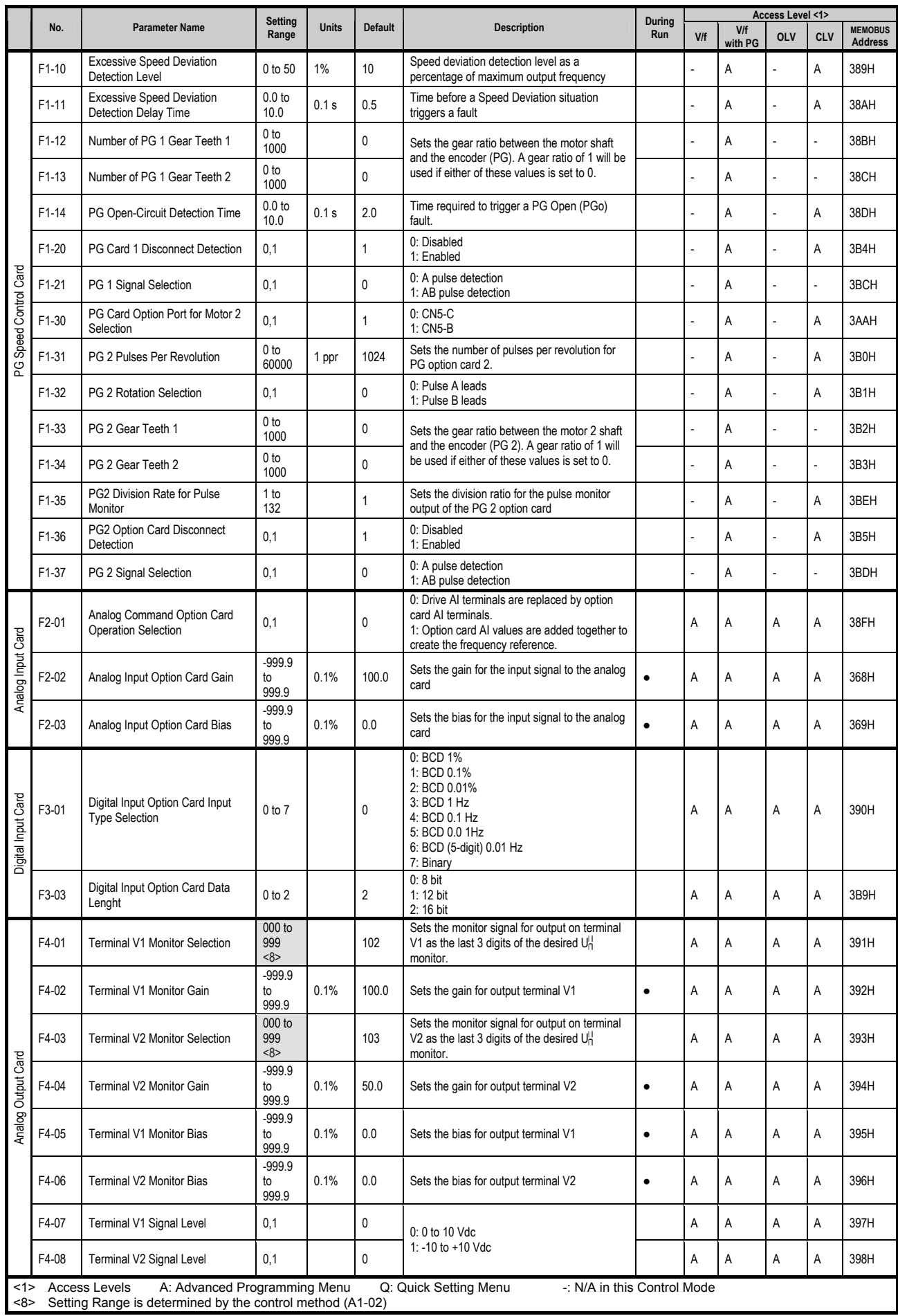

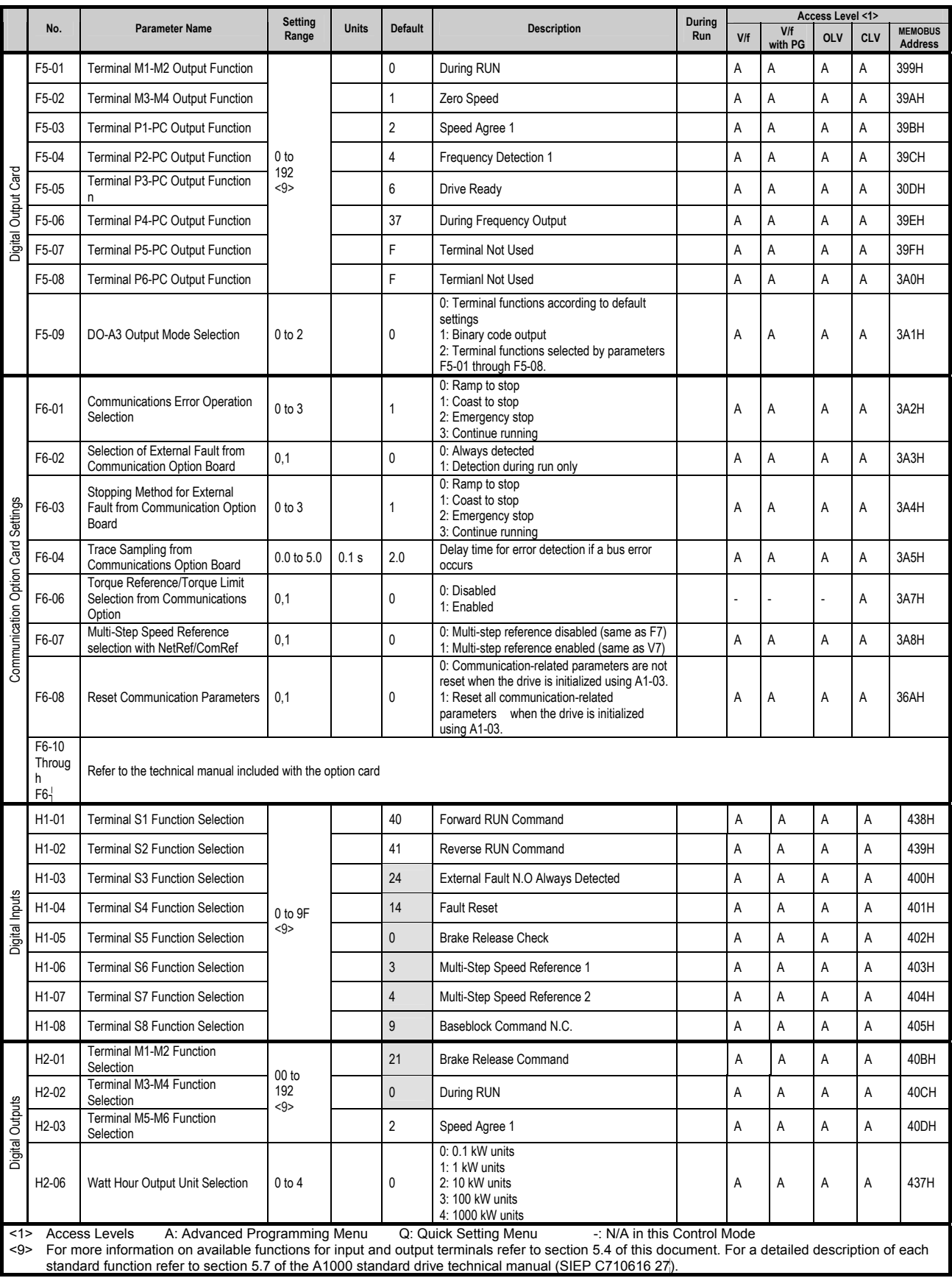

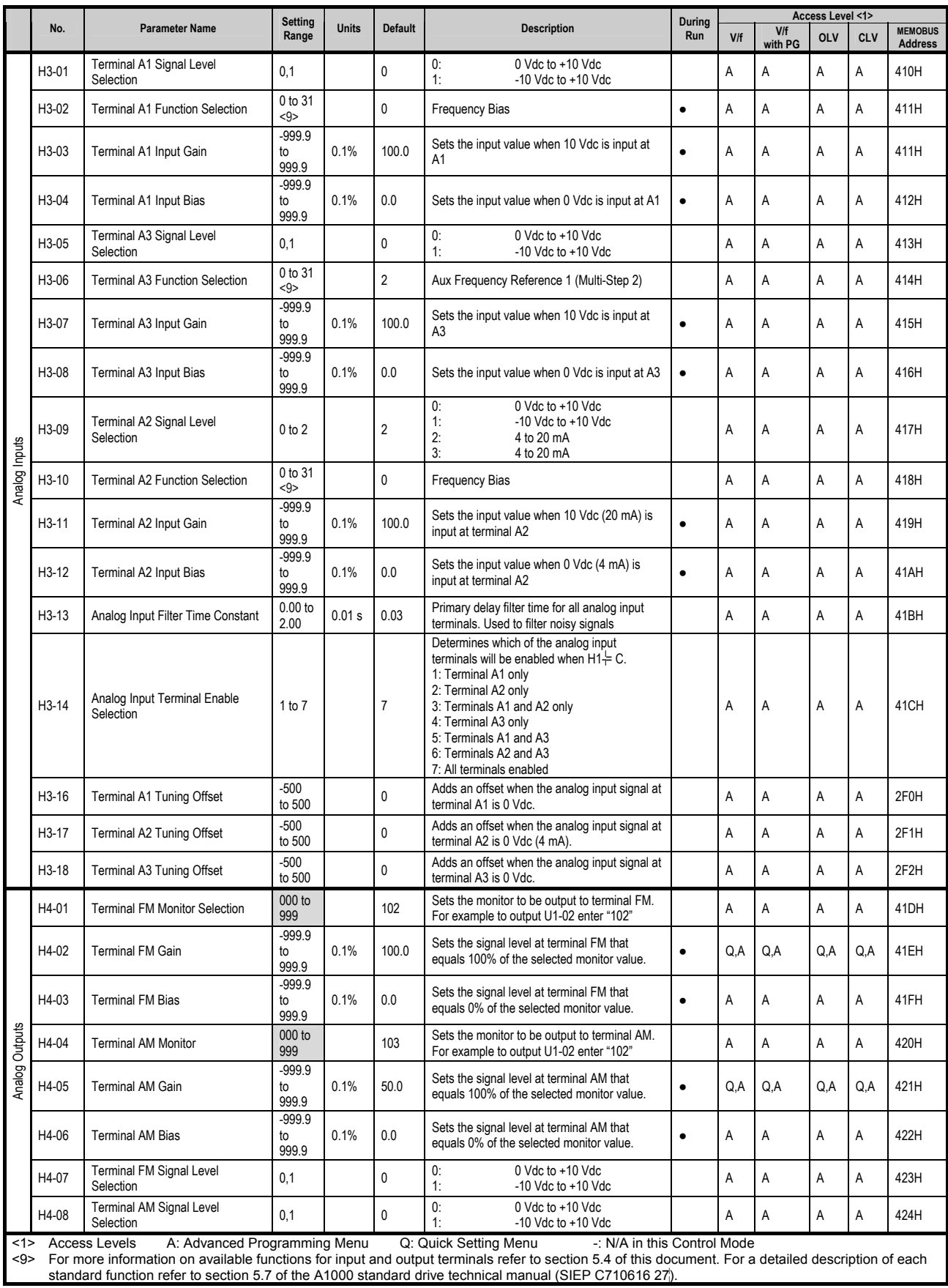

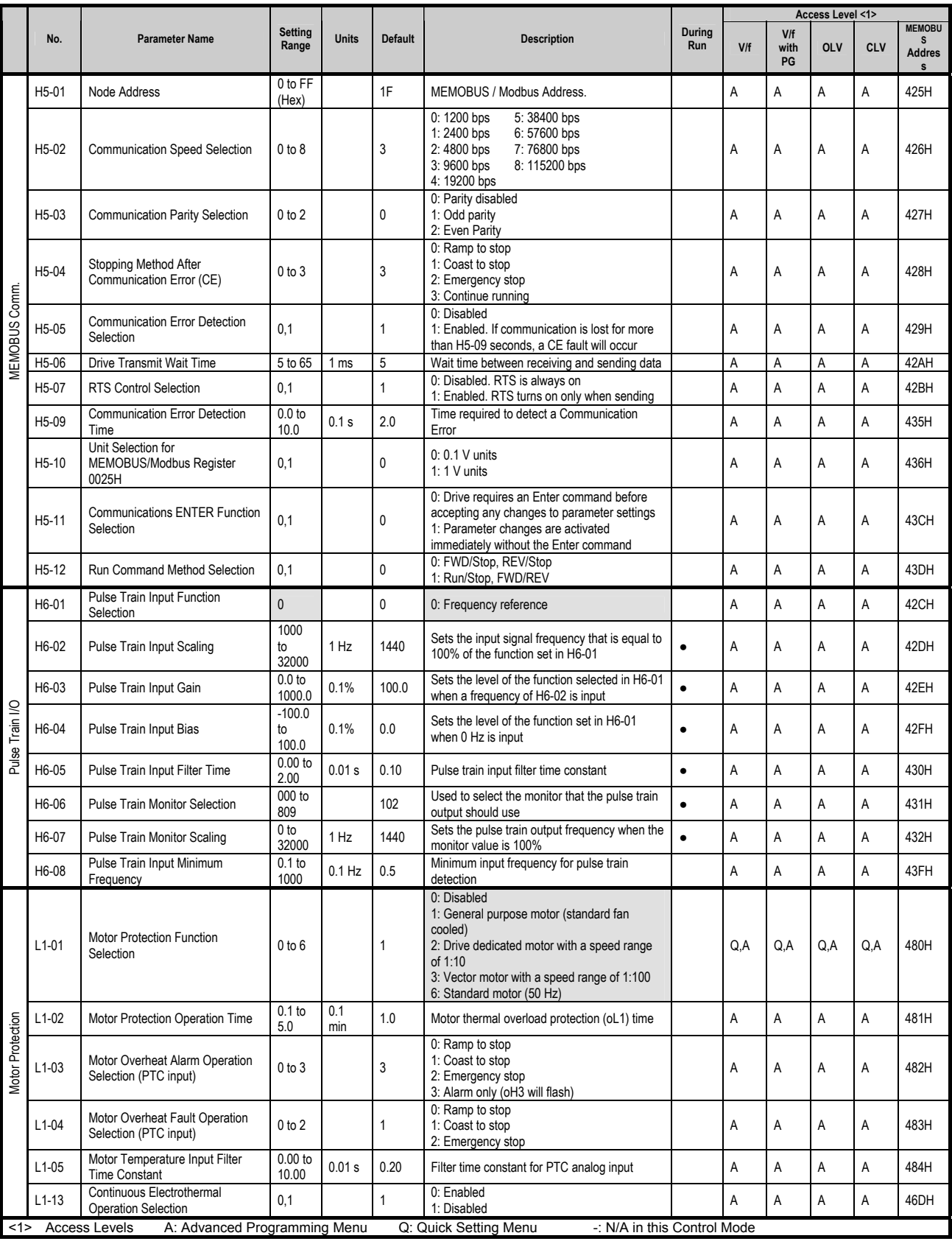

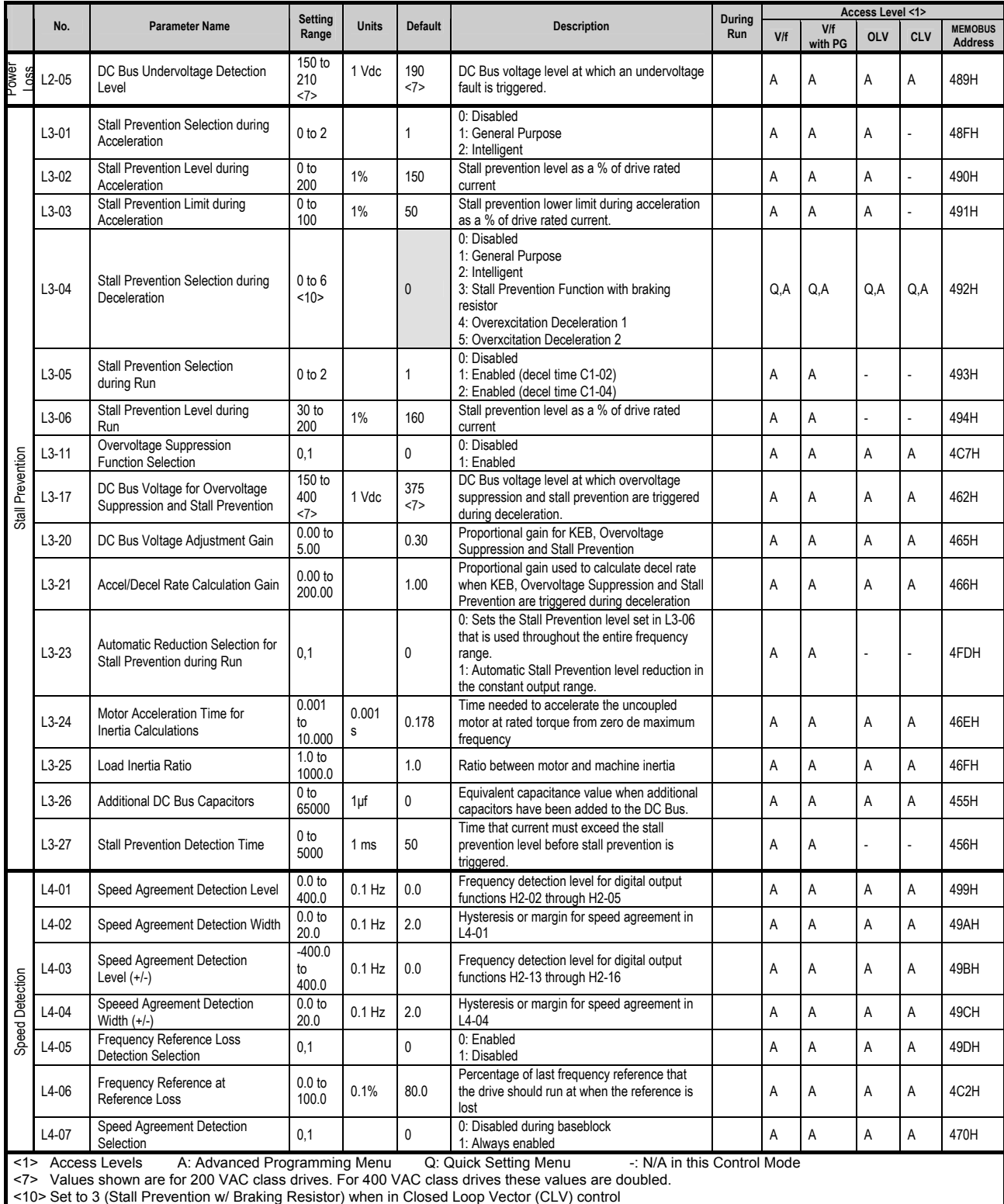

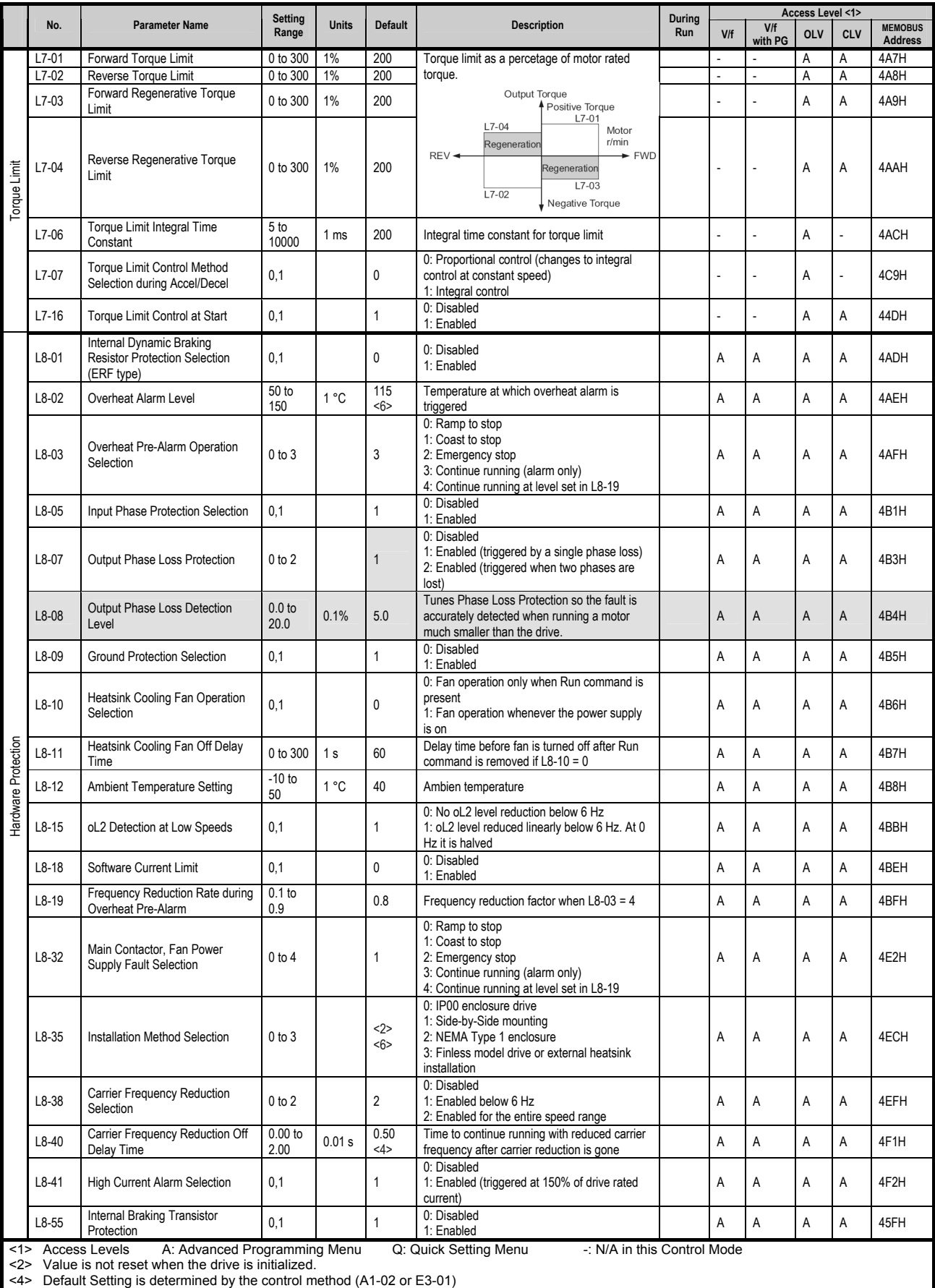

<6> Default Setting and/or Setting Range is determined by drive capacity rating

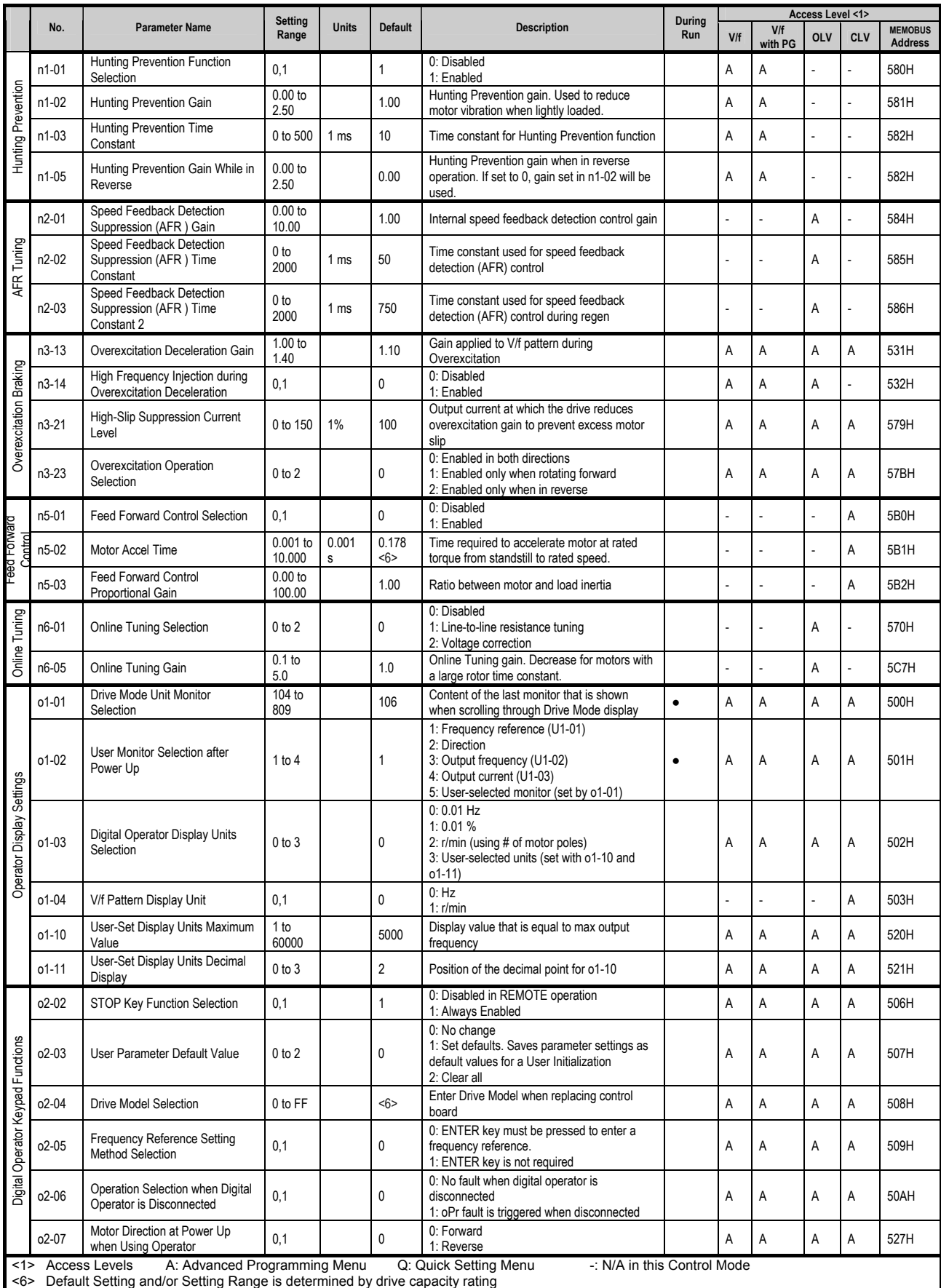

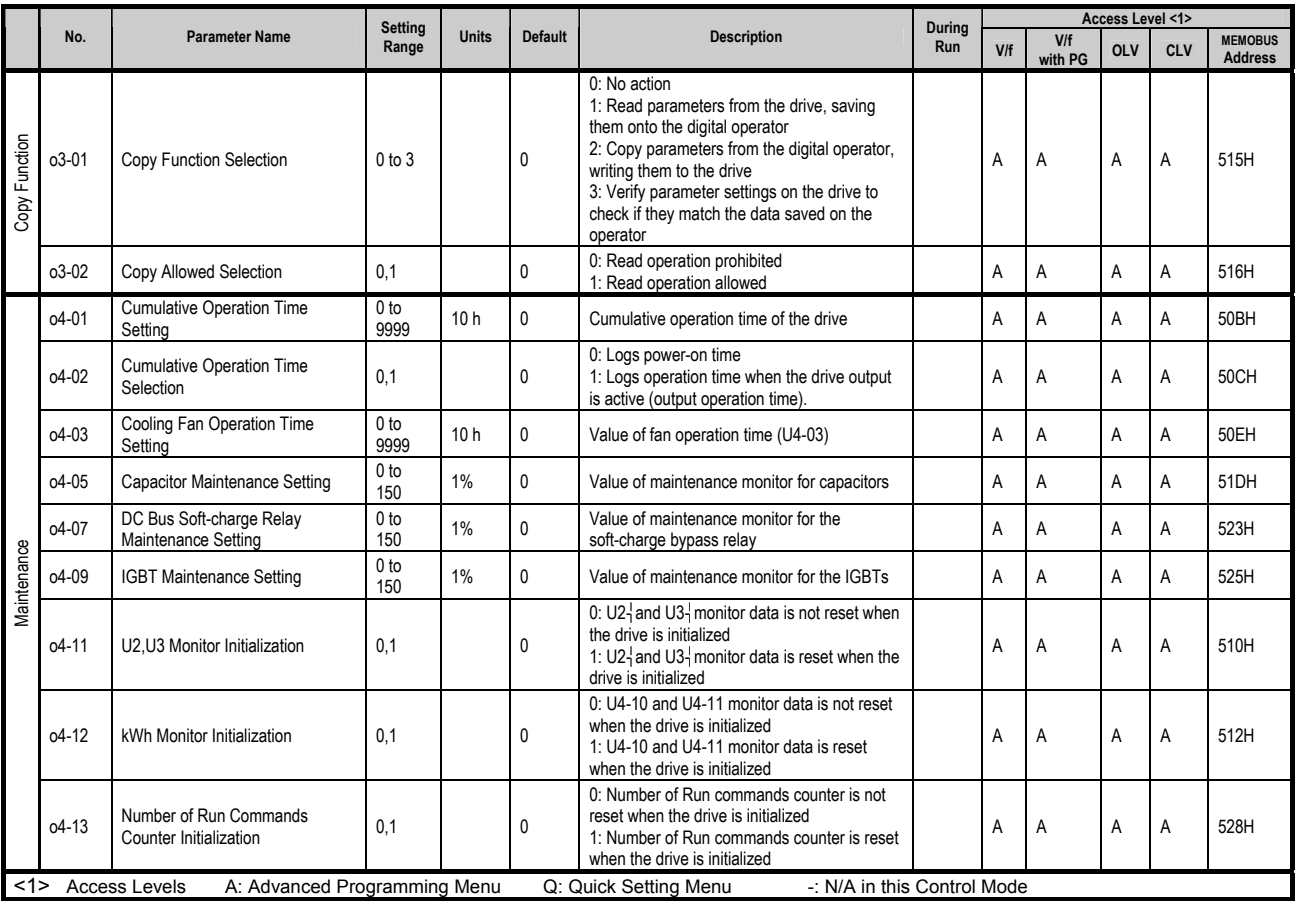

# 5.3 Crane Parameters

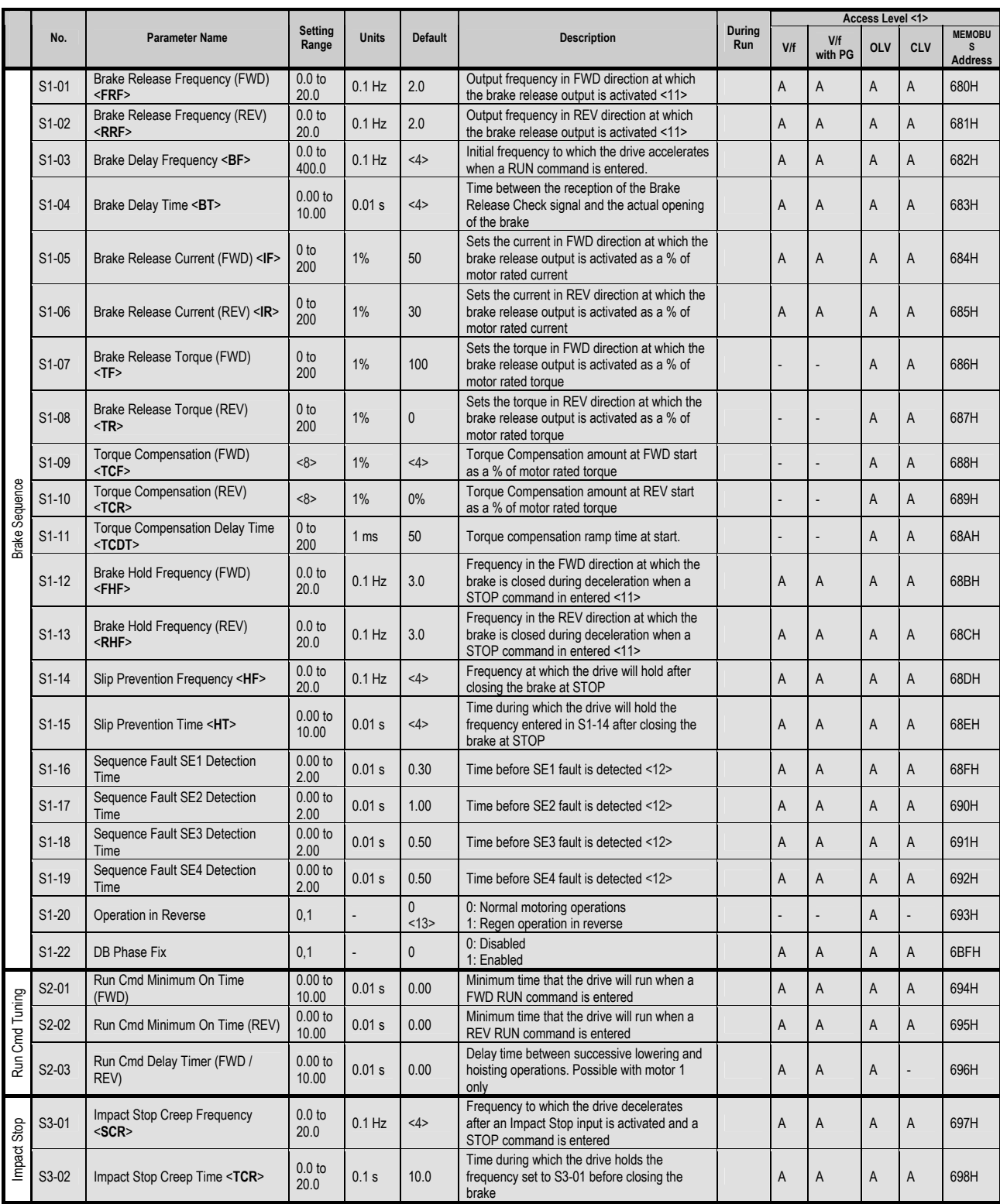

<1> Access Levels A: Advanced Programming Menu Q: Quick Setting Menu -: N/A in this Control Mode

<4> Default Setting is determined by the control method (A1-02 or E3-01)

<8> Setting Range is determined by the control method (A1-02)

<11> When the frequency reference is reduced just below S4-01, -02, -12, -13 and no STOP command is entered, the drive will continue to run using the FWD frequency reference of S4-01 or -12, whichever is larger, or the REV frequency reference of S4-02 or -13, whichever is larger. <12> For a more detailed description of the Crane Software sequence faults, see section 7.1.6.

<13> When operating in OLV control mode without a counter weight, be sure to set S1-20 parameter to 1.

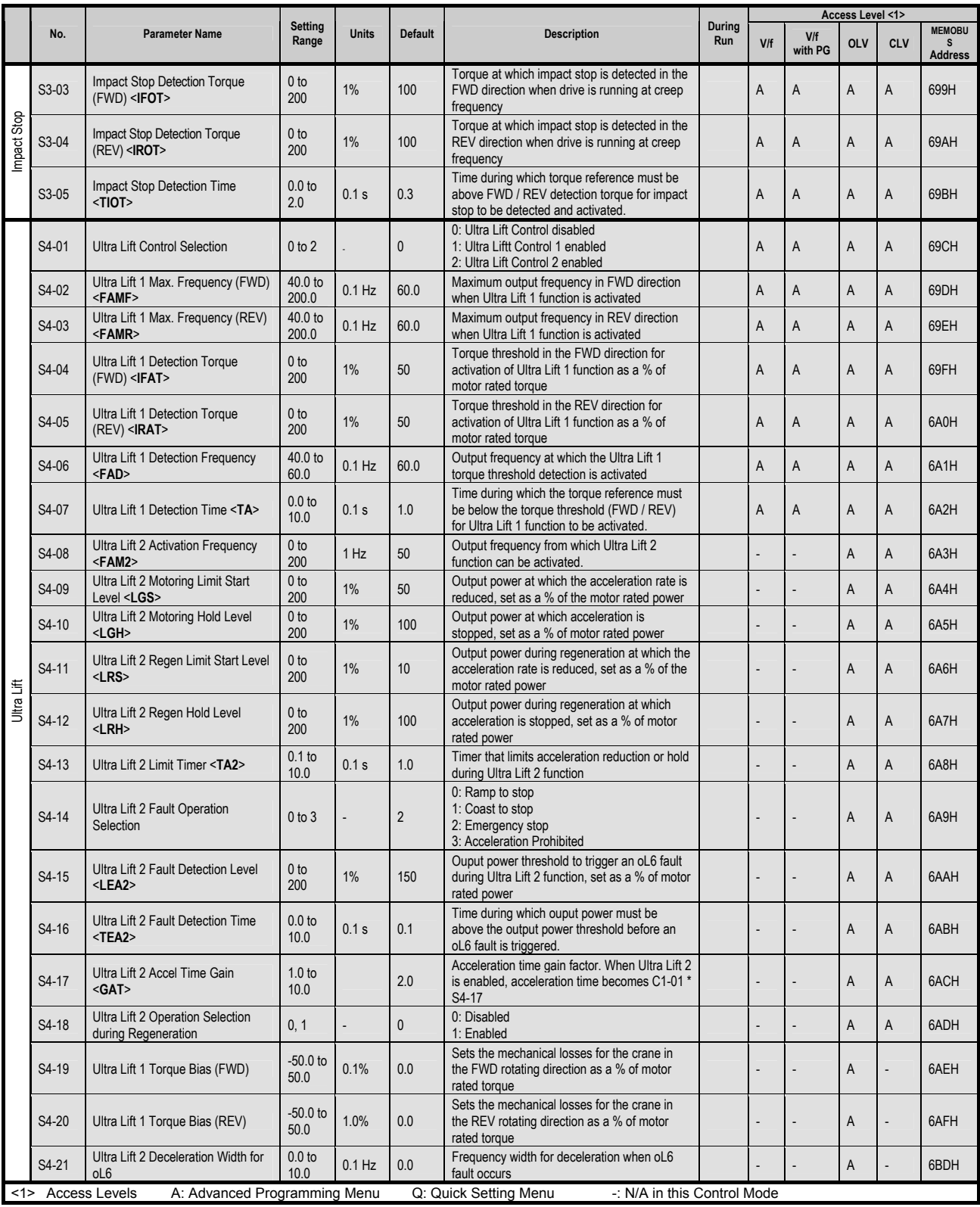

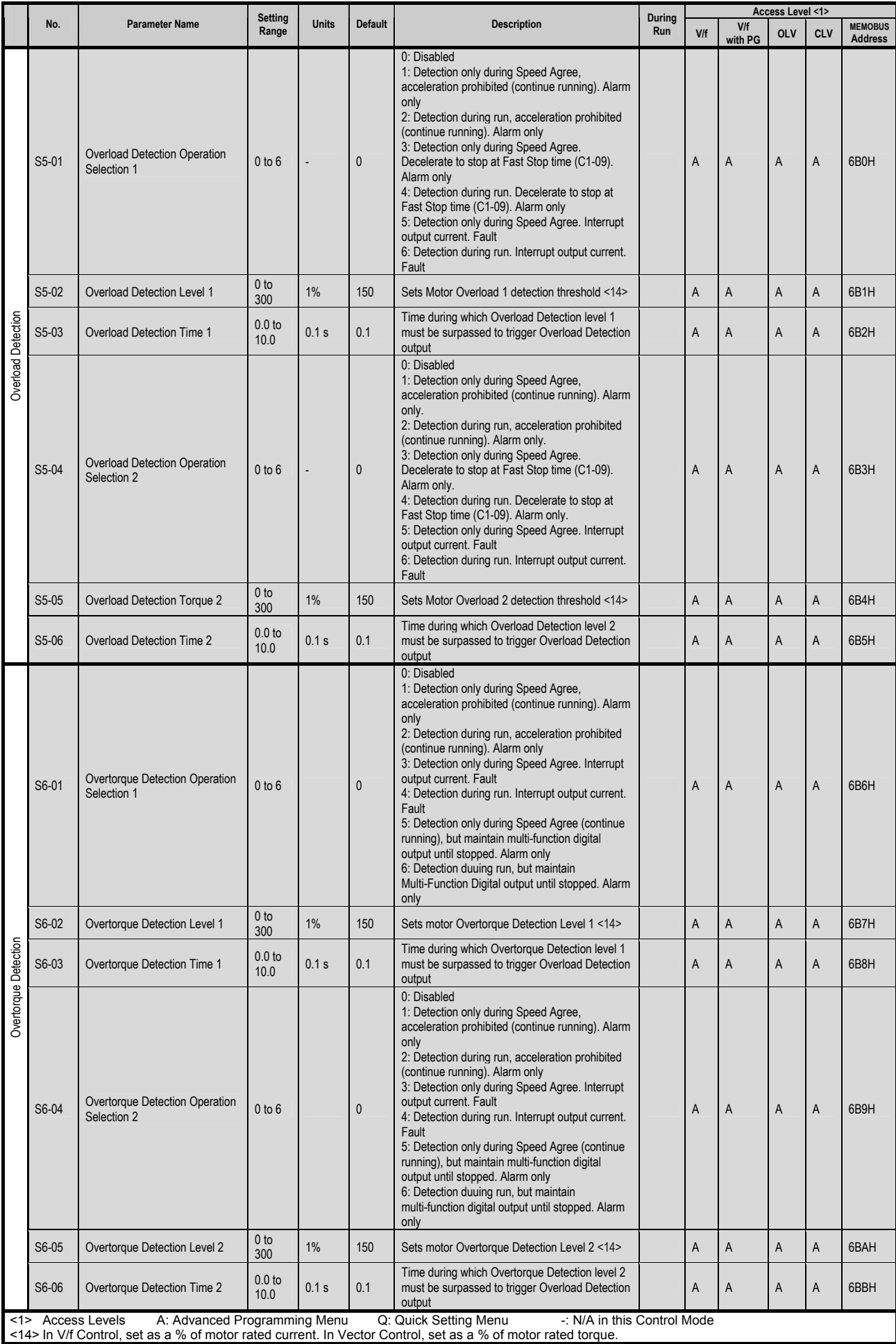

# 5.4 Auto-Tuning Parameters

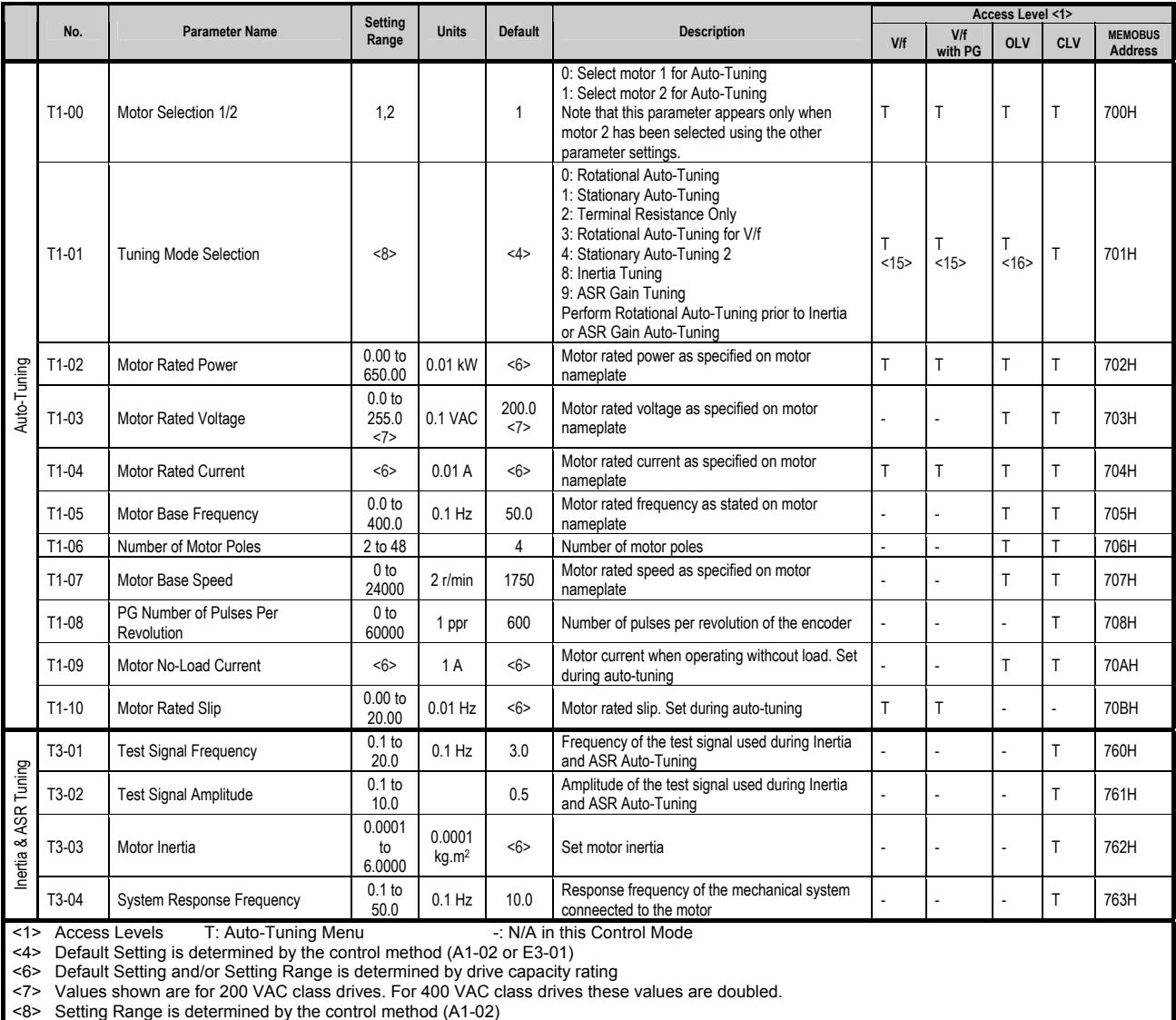

<15> In V/f Control Modes only options 2 (Terminal Resistance) and 3 (Rotational Auto-Tuning for V/f) are available

<16> In OLV Control Mode, options 8 (Inertia Tuning) and 9 (ASR Tuning) are not available

# 5.5 Drive Monitors

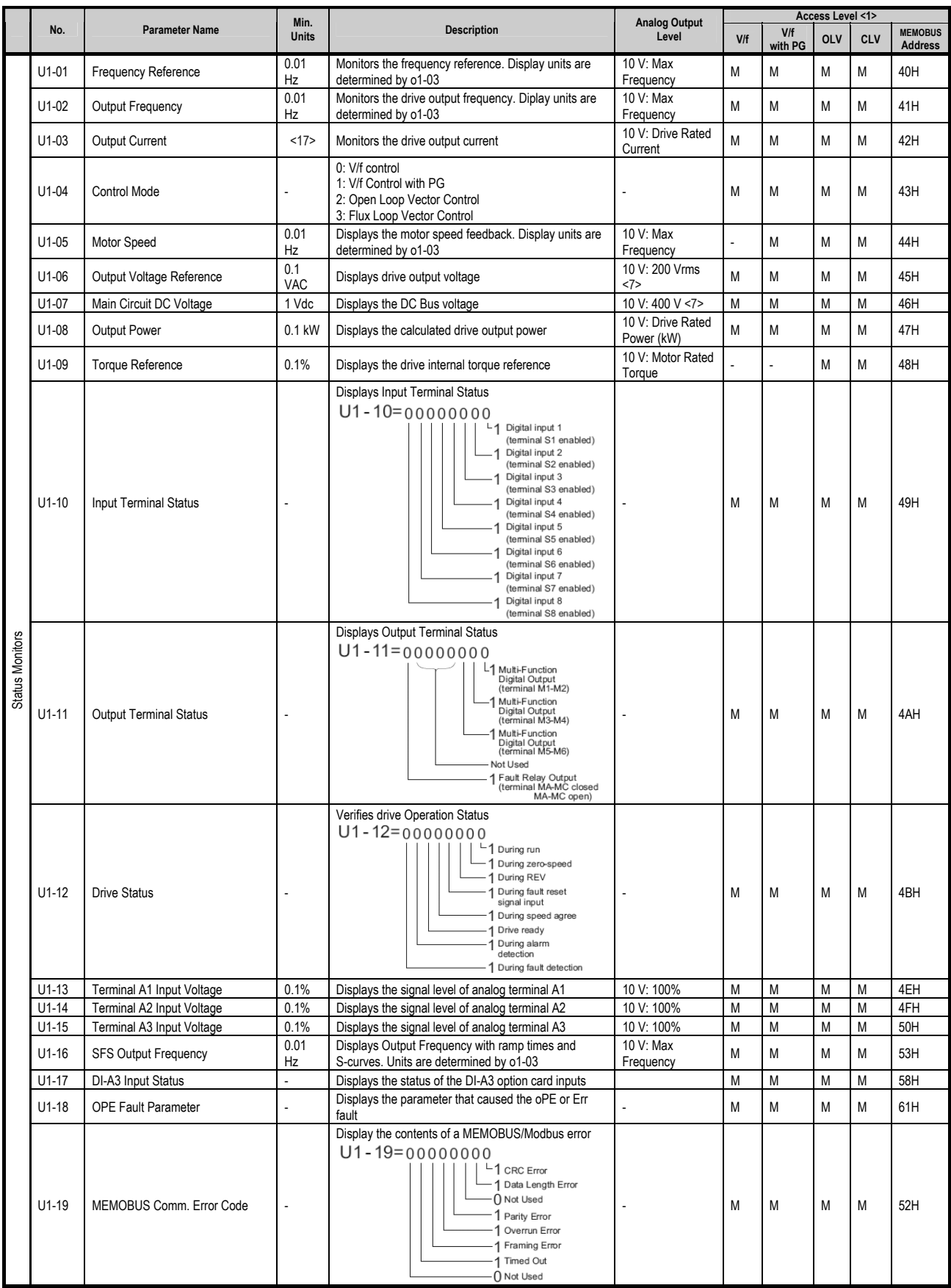

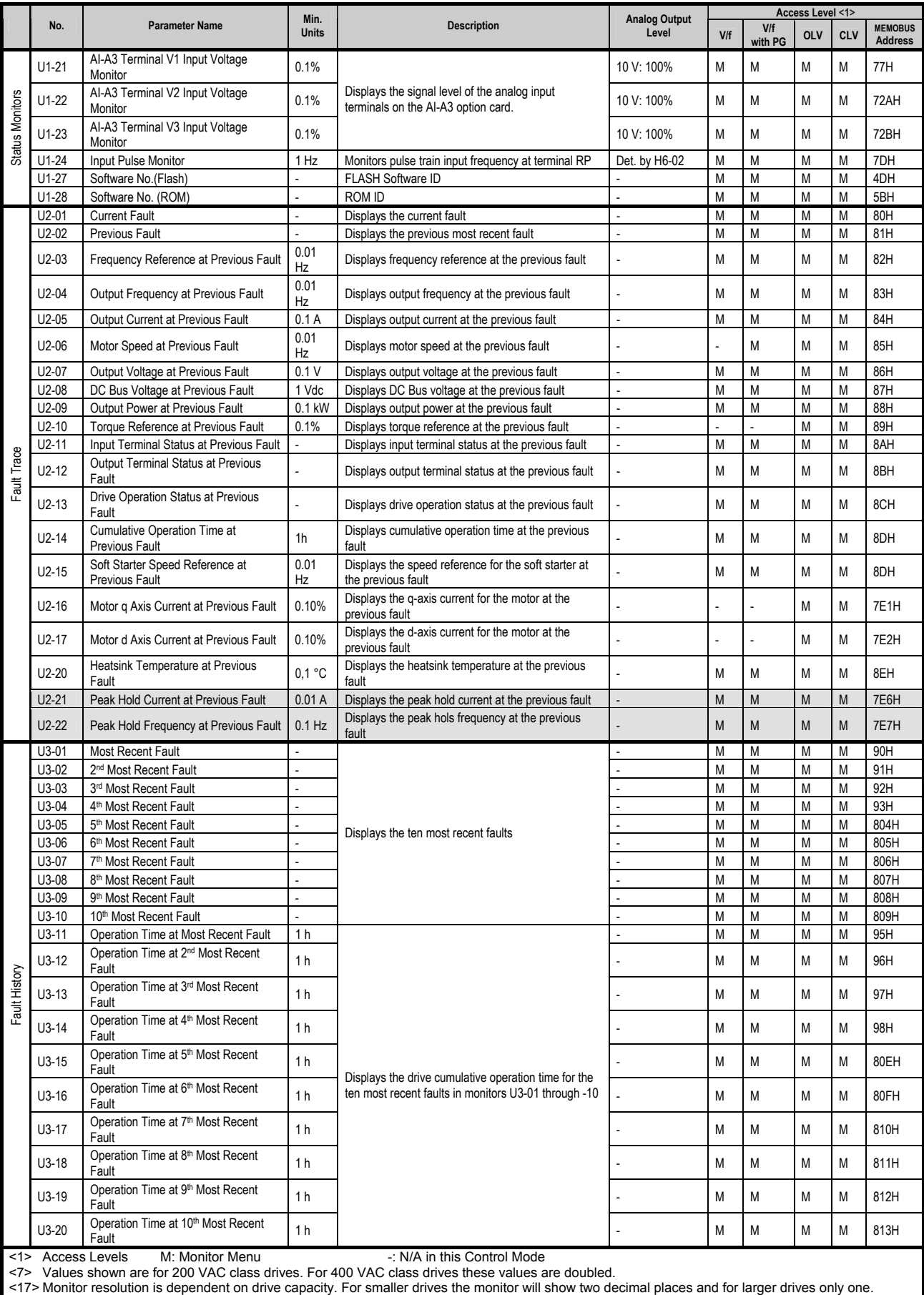

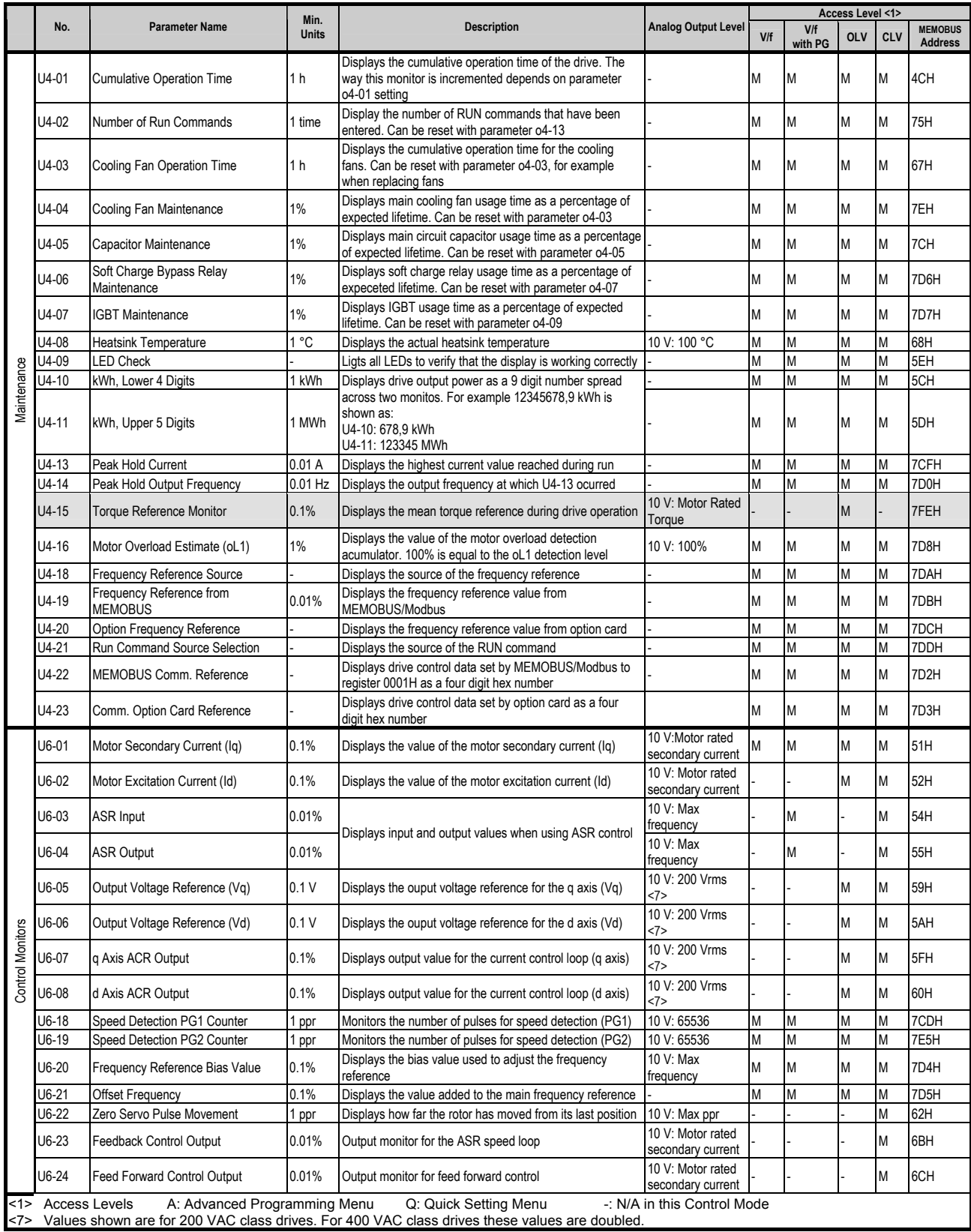

# 5.6 Multi-Function I/O Terminal Functions

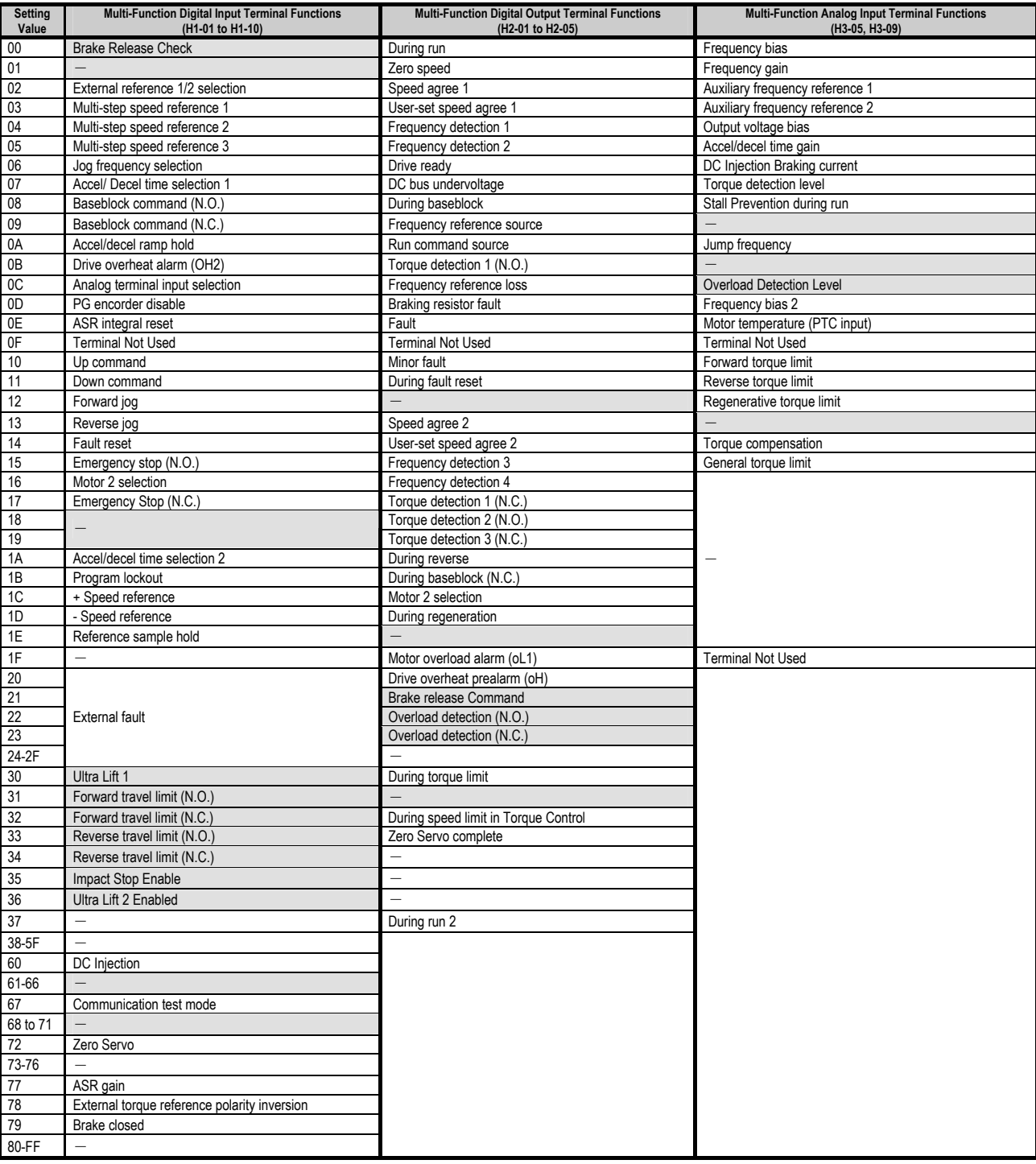

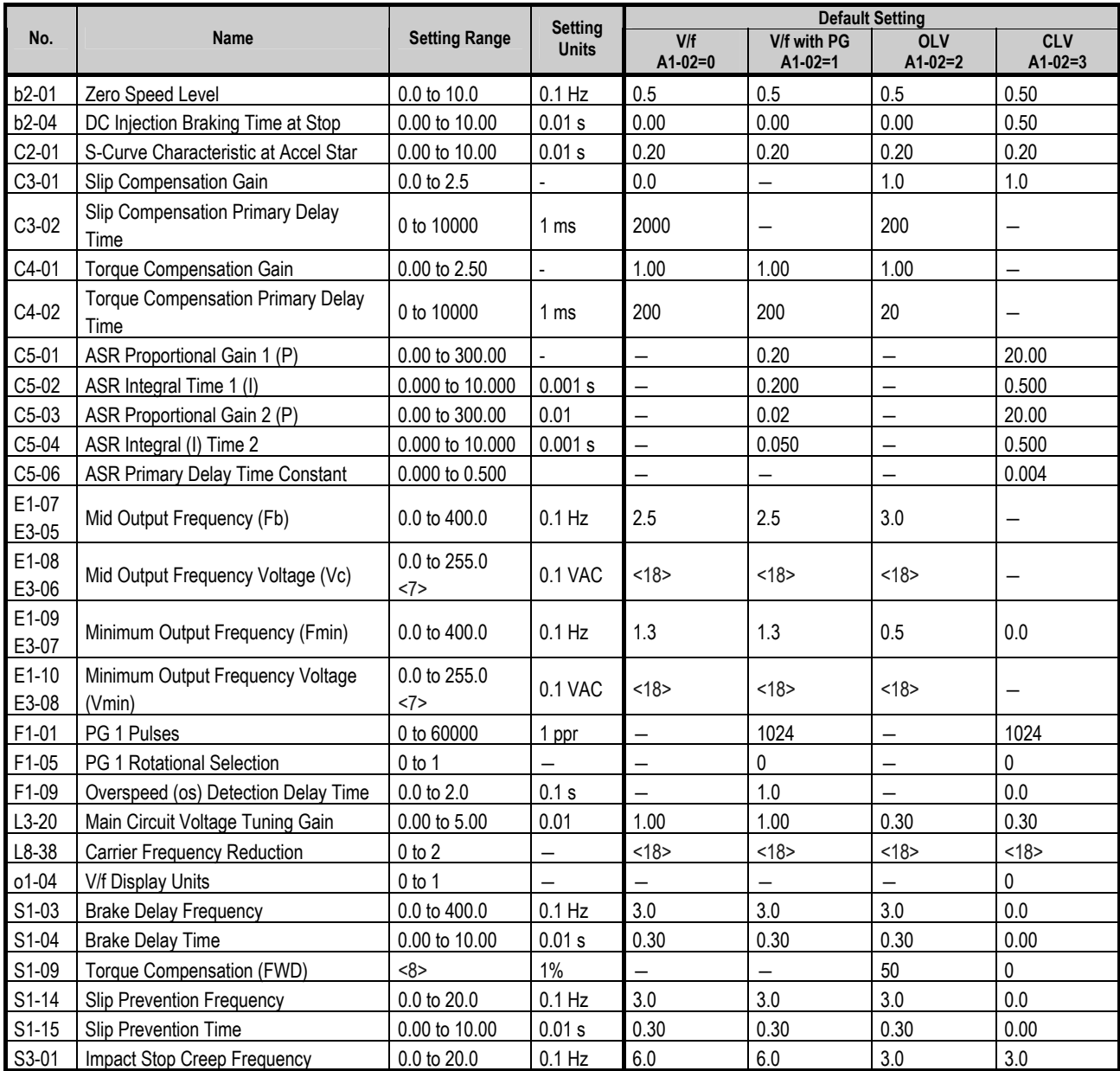

### **Parameter Defaults that Change According to Control Mode**

<7> Values shown are for 200 VAC class drives. For 400 VAC class drives these values are doubled.

<8> Setting Range is determined by the control method (A1-02)

<18> Default Setting is not just determined by control mode but also by drive capacity

# 5.7 Parameter Defaults that Change According to Drive Capacity

200 V Class

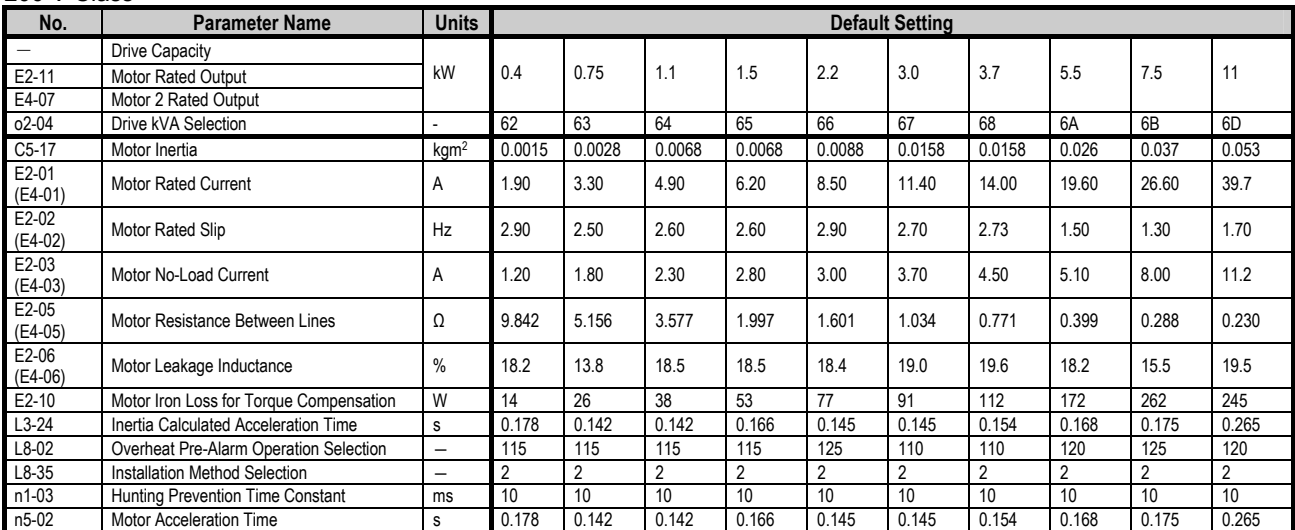

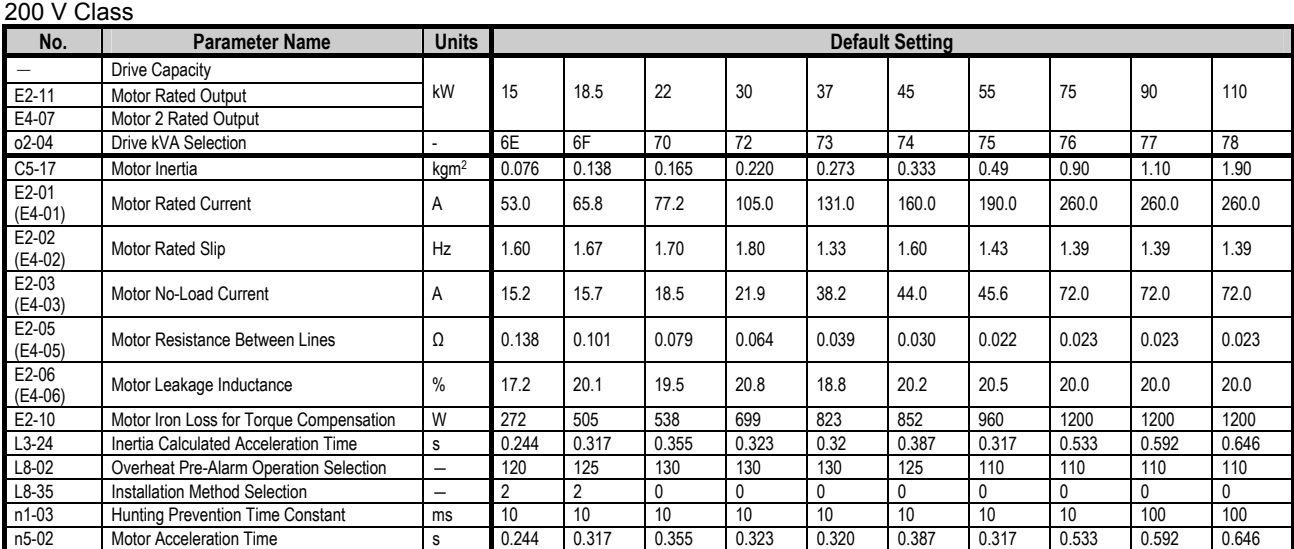

# 400 V Class

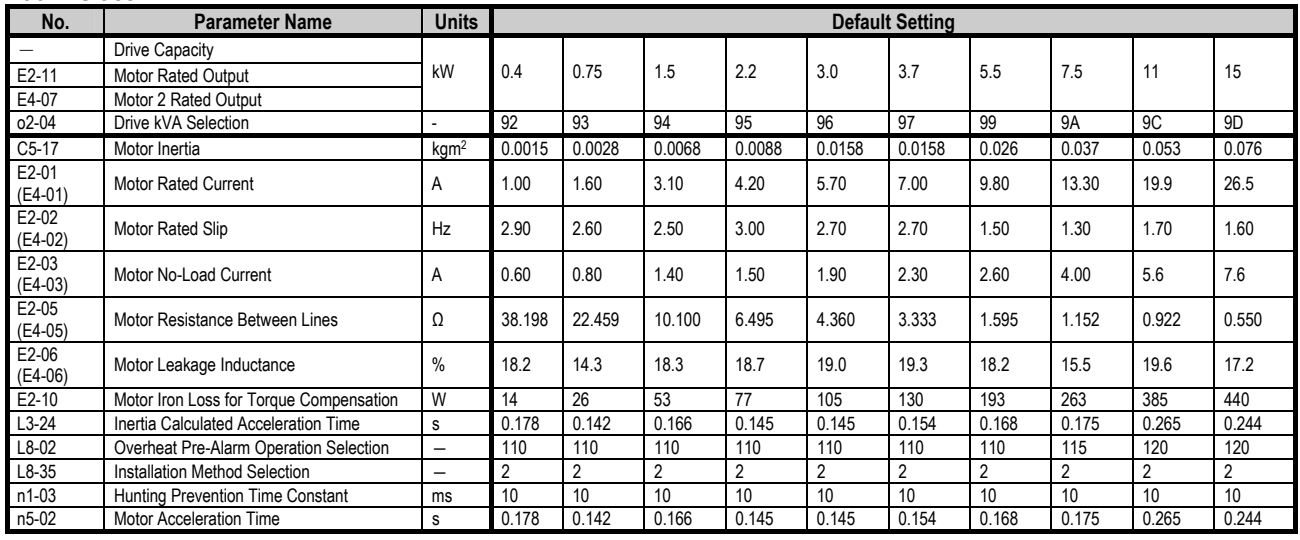

# 400 V Class

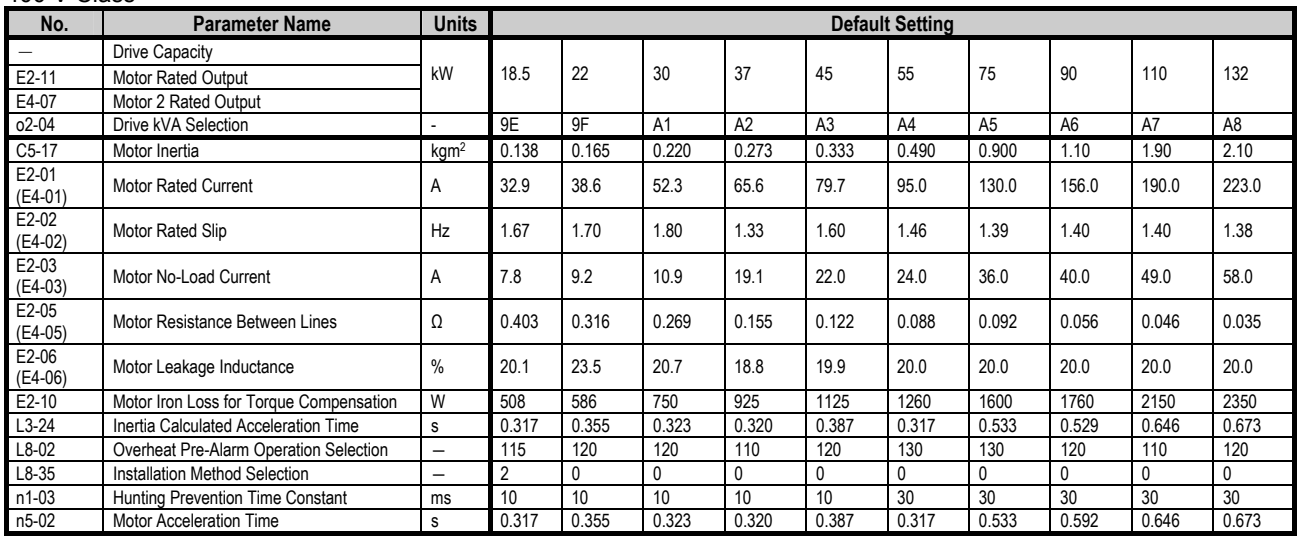

#### 400 V Class

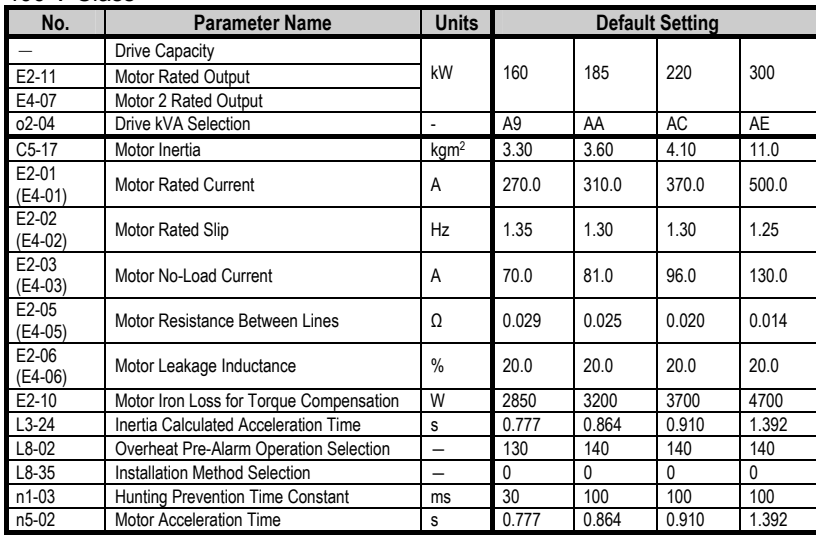

# **6. Test Run**

After completing the Startup Procedures, Auto-Tuning, and Test Run operations described in section 4 of the standard A1000 AC frequency inverter Technical Manual (SIEP C710616 27), check the following points related to the custom A1000 Crane Drive.

- The wiring should be connected so that the motor is rotating in the forward (FWD) direction when hoisting the load and in the reverse (REV) direction when lowering the load.
- When using the crane to hoist or lower the load without a counter-weight and the drive is operating in Open Loop Vector (OLV) control mode, set parameter S1-20 to "1" (Enables Regen Operation in REV)
- Output Current at Maximum Load
	- The drive output current at start as well as when opening and closing the brake should not exceed 150% of the drive rated current.
	- The output current when operating at constant speed should not exceed the motor rated current.

If the output current exceeds the levels described above, the following countermeasures can be implemented:

- Perform Rotational Auto-Tuning (if this has already been successfully performed, then there is no need to repeat the process). Make sure that the motor is decoupled from the load when Auto-Tuning is performed.
- Adjust parameter settings according to the guidelines in section 7 (Description of Added Functions) and Appendix I (Tuning Procedures).
- If there is excessive current when hoisting just after lowering the load while operating in V/f Control or Open Loop Vector Control, then adjust parameter S2-03 (Run Command Delay Timer). See section 7.2 of this document for a detailed description of this function.
- If other errors occur while performing a test run, refer to section 0 (Troubleshooting) for appropriate countermeasures.

# **CAUTION**

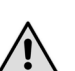

- Stall Prevention and Overvoltage Suppression functions can be extremely dangerous when used with crane and hoist applications if not set correctly. To ensure safety, be certain the settings for these functions are appropriate for each particular installation.
- To ensure safety, Overspeed Detection should also be setup correctly in closed loop control modes.

# **7. Description of Added Functions**

In this section, all new functions that the A1000 Crane Drive has compared to the standard A1000 drive are described in detail.

# 7.1 Brake Sequence

For the brake to open and close while generating the necessary torque for the load to maintain a stationary position, the brake sequence on the A1000 Crane Drive has been specially modified. In this section the parameters that control the brake release function are described, a detailed time chart is shown for the brake sequence in each control mode, and the brake sequence faults are explained. To better understand the descriptions, the following terms and abbreviations are defined:

*FWD Run Command, REV Run Command*: Refers to the signals received by the drive to operate the motor in the forward (FWD) or reverse (REV) direction. By default these signals are input to terminals S1 and S2 respectively, but they can also come from any other digital input terminal or the digital operator. When the Run Command is programmed to come from the digital operator, the brake sequence is completely disabled. Unlike the standard A1000 drive, the crane version does not allow these commands to be received by MEMOBUS/Modbus communication or via an Option Card. The following table shows drive operation when these signals are received through digital inputs.

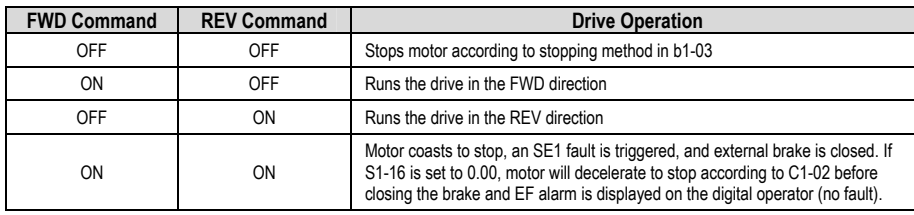

*Brake Release Command* (**BR**): Output command used to open or close the external brake. This command is output by default to the M1-M2 relay terminals, but can be programmed to any other digital output relay. When the relay is open (no electrical continuity) the brake is closed and the motor shaft (and therefore the load) should not move. When the relay is closed (short circuit) the brake is energized and is opened so that the motor shaft can be moved.

*Brake Release* C*heck* (**BX**): Feedback command received by the drive from external circuitry to ascertain that the brake has effectively been opened. By default this signal is received at digital input terminal S5, but can be programmed to any other digital input. If the Brake Release Check (BX) is programmed to a digital input, the Brake Release Command (BR) must be programmed to a digital output relay, otherwise a Parameter Setting Error (oPE22) will be triggered.

*Drive Output Current* (**IOUT**): Drive output current as a percentage of motor rated current.

*Drive Torque Reference* (**ITR**): Drive internal torque reference as a percentage of motor rated torque.

*Brake Operation Delay Time* (**BDT**): Time between the moment the Brake Release Command (BR) is activated and the brake is actually completely opened. This time is inherent to each external brake and is not dependent on the drive or the motor.

# *7.1.1 Brake Sequence Parameters (S1-)*

In this section the parameters relating to the brake sequence are described, along with their interdependencies and commonly used settings for different control modes. An abbreviation is also assigned to each parameter for later use in the brake sequence time charts.

**S1-01** *FWD Brake Release Frequency* (**FRF**): When a FWD Run Command is given, one of the conditions for the *Brake Release Command* (**BR**) to be activated is that drive output frequency must surpass the value set in this parameter. **FRF** should be set to a value smaller than the *Brake Delay Frequency* **BF** (S1-03) and larger than both b2-01 (DC Injection Start Frequency) and E1-09 (Minimum Output Frequency). When operating in CLV control mode without a counter weight, **FRF** should be set to zero, and *FWD Torque Compensation* **FTC** (S1-09) can be increased if slipping occurs at start.

**S1-02** *REV Brake Release Frequency* (**RRF**): When a REV Run Command is given, one of the conditions for the *Brake Release Command* (**BR**) to be activated is that drive output frequency must surpass the value set in this parameter. **RRF** should be set to a value smaller than the *Brake Delay Frequency* **BF** (S1-03) and larger than both b2-01 (DC Injection Start Frequency) and E1-09 (Minimum Output Frequency). When operating in CLV control mode without a counter weight, **RRF** should be set to zero, and *REV Torque Compensation* **RTC** (S1-10) can be increased if slipping occurs at start.

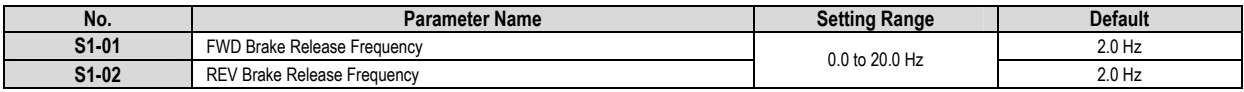

**S1-03** *Brake Delay Frequency* (**BF**): Initial frequency to which the drive accelerates when a Run Command is entered. Only after the **BX** signal is received and the *Brake Delay Time* **BT** (S1-04) has passed will the drive accelerate to its normal frequency reference. This parameter is usually set up to 1.0 Hz above the motor rated slip frequency, except in CLV control mode where it should be set to zero.

- If **BF** is set too low, current will be unable to flow through the motor at start and an SE2 sequence fault may occur.
- If **BF** is set too high, then excessive current at start may cause an electrical shock

**S1-04** *Brake Delay Time* (**BT**): Time during which the drive holds the output frequency at the **BF** level when the **BX** signal is received before it accelerates to the primary frequency reference. This parameter should be set to the *Brake Operation Delay Time* **BDT** minus the time it takes for the brake to produce the **BX** signal when the **BR** command is given, except in CLV control mode where it should be set to zero.

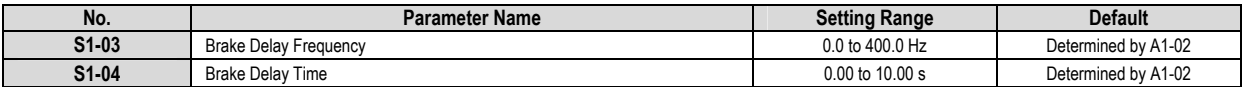

**S1-05** *FWD Brake Release Current* (**IF**): When a FWD Run Command is given, one of the conditions for the *Brake Release Command* (**BR**) to be activated is that **IOUT** must surpass the value set in this parameter. In vector control modes the typical value for this parameter is determined by

$$
\frac{(E2-03)\cdot 100}{(E2-01)}
$$

In V/f control modes, this setting should be set to 100% if the FWD direction is the hoisting direction.

- If set too low, motor is likely to slip when starting to hoist the load
- If set too high, the brake is likely to slip before being released and an SE2 sequence fault will occur

**S1-06** *REV Brake Release Current* (**IR**): When a REV Run Command is given, one of the conditions for the *Brake Release Command* (**BR**) to be activated is that **IOUT** must surpass the value set in this parameter. In vector control modes the typical value is determined by the same equation as **IF**. In V/f control modes, this setting should be set to 50% if the REV direction is the lowering direction. The same consequences as in **IF** apply if this parameter is set too high or too low.

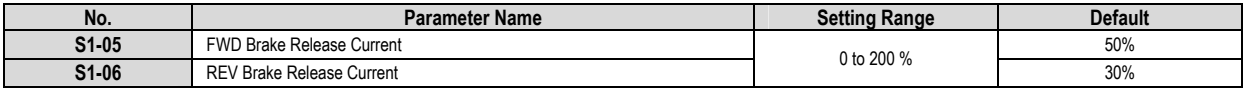

**S1-07** *FWD Brake Release Torque* (**TF**): When a FWD Run Command is given, one of the conditions for the *Brake Release Command* (**BR**) to be activated is that drive **ITR** must surpass the value set in this parameter. **TF** is only active in vector control modes and should be set to 100% if the FWD direction is the hoisting direction.

- If set too low, motor is likely to slip when starting to hoist the load
- If set too high, the brake is likely to slip before being released and an SE2 sequence fault will occur

**S1-08** *REV Brake Release Torque* (**TR**): When a REV Run Command is given, one of the conditions for the *Brake Release Command* (BR) to be activated is that drive **ITR** must surpass the value set in this parameter. **TR** is only active in vector control modes and should be set to 0% if the REV direction is the lowering direction. The same consequences as in **TF** apply if this parameter is set too high or too low.

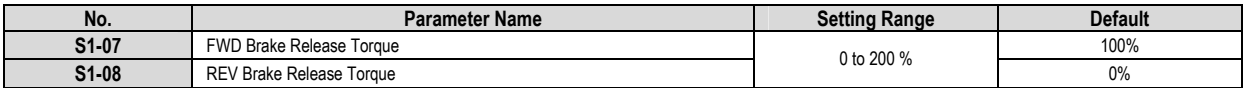

**S1-09** *FWD Torque Compensation (TCF)*: Sets the vector control torque compensation amount in the FWD direction. In CLV control mode it is normally set to zero. This parameter should be increased if the *Brake Release Command* **BR** is slow/late, if slipping occurs at start, and if the brake is not released because the internal torque reference does not reach the *FWD Brake Release Torque* **TF** before a sequence fault occurs. **TCF** should be decreased if the load experiences jolting of jerking at start.

**S1-10** *REV Torque Compensation (TCR)*: Sets the vector control torque compensation amount in the REV direction. In CLV control mode it is normally set to zero. This parameter should be increased if the *Brake Release Command* **BR** is slow/late, if slipping occurs at start, and if the brake is not released because the internal torque reference does not reach the *REV Brake Release Torque* **TR** before a sequence fault occurs. **TCR** should be decreased if the load experiences jolting of jerking at start.

**S1-11** *Torque Compensation Delay Time* (**TCDT**): Sets the torque compensation ramp time at start.

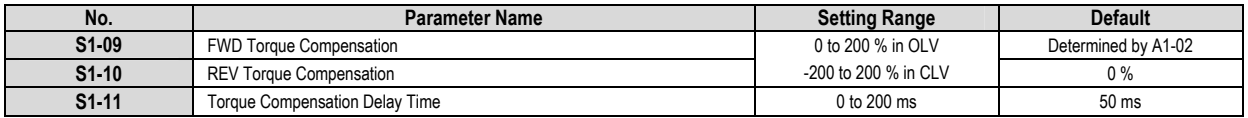

**S1-12** *FWD Brake Hold Frequency* (**FHF**): Sets the frequency in the FWD direction at which the **BR** relay is deactivated and the brake is closed during deceleration when a STOP command is given. Normally set between 3 – 4 Hz, although a typical value can be calculated using the following formula:

# $|s| \cdot MaxOutFreq|Hz|$  $FHF = \frac{BDT\left[s\right] \cdot MaxOutFreq\left[Hz\right]}{DecelTime\left[s\right]}$

**S1-13** *REV Brake Hold Frequency* (**RHF**): Sets the frequency in the REV direction at which the **BR** relay is deactivated and the brake is closed during deceleration when a STOP command is given. Typical value is the same as in **FHF**.

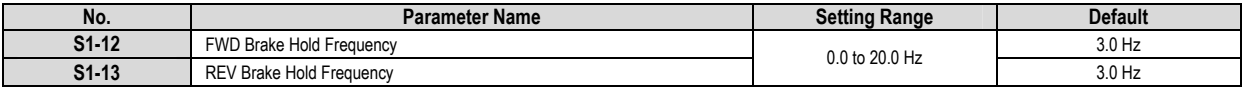

**S1-14** *Slip Prevention Frequency* (**HF**): Frequency at which the drive will hold after the **BR** relay is deactivated at STOP. This parameter is normally set to the same value as the *Brake Delay Frequency* **BF**.

**S1-15** *Slip Prevention Time* (**HT**): Time during which the drive will hold the frequency set in **HF** after the *Brake Release Command* **BR** is deactivated (brake closed) at stop. This time should match the delay between the moment the brake receives a signal to close and when the brake is actually completely closed. Increase this parameter if the load slips before the brake is completely applied.

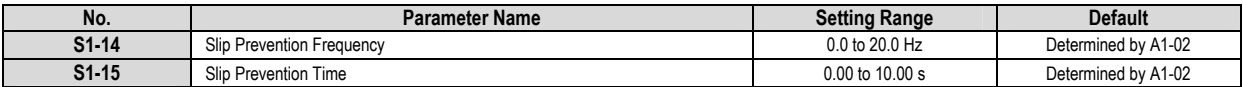

**S1-16** *Sequence Fault SE1 Detection Time*: Sets the delay time before an SE1 fault is triggered. An SE1 fault condition exists when both the FWD and REV Run Commands are entered at the same time. This condition should be avoided.

**S1-17** *Sequence Fault SE2 Detection Time*: Sets the delay time before an SE2 fault is triggered. An SE2 fault condition exists when a RUN Command has been given but the *Brake Release Command* **BR** has not been output because the conditions for brake opening have not been met.

**S1-18** *Sequence Fault SE3 Detection Time*: Sets the delay time before an SE3 fault is triggered. An SE3 fault condition exists when the *Brake Release Command* **BR** has been output but the *Brake Release Check* **BX** feedback input signal has not been received.

**S1-19** *Sequence Fault SE4 Detection Time*: Sets the delay time before an SE4 fault is triggered. An SE4 fault condition exists when the *Brake Release Check* **BX** feedback signal has been received but no *Brake Release Command* **BR** has been output.

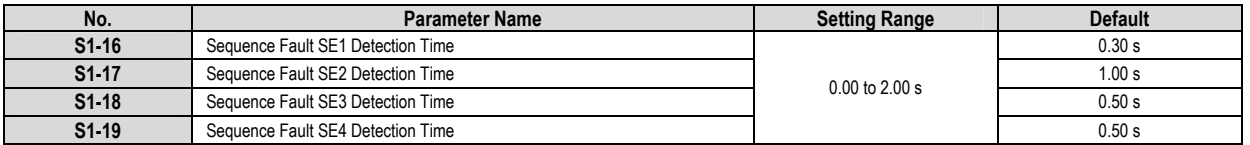

**S1-20** *Operation In Reverse*: Determines if the drive is motoring or regenerating in the REV direction. If operating in OLV control mode without a counter weight, be sure to set this parameter to 1 (regeneration in REV).

**S1-22** *DB Phase Fix*: Determines if the drive saves the phase of DC injection braking at stop in order to start DC injection using the same phase and therefore avoid brake slip.

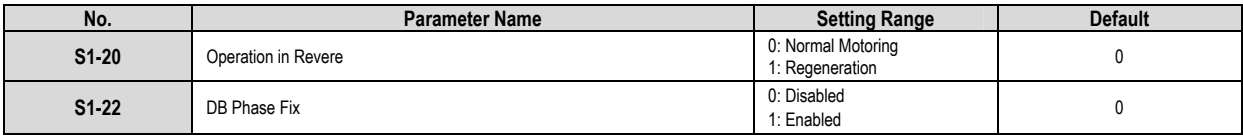

#### *7.1.2 Starting Sequence*

In this section we will describe the way the drive behaves when starting. In order to prevent sudden slipping or dropping of the load, be sure that the *Brake Release Torque* has been set high enough to hold the load.

- (1) When a RUN Command is entered (FWD or REV), the drive will accelerate up to the *Brake Delay Frequency* **BF** with the brake clamped shut. If *Torque Compensation* is enabled, it will be applied at this time.
- (2) After ALL three conditions listed below are met, the *Brake Release Command* **BR** relay will close. The drive expects that in a time frame shorter than the S1-18 parameter a *Brake Release Check* **BX** feedback signal will be received from external circuitry to confirm that the brake has been opened, or a brake sequence fault will be triggered.

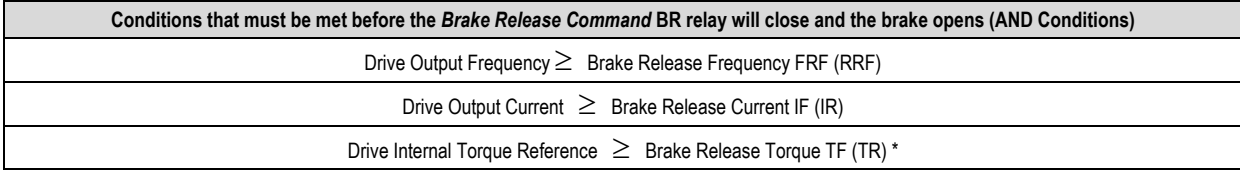

\* This condition must only be met in vector control modes.

If these conditions are not met in a time frame shorter than S1-17, a brake sequence fault (SE2) will be triggered. If SE2 is disabled, the drive will hold at the *Brake Delay Frequency* **BF** indefinitely waiting for the conditions to be met and the brake will remain clamped shut.

(1) Once the *Brake Release Check* **BX** signal has been received, the drive will hold output frequency at the *Brake Delay Frequency* **BF** until the *Brake Delay Time* **BT** expires. Then the drive will accelerate to the main frequency reference. If **BT** is set to zero, then the drive will ramp directly to the main frequency reference.

**Note:** *Brake Release Frequency, Current, and Torque* values can be set individually for FWD and REV directions.

# *7.1.3 Stopping Sequence*

In this section we will describe the way the drive behaves when stopping. In order to prevent sudden slipping or dropping of the load, enough torque must be generated to hold the load until the brake is completely clamped shut.

- (1) When a STOP Command is entered (FWD or REV) the drive will stop using the method chosen in b1-03. If Coast to Stop method is chosen, the brake will immediately clamp shut and sudden load jerking is likely. When using Ramp to Stop, the drive will decelerate using the programmed ramp time until the *Slip Prevention Frequency* **HF** is reached, except in CLV control mode where the drive will decelerate to zero speed.
- (2) When the Output Frequency falls below the *Brake Hold Frequency* **FHF** (**RHF**), the *Brake Release Command* **BR** will open, and the drive will expect to stop receiving the *Brake Release Check* **BX** feedback signal from external circuitry in a time frame shorter than the S1-19 parameter, or a brake sequence fault will be triggered.
- (3) The drive will hold output frequency at the *Slip Prevention Frequency* **HF** level until the *Slip Prevention Time* **HT** has expired, and then ramp down to b2-01 or E1-09, whichever is smaller. This time should be long enough to allow the brake to be completely clamped shut

### **Note:**

If the primary frequency reference falls below the FRF (RRF) or the FHF (RHF) without a STOP Command being entered, the drive will continue running at the higher of these two frequencies. If the frequency reference is input from analog terminal A1, and the signal level for this terminal is set to -10V - +10V (H3-01 = 1), the stopping sequence is executed when the frequency reference falls below the setting of parameter b2-01, or if the frequency reference equals the minimum output frequency (E1-09) for more than 100 ms. Also when H3-01 = 1, if a frequency reference lower than E1-09 is input, drive output will be interrupted (baseblock).

# *7.1.4 Forward/Reverse Switching*

In control modes without encoder feedback (open loop), the drive cannot switch between forward and reverse directions (zero speed cross) without activating the brake. When a Run Command is entered for the direction opposite to the one the drive is going, the complete stopping sequence described in the last section will be executed and the drive will only begin the starting sequence when the brake has been completely clamped shut.

In closed loop control modes, the drive can switch continuously between FWD and REV directions (zero speed cross) without activating the brake. Note that in some situations the brake may still be activated, especially when using *Run Command Minimum On-Time*, described in section 7.2.

The brake will be applied in all control modes when switching between FWD and REV directions if the frequency reference is below the *Brake Release Frequency* **FRF** (**RRF**) level.

### *7.1.5 Time Charts*

In this section brake sequence time charts are shown for all control modes. In the first three time charts we assume that run commands and frequency reference are input from external terminals and that the frequency reference is constant and higher than **FRF** (**RRF**). Also they do not show FWD/REV switching scenarios.

# **V/f Control (Open and Closed Loop)**

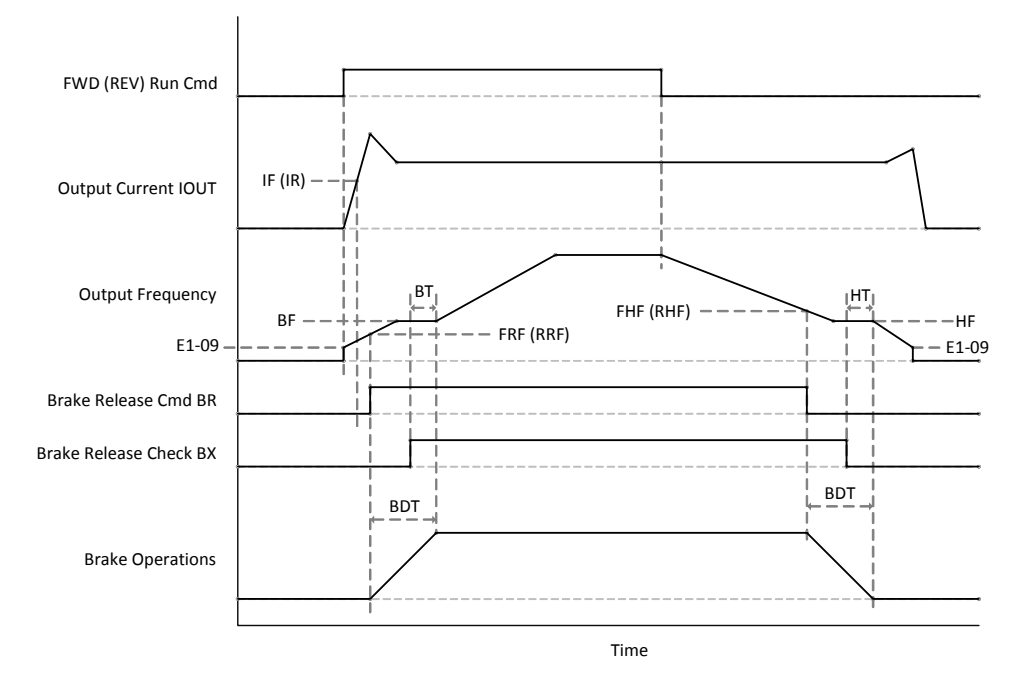

- **BDT =** Brake Operation Delay Time
- **BF** = Brake Delay Frequency (S1‐03)
- **BT** = Brake Delay Time (S1‐04)
- **FHF** = FWD Brake Hold Frequency (S1-12)
- **FRF** = FWD Brake Release Frequency (S1-01)
- **HF** = Slip Prevention Frequency (S1-14)
- **HT** = Slip Prevention Time (S1-15)<br>**IF** = FWD Brake Release Current (
- **IF** = FWD Brake Release Current (S1-05)<br>**IR** = REV Brake Release Current (S1-06) **IR** = REV Brake Release Current (S1‐06)
- **RHF** = REV Brake Hold Frequency (S1‐13)
- **RRF** = REV Brake Release Frequency (S1‐02)

# **Open Loop Vector Control**

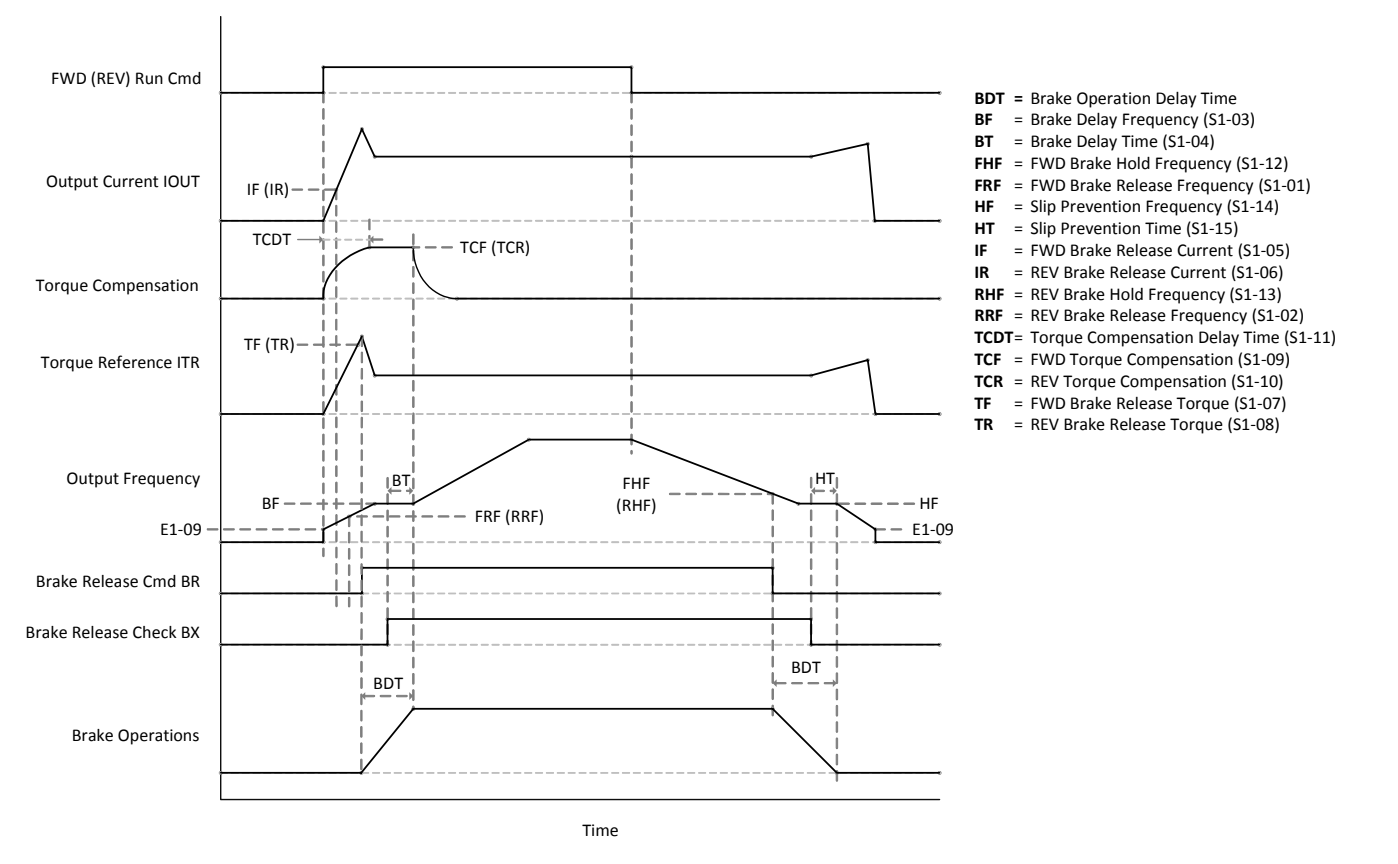

**Note:** If BT=0 then torque forcing is applied up to the FWD Brake Release Frequency FRF (RRF).

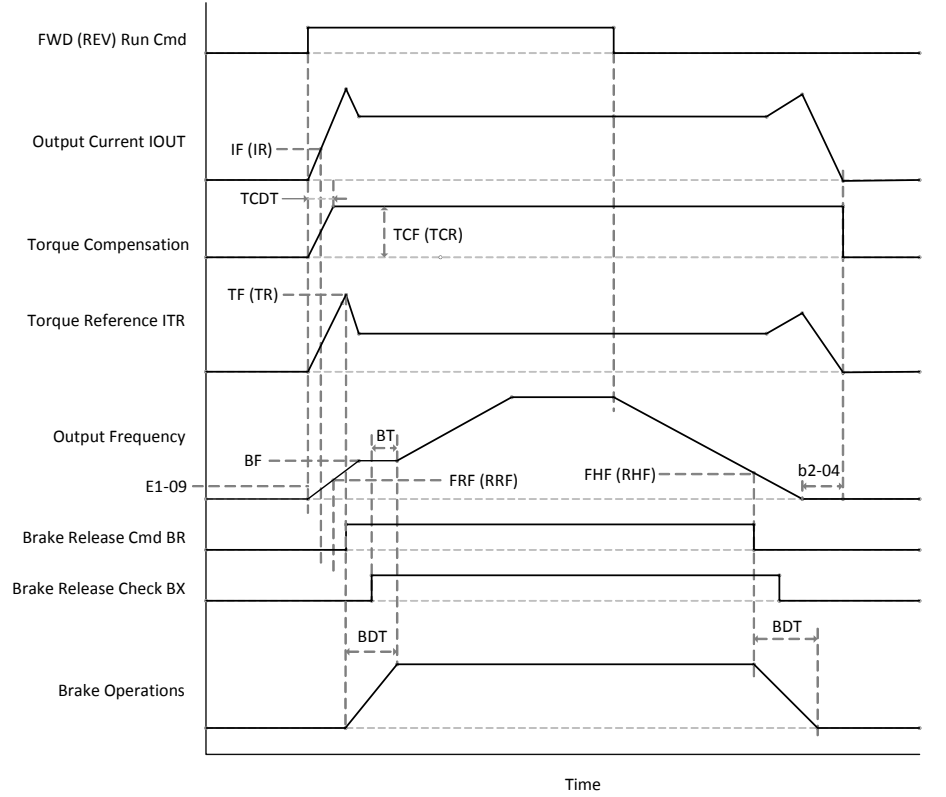

#### **Closed Loop Vector Control**

#### **BDT =** Brake Operation Delay Time

- **BF** = Brake Delay Frequency (S1-03)
- **BT** = Brake Delay Time (S1‐04) **FHF** = FWD Brake Hold Frequency (S1‐12)
- FRF = FWD Brake Release Frequency (S1-01)
- **HF** = Slip Prevention Frequency (S1-14)
- 
- **HT** = Slip Prevention Time (S1-15)<br>**IF** = FWD Brake Release Current (
- **IF** = FWD Brake Release Current (S1-05)<br>**IR** = REV Brake Release Current (S1-06) = REV Brake Release Current (S1-06)
- **RHF** = REV Brake Hold Frequency (S1‐13)
- **RRF** = REV Brake Release Frequency (S1‐02)
- **TCDT**= Torque Compensation Delay Time (S1‐11)
- **TCF** = FWD Torque Compensation (S1‐09)
- **TCR** = REV Torque Compensation (S1‐10)
- **TF** = FWD Brake Release Torque (S1‐07)
- **TR** = REV Brake Release Torque (S1‐08)

#### **Notes:**

- This chart assumes that *Slip Prevention Time* (**HT**) is zero (default for CLV). The *Stop Timer* (**b2-04**) should be set to a value similar to the *Brake Operation Delay Time* (**BDT**).
- In this chart, the last condition that was met before the brake was released was the *Brake Release Torque* **TF** (**TR**). For the brake to be released, it does not matter in which order the starting sequence conditions are met.
- When not using a counter weight the brake release time can usually be shortened by lowering the *Brake Release Frequency* in order to shorten the operation cycle of the crane.
- The *Torque Compensation Delay Time* (**TCDT**) is the time it takes for torque compensation to go from 0 to 100%. If torque compensation is set to a value lower than 100%, the delay time will be proportionately shorter.
- Torque compensation can be input from analog terminal A3 by setting parameter H3-04 to 14.

When the frequency reference is given by analog input terminal A1 and the signal level is set to bipolar (-10 to +10 V) using parameter H3-01, it is possible to apply and release the brake depending on the analog input value. In the following two time charts scenarios for instant and gradual changes to the frequency reference are shown. It is important to note that all conditions for the *Brake Release Command* **BR** to be activated in the starting sequence must still be met.

### **Instant FREF Changes**

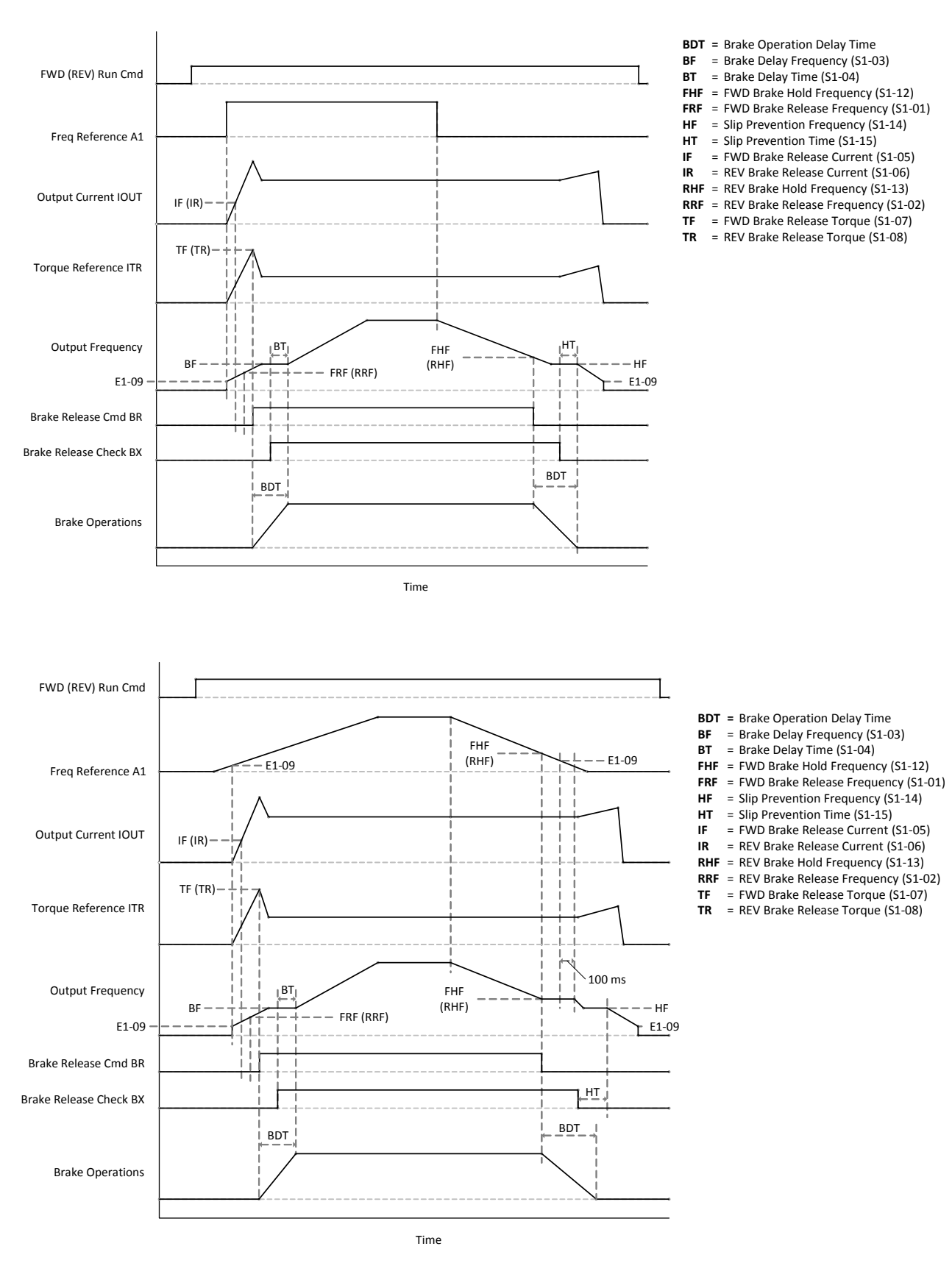

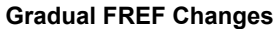

#### **Notes:**

If the speed reference input A1 has a negative voltage value, it is read as a frequency reference in the opposite direction of the run command.

- If E1-09 parameter value is lower than b2-01, then b2-01 is used as the frequency reference lower limit.
- Only when the speed reference has been under b2-01 or E1-09 for more than 100 ms will the internal Run Command be seen as open. Until that time, the drive will operate with an output frequency of **FRF** (**RRF**) or **FHF** (**RHF**), whichever is larger.

# *7.1.6 Brake Sequence Faults*

When a brake sequence fault is triggered, the drive will interrupt output to the motor (baseblock), change the state of the fault relay, and open the *Brake Release Command* **BR** relay in order to clamp the brake shut. In this section the triggering conditions for each brake sequence fault are described, and possible causes and corrective action are mentioned.

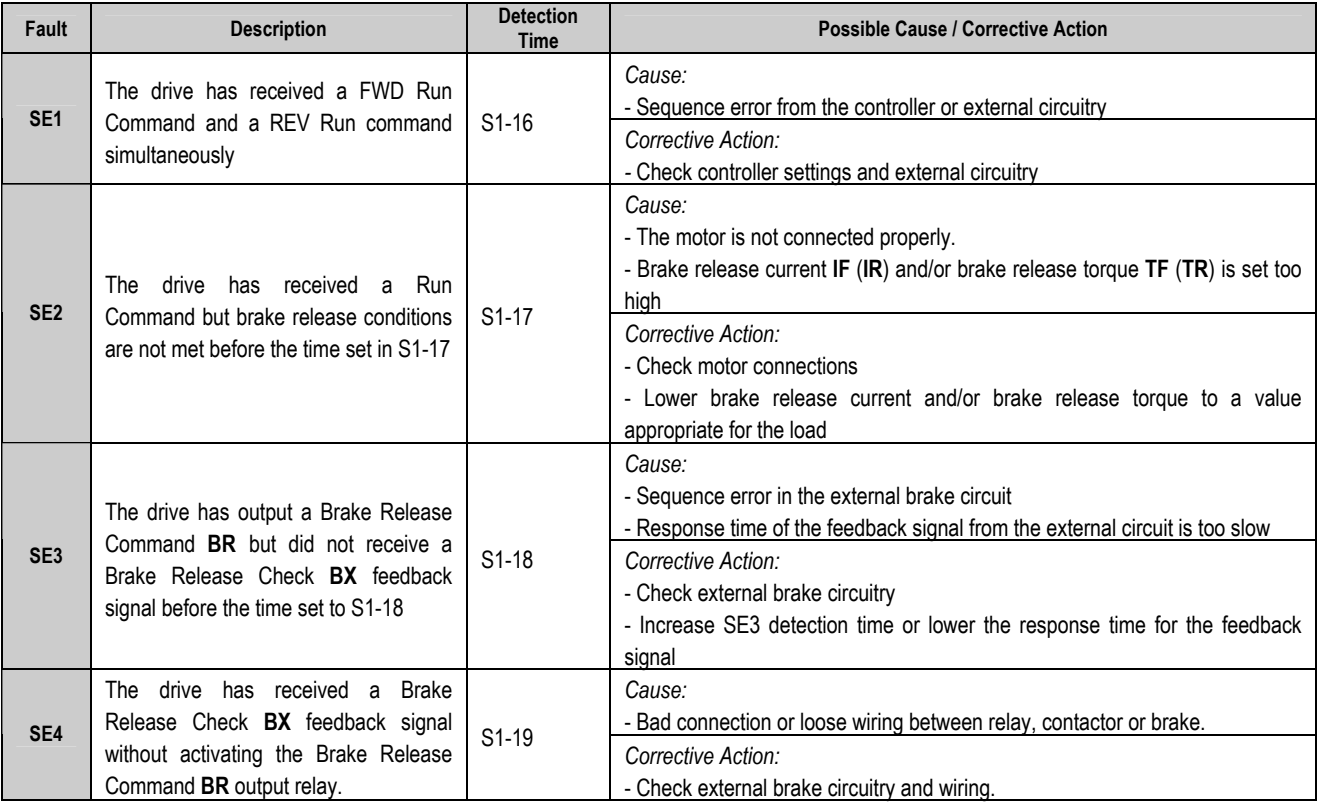

- To deactivate detection of any of the sequence faults, set the detection time for the respective fault to zero.
- If the *Brake Release Check* **BX** signal is not assigned to a multi-function digital input, SE3 and SE4 will not be detected.

# 7.2 Run Command Adjustments

The way the drive internally processes run commands that have been entered can be modified with this function. In this section the parameters associated with this function are described in detail.

# *7.2.1 Run Command Adjustment Parameters (S2-)*

**S2-01** *Run Command Minimum ON Time (FWD)*: Sets the minimum time that the drive will run when an external FWD Run Command is given.

**S2-02** *Run Command Minimum ON Time (REV)*: Sets the minimum time that the drive will run when an external REV Run Command is given.

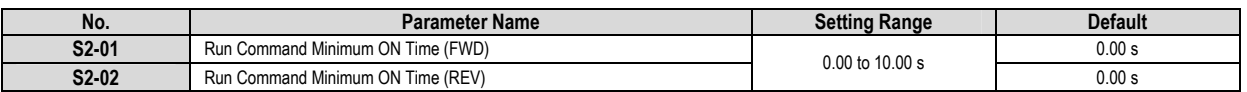

**S2-03** *Run Command Delay Timer*: When a hoist command is entered immediately after the load has been lowered in V/f and Open Loop Vector control modes, a large amount of current may flow through the drive and trigger a fault. To reduce the output current peak the hoist command can be delayed using this parameter. To calculate an appropriate time for this parameter use the following formula:

$$
S2 - 03 = \frac{\sqrt{(E2 - 01)^2 - (E2 - 03)^2}}{2\pi \cdot (E2 - 02) \cdot (E2 - 03)} \cdot 1.5s
$$

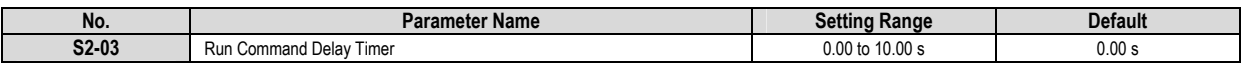

# *7.2.2 Run Command Adjustment Operation*

The following time chart shows drive operation when *Run Command Minimum On Time* parameters are used.

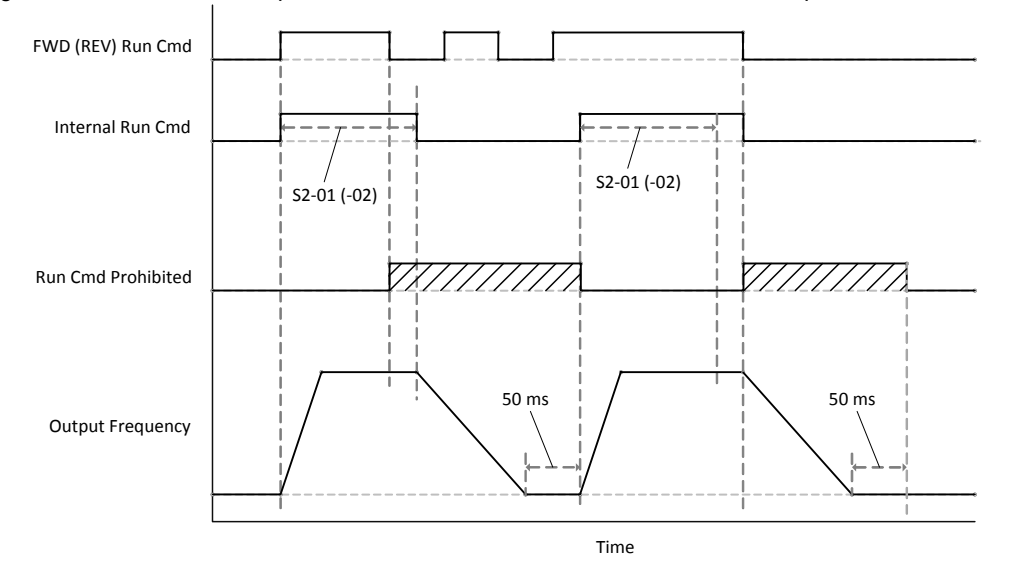

- (1) When the drive is stopped and a run command is entered (in all control modes):
	- If the duration of the external run command is shorter than the *Minimum On Time* (S2-01, -02) then the drive will run until the *Minimum On Time* has expired.
	- If the duration of the external run command is longer than the *Minimum On Time* (S2-01, -02), then the drive will run until the external run command is removed.
- (2) When the drive is decelerating and a run command is entered:
	- When the drive is motoring in the same direction as the run command that has been entered, the drive will operate according to the table below.

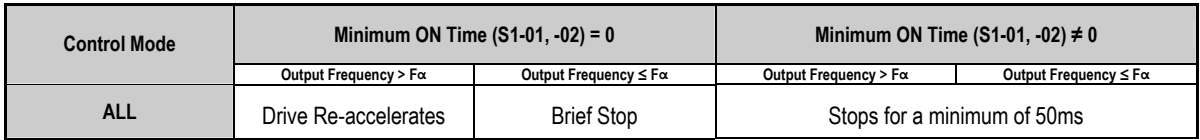

When the drive is motoring in the opposite direction as the run command that has been entered, the drive will operate according to the following table:

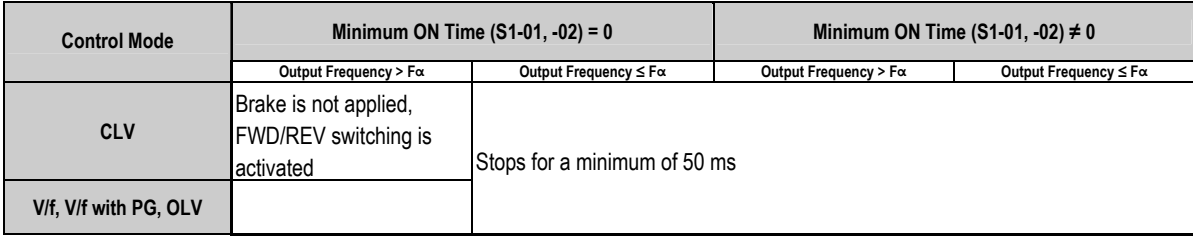

# 7.3 Impact Stop Function

On conveyor belt applications, if the load at some point receives an impact, this can trigger a digital input signal to the drive. If a Stop Command is also given, the drive will monitor the torque reference and if it exceeds a preset value, the drive will stop. In this section the parameters that control the impact stop function are detailed, the function operation is described, and a detailed time chart is shown for an impact stop situation. For this function to be activated, a multi-function digital input must be programmed to setting 35 (*Impact Stop Command*). Do not use on applications where an impact does not generate a higher torque reference.

# *7.3.1 Impact Stop Parameters (S3-)*

**S3-01** *Impact Stop Creep Frequency* (**FCR**): When an impact stop command is entered and the run command is removed, the drive will decelerate to the frequency value stored in this parameter. **FCR** must be set higher than the *Slip Prevention Frequency* (**HF**) parameter S1-14, otherwise an oPE22 fault will be triggered.

**S3-02** *Impact Stop Creep Time* (**TCR**): Time during which the drive will operate at the *Impact Stop Frequency* **FCR** waiting for an impact to be detected. When this time expires, the drive executes the stopping sequence.

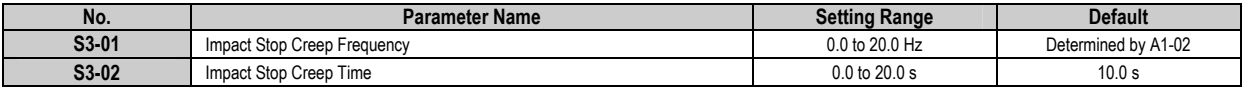

**S3-03** *Impact Stop Detection Torque FWD* (**IFOT**): Sets the torque threshold in the FWD direction at which the drive will detect an impact and stop. The parameter is set as a percentage of motor rated torque (vector control) or current (V/f control). If set too low, the drive will stop the motor before impact occurs, and if set too high the drive will not detect an impact and will continue to operate until **TCR** expires.

**S3-04** *Impact Stop Detection Torque REV* (**IROT**): Sets the torque threshold in the REV direction at which the drive will detect an impact and stop. The parameter is set as a percentage of motor rated torque (vector control) or current (V/f control). If set too low, the drive will stop the motor before impact occurs, and if set too high the drive will not detect an impact and will continue to operate until **TCR** expires.

**S3-05** *Impact Stop Detection Time* (**TIOT**): Time during which the torque or current reference must surpass the value set in **IFOT** (**IROT**) before an impact is detected and the drive is stopped. If set too low, drive will stop before an impact occurs

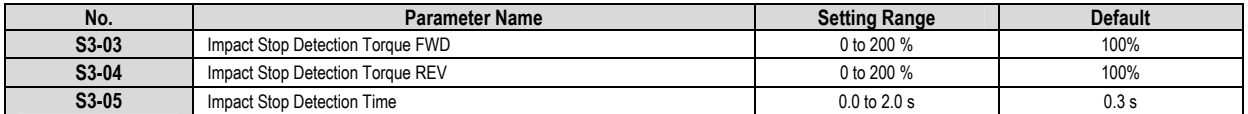

*7.3.2 Impact Stop Operation*

- (1) When an *Impact Stop Command* is received from a digital input and a Stop Command is entered, the drive will decelerate to the *Impact Stop Creep Frequency* **FCR** if the output frequency is above this value.
- (2) Once the drive's output frequency equals the *Impact Stop Creep Frequency* **FCR**, the drive will monitor its *Internal Torque Reference* **ITR**. If the **ITR** surpasses the value set to the *Impact Stop Detection Torque* **IFOT** (**IROT**) for a time longer than the *Impact Stop Detection Time* **TIOT** then the drive will have detected an impact and decelerates to the *Slip Prevention Frequency* **HF** and the regular Stopping Sequence is initiated.
- (3) If the drive's *Internal Torque Reference* **ITR** fails to surpass the *Impact Stop Detection Torque* **IFOT** (**IROT**) value before the *Impact Stop Creep Time* **TCR** expires, the drive initiates a regular Stopping Sequence until the brake is clamped shut.

# *7.3.3 Impact Stop Time Chart*

The following time chart shows drive operation when the *Impact Stop Function* is triggered. It is assumed that the drive has a constant frequency reference.

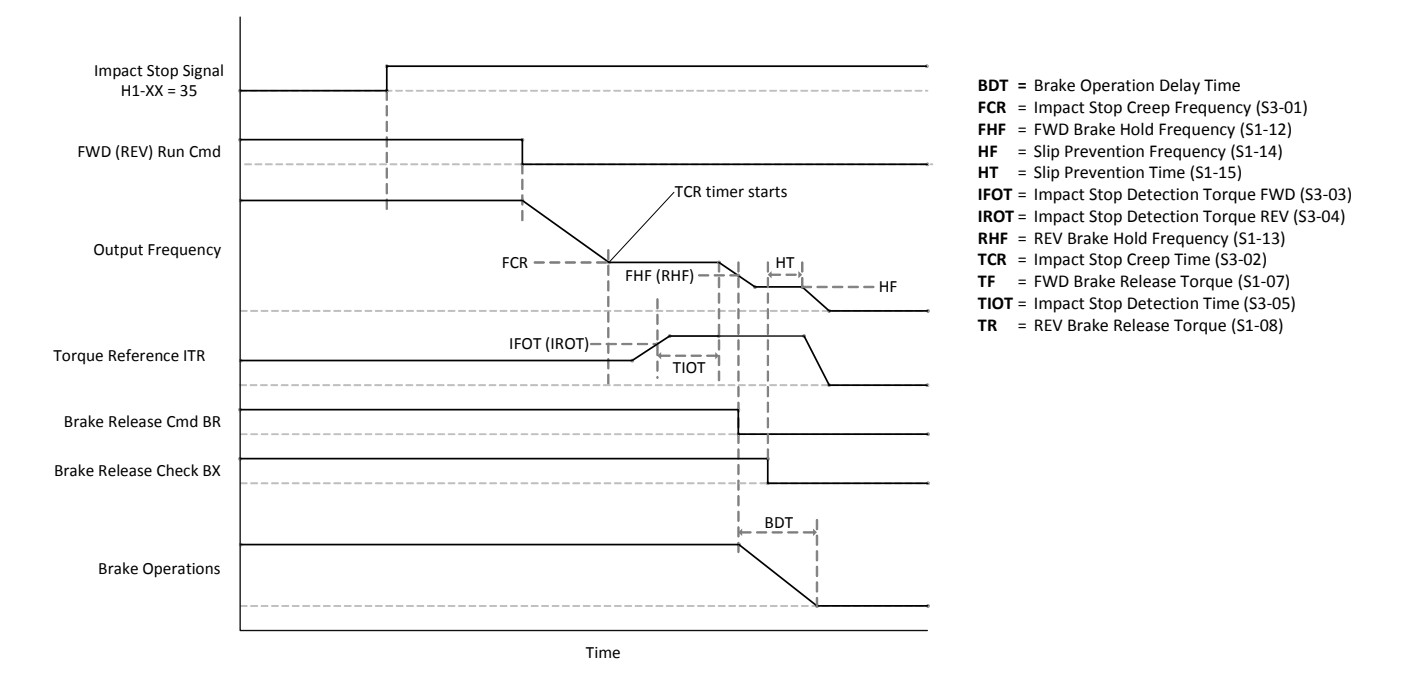

# 7.4 Ultra Lift Acceleration Function

Depending on the load, the A1000 Crane Drive can modify the frequency reference or acceleration rate in order to shorten operation time or protect the load. These functions are called Ultra Lift and are divided into two different sections. The following parameter can be used to select between the two Ultra Lift functions or disable them altogether.

**S4-01** *Ultra Lift Control Selection*: This parameter selects the Ultra Lift function to be used or disables the function.

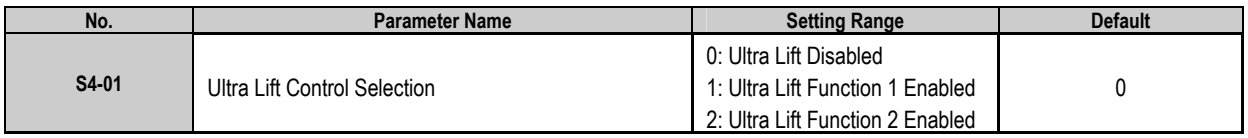

# *7.4.1 Ultra Lift Acceleration Function 1*

The Ultra Lift Acceleration Function 1 can be used to shorten the cycle time of the crane when a load lighter than the crane's capabilities is hoisted or lowered. When the function is activated and the drive detects a light load on the crane, a higher frequency reference and thus a higher motor speed is allowed. The Ultra Lift 1 function can be activated using parameter S4-01 or by setting one of the drive's multi-function digital inputs to 30 with parameters H3 $\frac{1}{2}$ . In this section the parameters that influence the Ultra Lift 1 Acceleration Function are described, the drive's operation in Ultra Lift 1 is detailed, and a time chart of the function is shown.

#### **Ultra Lift Acceleration Function 1 Parameters (S4-)**

**S4-02** *Ultra Lift 1 Max Frequency FWD* (**FAMF**): Sets the maximum output frequency in the FWD direction for the drive when a light load is detected and the Ultra Lift 1 function is activated. The maximum output frequency set to parameter E1-04 has priority over this setting.

**S4-03** *Ultra Lift 1 Max Frequency REV* (**FAMR**): Sets the maximum output frequency in the REV direction for the drive when a light load is detected and the Ultra Lift 1 function is activated. The maximum output frequency set to parameter E1-04 has priority over this setting.

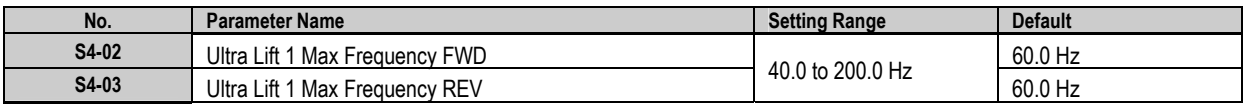

**S4-04** *Ultra Lift 1 Detection Torque FWD* (**IFAT**): Sets the torque threshold in the FWD direction at which the drive determines that there is a light load on the crane and activates the Ultra Lift 1 function. This parameter is set as a percentage of motor rated torque in vector control modes and as a percentage of motor rated current in V/f control modes. To find an optimal setting for this parameter the U1-48 monitor for Ultra Lift torque reference can be used.

**S4-05** *Ultra Lift 1 Detection Torque REV* (**IRAT**): Sets the torque threshold in the REV direction at which the drive determines that there is a light load on the crane and activates the Ultra Lift 1 function. This parameter is set as a percentage of motor rated torque in vector control modes and as a percentage of motor rated current in V/f control modes. To find an optimal setting for this parameter the U1-48 monitor for Ultra Lift torque reference can be used.

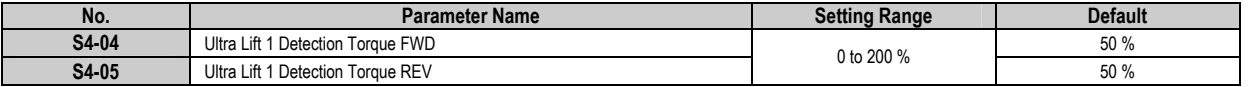

**S4-06** *Ultra Lift 1 Detection Frequency* (**FAD**): Frequency at which the drive compares its *Internal Torque Reference* **ITR** (vector control) or current output (V/f control) to the *Ultra Lift 1 Detection Torque* **IFAT** (**IRAT**) in order to determine if there is a light load on the crane and activate the Ultra Lift 1 function. This parameter is usually set to the same value as the *Base Frequency* (E1-06).

**S4-07** *Ultra Lift 1 Detection Time* (**TA**): Time interval during which the **ITR** or output current must not exceed the *Ultra Lift 1 Detection Torque* **IFAT** (**IRAT**) before the Ultra Lift 1 function is activated and the drive is allowed to accelerate. If this parameter is set too short, the drive may improperly detect the size of the load and output frequency will fluctuate. If set too long, the crane's operation time may be lengthened without need.

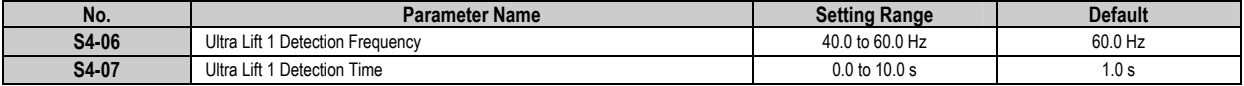

**S4-19** *Ultra Lift 1 Torque Bias FWD*: Sets the value of the mechanical loss of the crane in the FWD direction as a percentage of motor rated torque. It may be necessary to set this parameter if the Ultra Lift 1 function is not working properly in Open Loop Vector control mode. A typical value for this parameter can be determined empirically by operating the crane in the FWD direction without a load, and setting S4-19 to the opposite value of the U1-09 torque reference monitor.

**S4-20** *Ultra Lift 1 Torque Bias REV*: Sets the value of the mechanical loss of the crane in the REV direction as a percentage of motor rated torque. It may be necessary to set this parameter if the Ultra Lift 1 function is not working properly in Open Loop Vector control mode. A typical value for this parameter can be determined empirically by operating the crane in the REV direction without a load, and setting S4-19 to the opposite value of the U1-09 torque reference monitor.

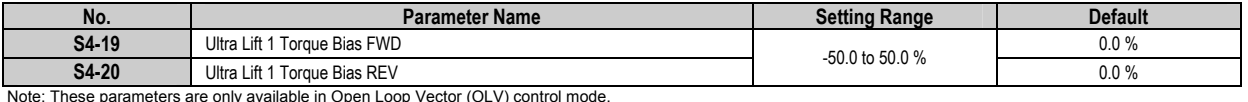

When setting Ultra Lift 1 parameters, be aware that the following conditions should be met:

- S4-06 (Ultra Lift 1 Detection Frequency **FAD**) ≤ S4-02 (Ultra Lift 1 Max Frequency FWD **FAMF)**
- S4-03 (Ultra Lift 1 Max Frequency REV **FAMR**) ≤ E1-04 (Max Output Frequency)

If **FAMF** (**FAMR**) is set to a value lower than **FAD**, the drive will decelerate when the Ultra Lift 1 function is activated. Also, if there is a change in motor temperature, an identical load will generate a different torque reference (5 – 7% error) and this should be taken into account when setting Ultra Lift 1 function parameters.

# **Ultra Lift 1 Function Operation**

- (1) When the Ultra Lift 1 function is enabled either through the S4-01 parameter or using a multi-function digital input, and if the frequency reference is above the value of the *Ultra Lift 1 Detection Frequency* **FAD**, the drive will accelerate up to an output frequency of **FAD**. After that frequency has been reached, the *Ultra Lift 1 Detection Time*  **TA** timer is initiated.
- (2) When ⅓ of the **TA** time has passed, the drive initiates the load check by comparing its torque reference and the *Ultra Lift 1 Detection Torque* **IFAT** (**IRAT**). If the torque reference stays below the level set to **IFAT** (**IRAT**) for the remaining ⅔ of the *Ultra Lift 1 Detection Time* **TA** then the drive will accelerate up to its frequency reference or the *Ultra Lift 1 Max Frequency* **FAMF** (**FAMR**), whichever is lower.
- (3) If the torque reference goes above the level set to **IFAT** (**IRAT**) at any point during the remaining ⅔ of the *Ultra Lift 1 Detection Time* **TA**, then the drive will continue to run at the *Ultra Lift 1 Detection Frequency* **FAD**. Even if the torque reference decreases at a later time point, the Ultra Lift 1 function will not be activated.

The Ultra Lift 1 function is reset if one of the following actions occurs:

- The Run Command is removed
- The frequency reference falls below the *Ultra Lift 1 Detection Frequency* **FAD**
- The drive faults
- A Run Command in the opposite direction is entered
- An external baseblock command is entered

It is important to keep in mind that the crane's stopping distance is determined by its speed. Therefore, care should be taken when setting Ultra Lift 1 parameters to ensure that the stopping distance is safe.

# **Ultra Lift 1 Time Chart**

The following time chart shows drive operation when the *Ultra Lift 1 Function* is activated through the S4-01 parameter.

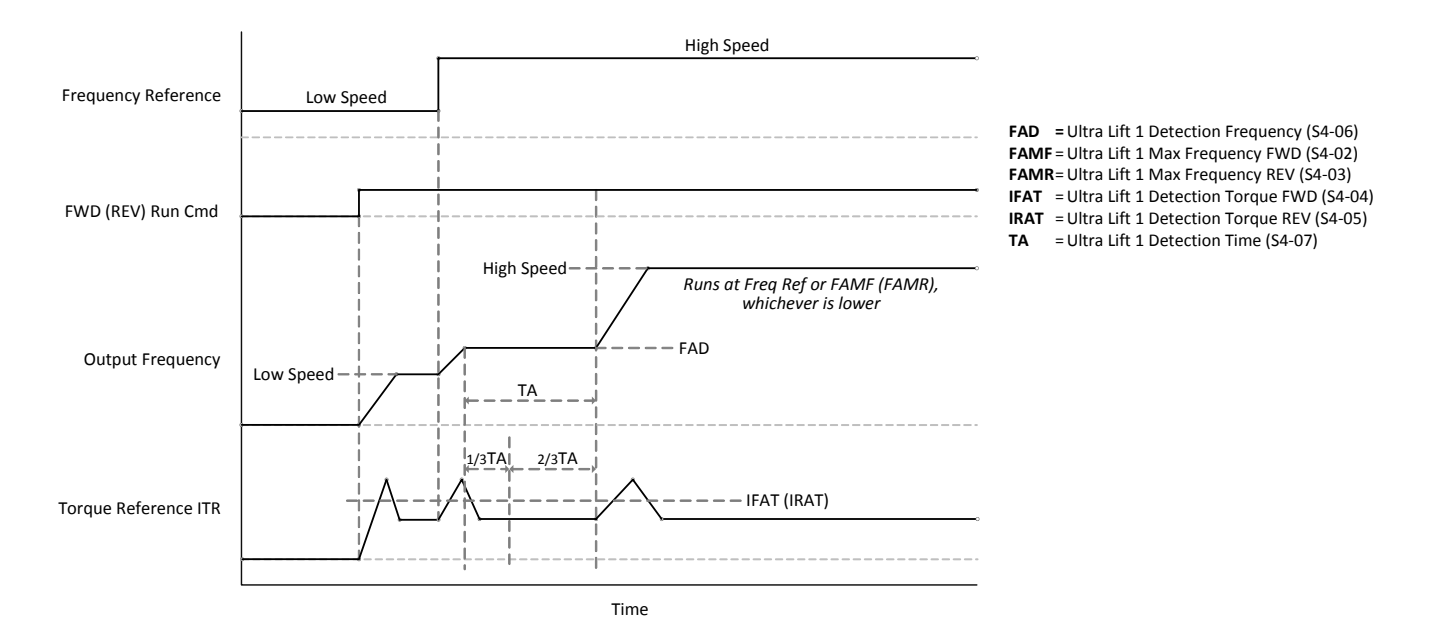

# *7.4.2 Ultra Lift Acceleration Function 2*

The Ultra Lift Acceleration Function 2 can be used to smoothen the acceleration time in order to protect a heavy load and to avoid a situation where the motor could stall and the load slip. When the function is activated and the drive detects that output power has reached a predefined value, the acceleration time is scaled to limit the kinetic energy of the load. The Ultra Lift 2 function can be activated using parameter S4-01 or by setting one of the drive's multi-function digital inputs to 36 with parameters H3-01 through -10. In this section the parameters that influence the Ultra Lift 2 Acceleration Function are described, the drive's operation in Ultra Lift 2 is detailed, and a time chart of the function is shown.

# **Ultra Lift Acceleration Function 2 Parameters (S4-)**

**S4-08** *Ultra Lift 2 Activation Frequency* (**FAM2**): Sets the output frequency threshold from which the Ultra Lift 2 function can be activated. This parameter is usually set to a value close to the motor's base frequency (E1-06).

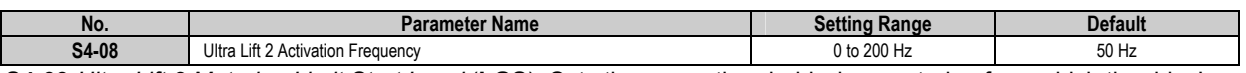

**S4-09** *Ultra Lift 2 Motoring Limit Start Level* (**LGS**): Sets the power threshold when motoring from which the drive's acceleration rate is lengthened when the *Ultra Lift 2 Activation Frequency* **FAM2** has been reached. This parameter is set as a percentage of motor rated power, and the typical setting range is between 50 and 80%.

**S4-10** *Ultra Lift 2 Motoring Hold Level* (**LGH**): Sets the power threshold when motoring from which the drive stops all acceleration in order to maintain output power. This parameter is set as a percentage of motor rated power, the typical setting is between 50 and 120%, and its value should be above that of the *Ultra Lift 2 Motoring Limit Start Level* **LGS**. If set too low, the drive will halt acceleration even with a light load and the crane's operation time will be lengthened. If set too high, even heavy loads will reach high speeds and the motor may stall, causing the load to slip.

**S4-11** *Ultra Lift 2 Regen Limit Start Level* (**LRS**): Sets the power threshold when regenerating from which the drive's acceleration rate is lengthened when the *Ultra Lift 2 Activation Frequency* **FAM2** has been reached. This parameter is set as a percentage of motor rated power, and the typical setting range is between 0 and 50%. It is important to note that when regenerating, the motor load rate during acceleration is lower than when the drive is motoring, because the force of the load is in the opposite direction.

**S4-12** *Ultra Lift 2 Regen Hold Level* (**LRH**): Sets the power threshold when regenerating from which the drive stops all acceleration in order to maintain output power. This parameter is set as a percentage of motor rated power, the typical setting is between 50 and 120%, and its value should be above that of the *Ultra Lift 2 Regen Limit Start Level* **LRS**. If set too low, the drive will halt acceleration even with a light load and the crane's operation time will be lengthened. If set too

high, even heavy loads will reach high speeds and the motor may stall, causing the load to slip.

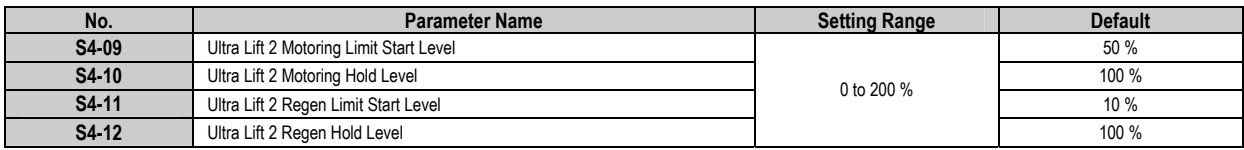

**S4-13** *Ultra Lift 2 Limit Timer* (**TA2**): If the acceleration rate is lengthened using the Ultra Lift 2 function for a time longer than the value set in this parameter, acceleration is halted until the motor comes to a complete stop. This parameter is normally set between 50 and 100% of the acceleration time when running at high speed. It can prevent reacceleration when making a transition in Ultra Lift or when the load has already reached the ground.

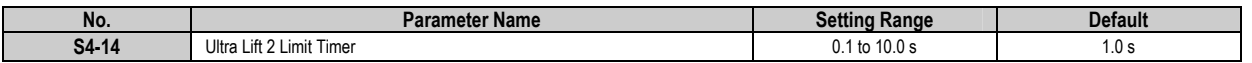

**S4-14** *Ultra Lift 2 Fault Operation Selection*: Determines drive's reaction when an Ultra Lift 2 function fault (oL16) occurs.

**S4-15** *Ultra Lift 2 Fault Detection Level* (**LEA2**): Sets the power threshold at which the drive will fault when the Ultra Lift 2 function is activated. This parameter is set as a percentage of motor rated power and the typical setting range is between 100 and 150%.

**S4-16** *Ultra Lift 2 Fault Detection Time* (**TEA2**): Sets the time during which output power must surpass the level set to *Ultra Lift 2 Fault Detection Level* **LEA2** before an oL16 fault is triggered. This parameter is usually set between 0.1 and 1.0 seconds

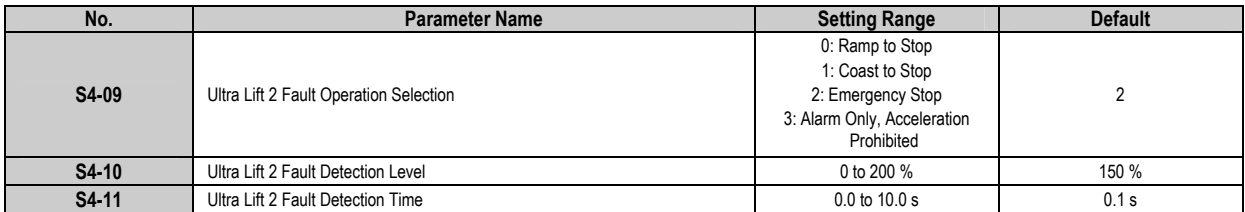

**S4-17** *Ultra Lift 2 Accel Time Gain* (**GAT**): Sets the scaling factor for the acceleration time when the Ultra Lift 2 function is activated. This parameter is usually set between 1.5 and 3.0. When set to 1.0, the acceleration time will not be modified if the Ultra Lift 2 function is activated.

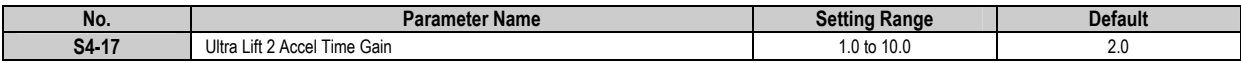

**S4-18** *Operation Selection During Ultra Lift 2 Regen*: Determines if the Ultra Lift 2 function can be activated when the drive is regenerating.

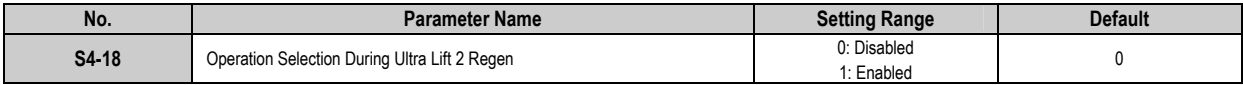

# **Ultra Lift 2 Operation**

- (1) When the Ultra Lift 2 function is enabled through parameter S4-01 or using a multi-function digital input, the drive will accelerate normally until the output frequency reaches the *Ultra Lift 2 Activation Frequency* **FAM2**. At this point, the drive will start to monitor its output power.
- (2) If the output power exceeds the value set to *Ultra Lift 2 Limit Start Level* **LGS** (**LRS**) then the drive will lengthen the acceleration rate to limit the kinetic energy of the load using the *Ultra Lift 2 Accel Time Gain* **GAT** as the factor of modification. At this moment the *Ultra Lift 2 Timer* **TA2** counter is initiated. The counter is reset whenever the output power goes below the level set to **LGS** (**LRS**).
- (3) If output power reaches the level set to *Ultra Lift 2 Hold Level* **LGH** (**LRH**) or if the *Ultra Lift 2 Timer* **TA2** expires then the drive will halt acceleration. If the timer expires then the drive will not accelerate again until the motor comes to a complete stop.
- (4) If output power reaches the level set to the *Ultra Lift 2 Fault Detection Level* **LEA2** for the duration of the *Ultra Lift 2 Detection Time* **TEA2** then the drive will activate the protection function selected in S4-09.

# **Ultra Lift 2 Function Time Chart**

The following time chart shows drive operation when the *Ultra Lift 2 Function* is activated through the S4-01 parameter.

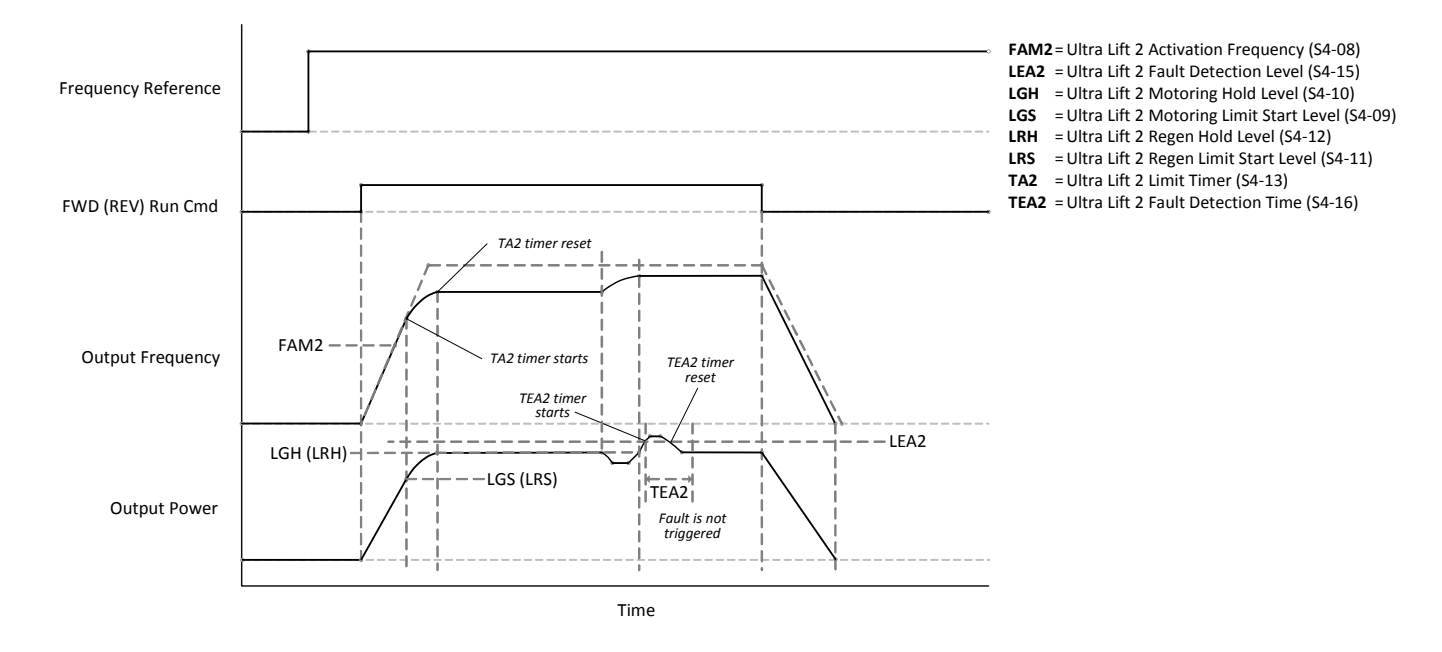

### 7.5 Overload Detection Function (oL5)

As a protective safety feature, the A1000 Crane Drive has incorporated an Overload Detection function. When the drive detects that the load is too large, it can change its behavior depending on parameter settings. In this section the parameters associated with the Overload Protection function are described. It is important to note that this function is disabled when the Run Command is entered from the digital operator (b1-02 = 0), and only works when the brake has been released. Two independent overload detection conditions can be set.

7.6 Overload Detection Function Parameters (S5-)

**S5-01** *Overload Detection Operation Selection 1*: Determines overload detection conditions and the actions that are carried out when an overload condition is detected.

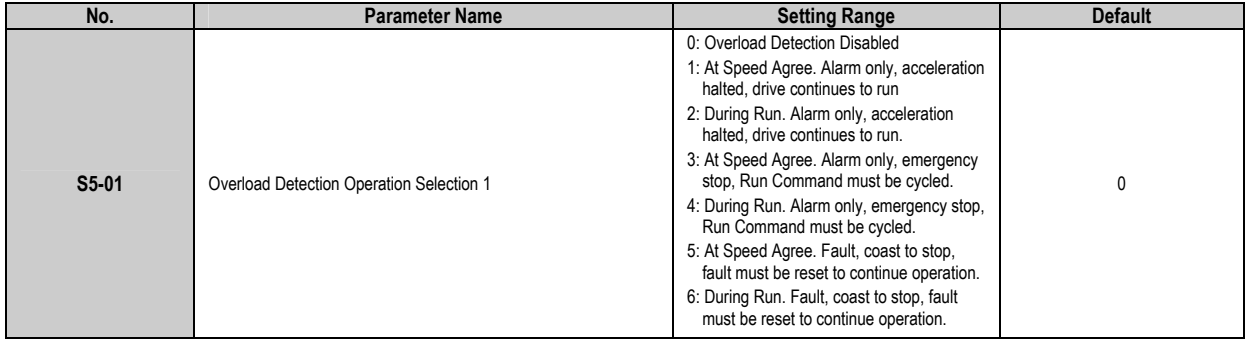

**S5-02** *Overload Detection Torque 1*: Sets the threshold above which a crane overload is detected. In vector control modes, set as a percentage of motor rated torque. In V/f control modes, set as a percentage of motor rated current.

**S5-03** *Overload Detection Time 1*: Sets the time that the torque reference (vector control) or output current (V/f control) must surpass the level set to S5-02 before an Overload Condition is triggered.

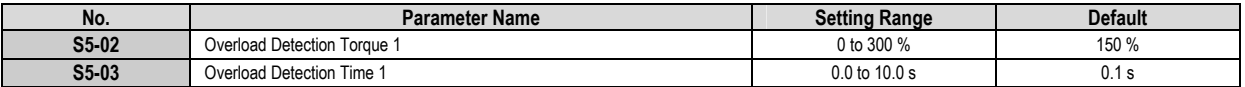

**S5-04** *Overload Detection Operation Selection 2*: Determines overload detection conditions and the actions that are carried out when an overload condition is detected.

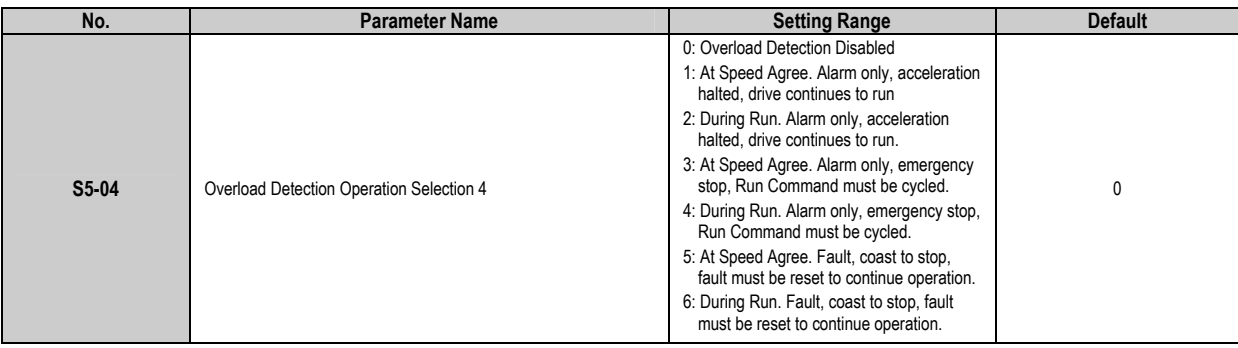

**S5-05** *Overload Detection Torque 2*: Sets the threshold above which a crane overload is detected. In vector control modes, set as a percentage of motor rated torque. In V/f control modes, set as a percentage of motor rated current.

**S5-06** *Overload Detection Time 2*: Sets the time that the torque reference (vector control) or output current (V/f control) must surpass the level set to S5-05 before an Overload Condition is triggered.

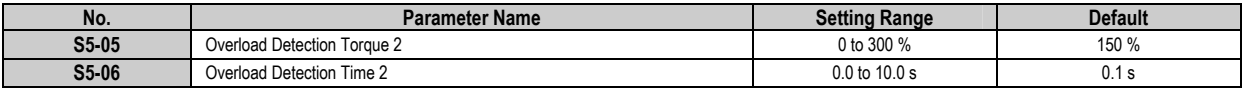

It is possible to trigger one of the drive's multi-function digital outputs when an overload condition occurs using the following settings:

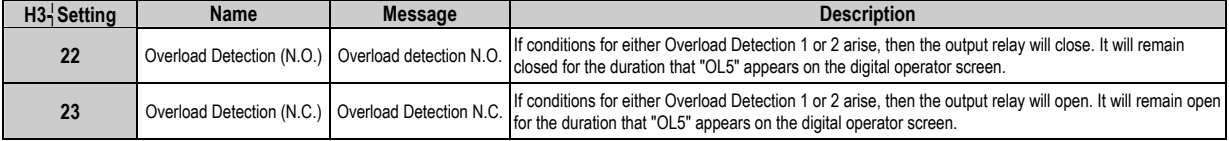

# 7.7 Overtorque Detection Function (oL3, oL4)

As a protective safety feature, the A1000 Crane Drive has incorporated an Overtorque Detection function. When the drive detects that the torque or current reference is too large, it can change its behavior depending on parameter settings. In this section the parameters associated with the Overtorque Protection function are described. It is important to note that this function is disabled when the Run Command is entered from the digital operator ( $b1-02 = 0$ ), and only works when the brake has been released. Two independent overtorque detection conditions can be set.

# 7.8 Overtorque Detection Function Parameters (S6-)

**S6-01** *Overtorque Detection Operation Selection 1*: Determines overtorque detection conditions and the actions that are carried out when an overload condition is detected.

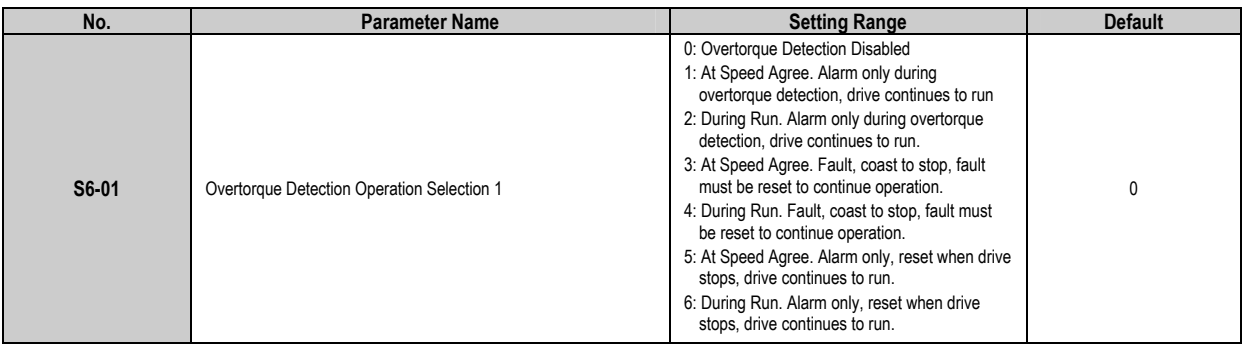

**S6-02** *Overtorque Detection Level 1*: Sets the threshold above which an overtorque condition is detected. In vector control modes, set as a percentage of motor rated torque. In V/f control modes, set as a percentage of motor rated current.

**S6-03** *Overtorque Detection Time 1*: Sets the time that the torque reference (vector control) or output current (V/f control) must surpass the level set to S6-02 before an Overload Condition is triggered.

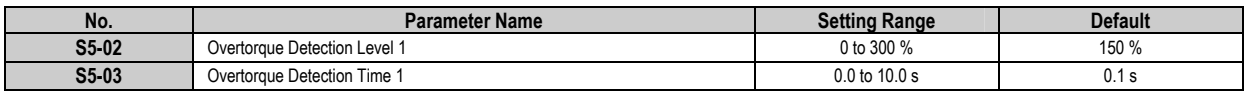

**S6-04** *Overtorque Detection Operation Selection 2*: Determines overtorque detection conditions and the actions that are carried out when an overload condition is detected.

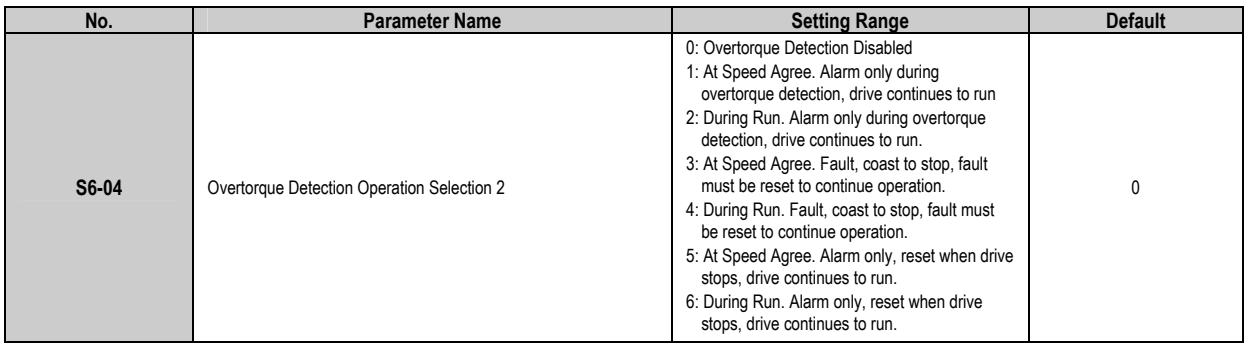

**S6-05** *Overtorque Detection Level 1*: Sets the threshold above which an overtorque condition is detected. In vector control modes, set as a percentage of motor rated torque. In V/f control modes, set as a percentage of motor rated current.

**S6-06** *Overtorque Detection Time 1*: Sets the time that the torque reference (vector control) or output current (V/f control) must surpass the level set to S6-05 before an Overload Condition is triggered.

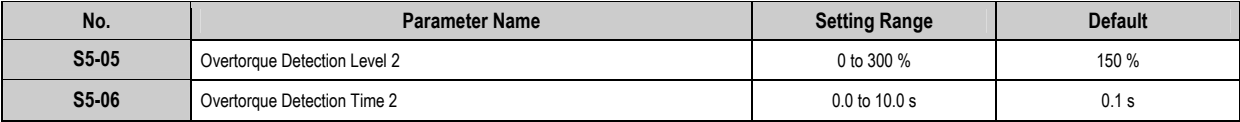

It is possible to trigger one of the drive's multi-function digital outputs when an overtorque condition occurs using the following settings:

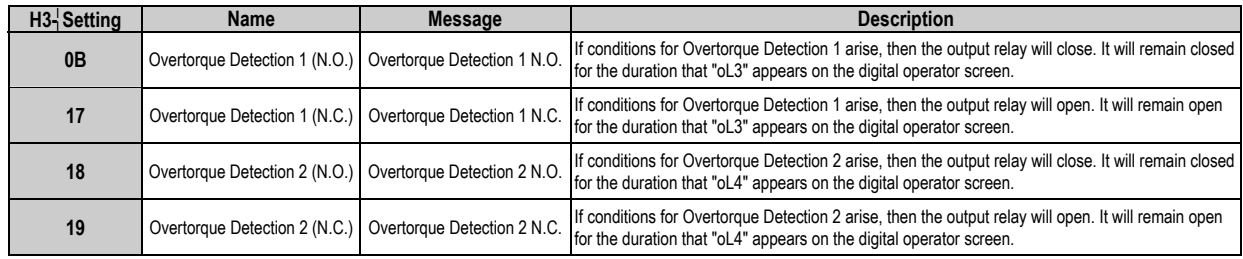

7.9 Overtravel Limit Function

In the A1000 Crane Drive an Overtravel Limit Function has been implemented. On horizontal applications, it can prevent the cart/container from traveling past a predetermined location, and in hoisting applications it can prevent the load from being hoisted too high or too low. The function is controlled by multi-function digital inputs that can be programmed in the FWD or REV directions and as Normally Open (N.O.) or Normally Closed (N.C.) contacts. In the following table the Overtravel Limit settings for the H1- digital input parameters are shown.

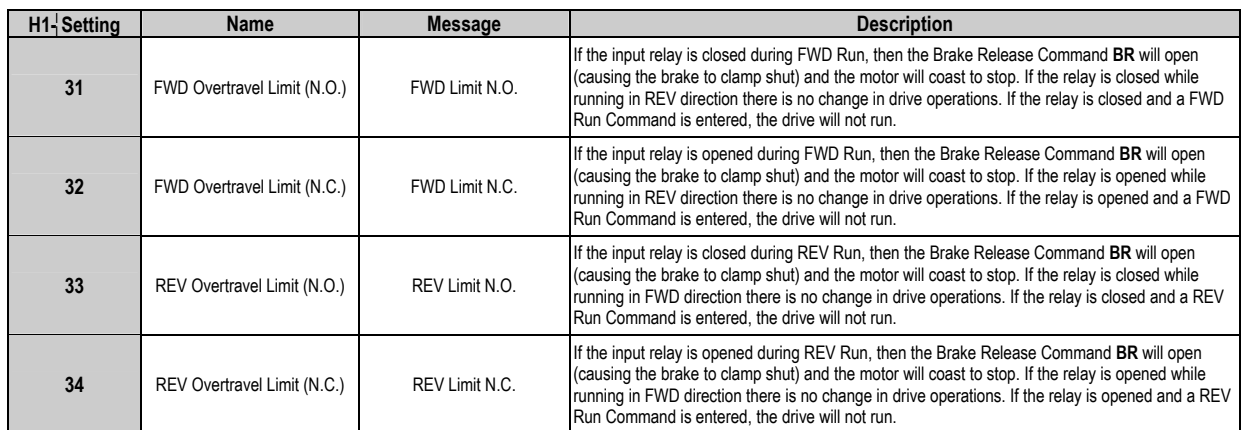

# 7.10 Motor Switch Function

The A1000 Crane Drive can operate two motors if an external sequence is used to switch between them. There are some limitations to the drive's functions when driving the second motor, which are detailed in this section. The second motor can also only operate in V/f and Open Loop Vector (OLV) control modes, as there is no support for encoder feedback

from a second motor. An external sequence that could be used to switch between motors is shown below.

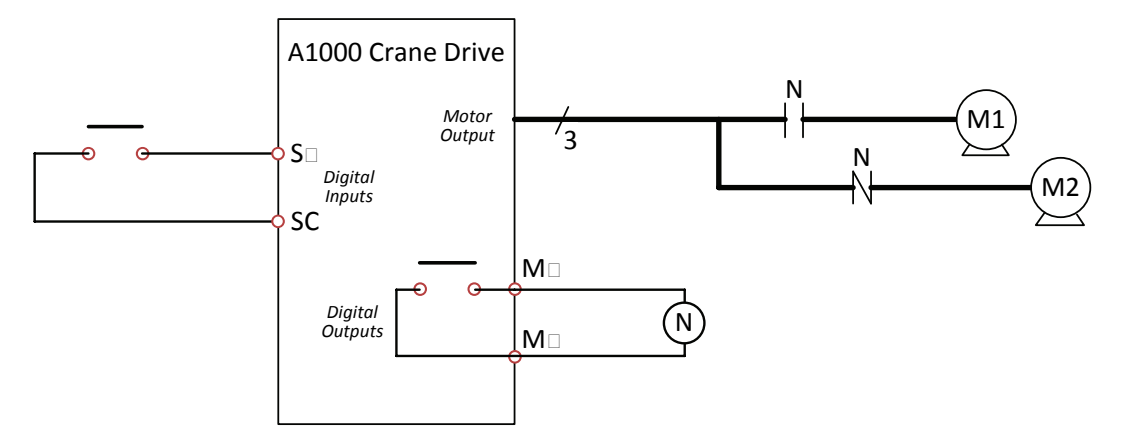

If the *Motor Switch Command* is received through a digital input and the drive is stopped, then the drive will automatically change the state of the digital output and the motor contactors will also change states. The drive will then use all the parameters for the motor that has been selected. It takes approximately 50 ms for the motor switch to be executed, 500 ms when in closed loop control modes.

If the *Motor Switch Command* is received while the drive is running, a message indicating that the drive will change motor flashes on the digital operator screen until the motor comes to a complete stop. Once the drive is stopped, it will switch motors.

Parameters that are independent for each motor are shown in the following table.

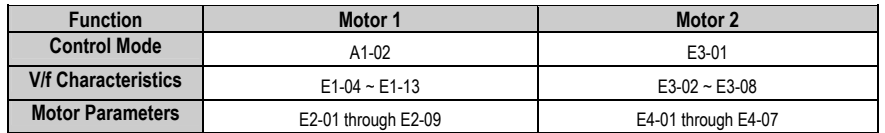

When operating motor 2 with the drive, only V/f and Open Loop Vector (OLV) control modes are possible. The following three parameters are also enabled only when operating with motor 1.

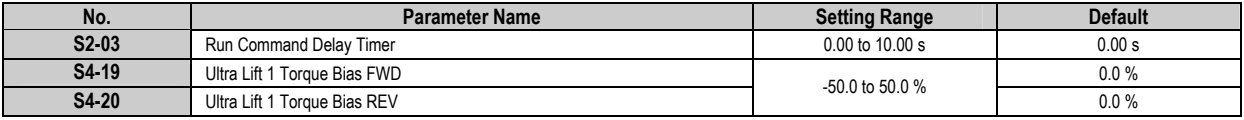

To allow *Motor Switch* operation, the corresponding multi-function digital inputs and outputs must be set according to the following tables:

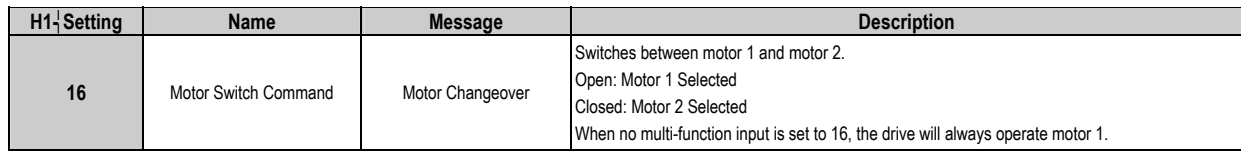

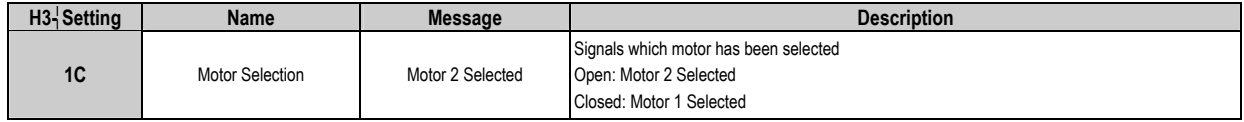

# 7.11 External Baseblock Command

To avoid sudden slipping or dropping of the load when an external baseblock command is entered and cleared, the function has been modified from its standard behavior. In the A1000 Crane Drive, when an external baseblock command is received, output current is interrupted for a minimum of 0.1 seconds and the SFS output is set to zero. The brake will be immediately applied.

When the baseblock command is cleared, a Run Command must be entered for the drive to start. No speed search will be performed and the drive will start from 0 Hz. If the baseblock command is cleared but no Run Command is entered, the drive will maintain baseblock.

# **8. Crane Drive Faults**

The A1000 Crane Drive has incorporated 13 additional faults to those on the standard A1000 inverter. In this section those faults are described along with possible causes and solutions.

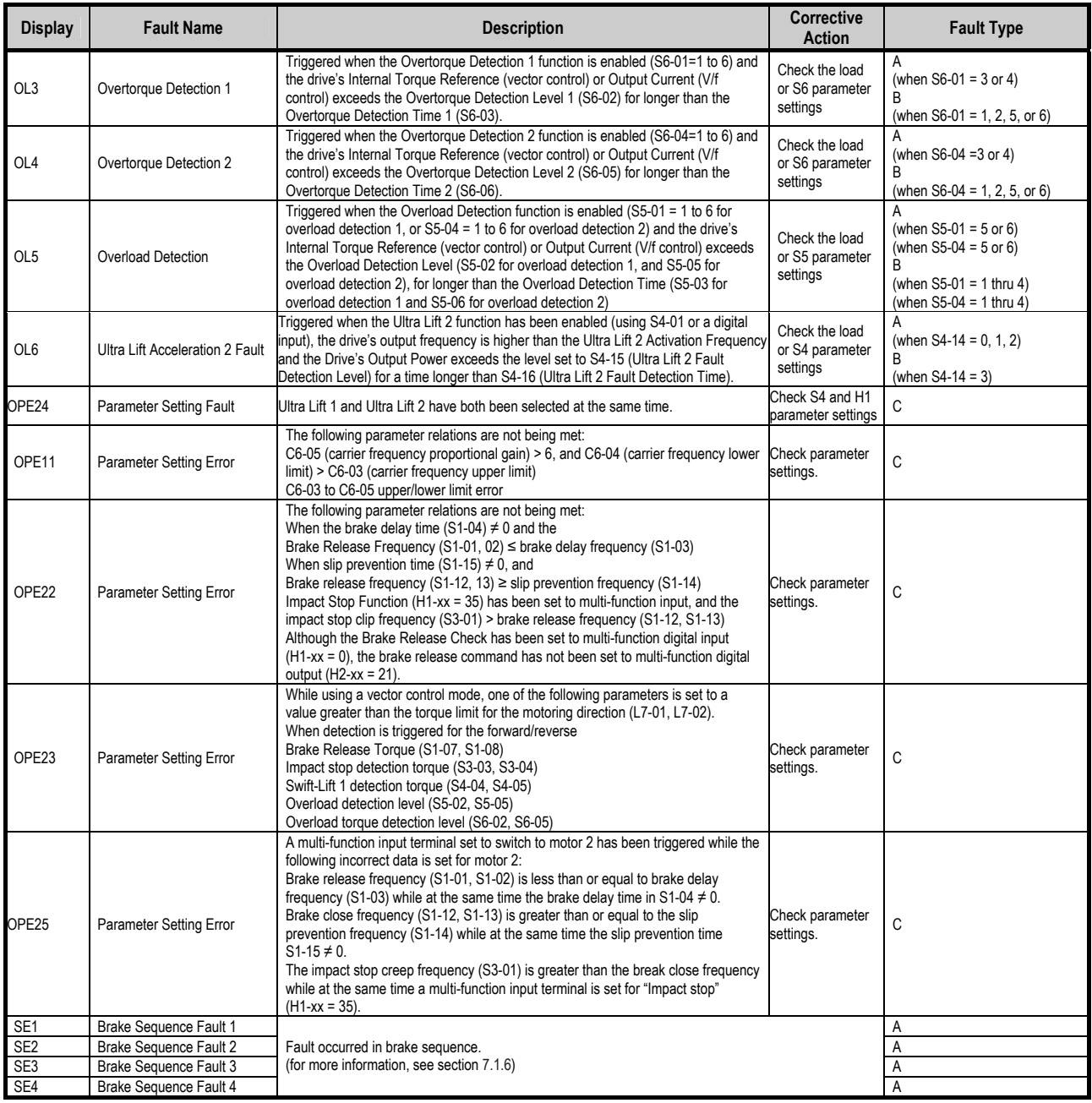

# **Fault Types:**

A: Fault (motor coasts to stop, flashing operator display, fault relay tripped, brake clamped shut).

B: Minor Fault (continue running, operator display will flash, no fault relay tripped, minor error relay tripped (if selected).

C: Alarm (operation not possible, operator display flashes, no fault relay output, no minor error relay output).

# **Troubleshooting**

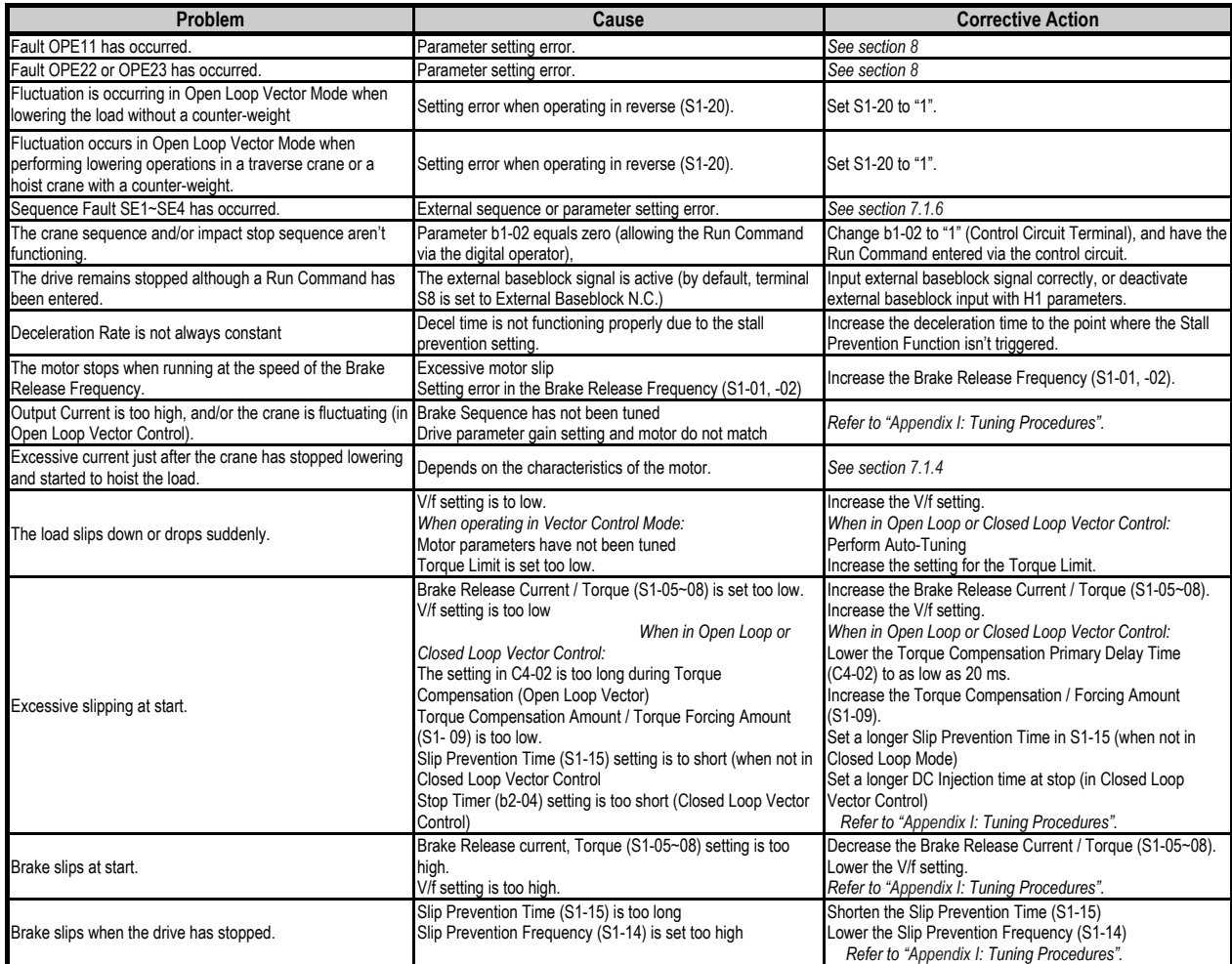

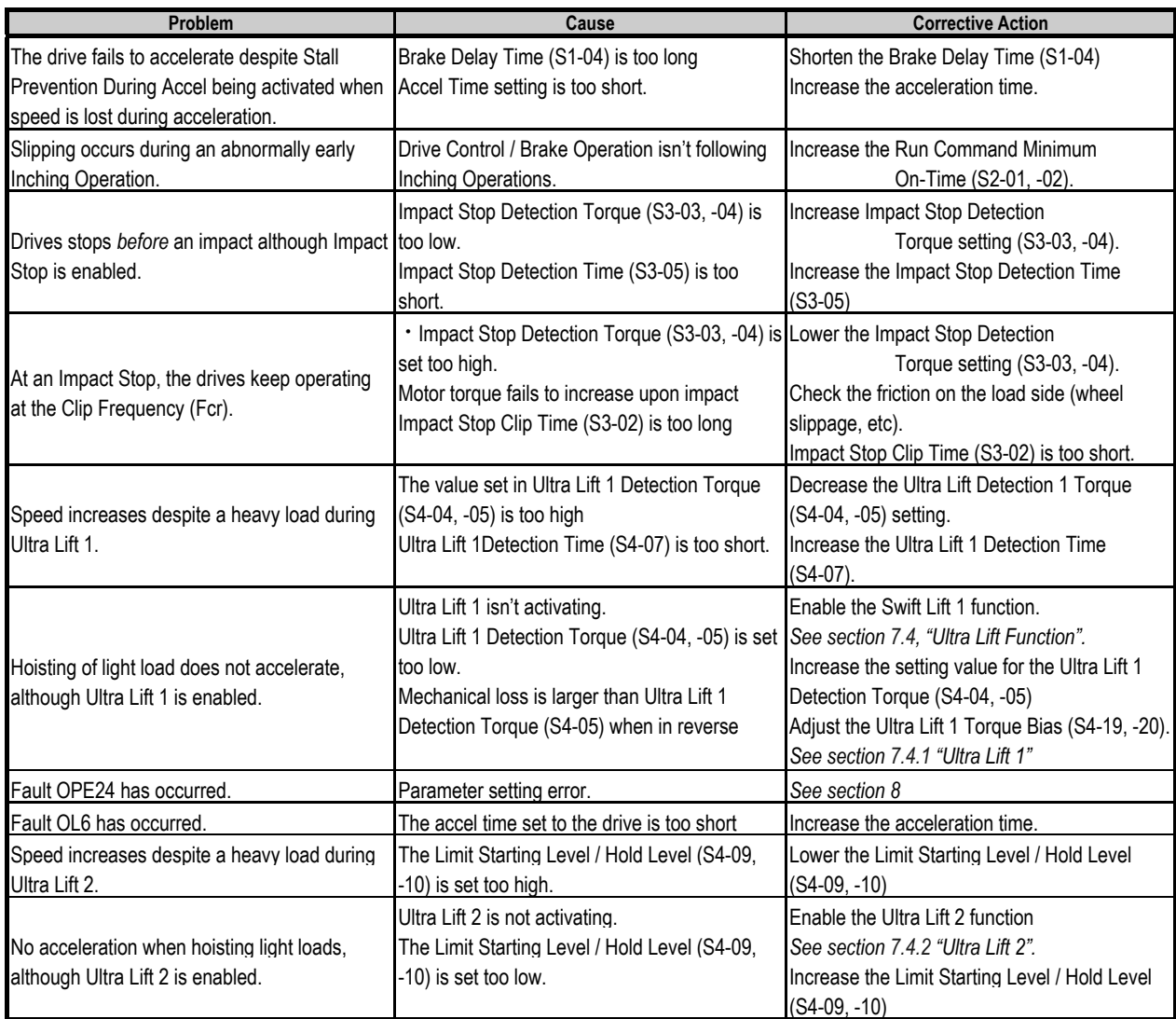

# **Appendix I. Tuning Procedures**

In this section, the tuning procedures for different operational situations are described.

#### *Tuning During No-Load Testing*

#### (1) There is fluctuation when hoisting

Increase the AFR Gain (n2-01). This parameter should be increased very gradually to reduce fluctuation. It is normally set between 1.0 and 2.0.

(2) There is fluctuation when lowering

Gradually increase the Brake Release Frequency REV (S1-02) and the Brake Delay Frequency (S1-03). Note that S1-02 must always be less than or equal to S1-03. The recommended maximum setting for S1-03 is 3.0 Hz. It may also be necessary to gradually increase the AFR Gain (n2-01).

# *Tuning when Testing at Rated Load*

(1) At Stop, the load seems as if it may fall even though the brake is clamped shut

Adjust the brake sequence when stopping. This may require the modification of the FWD or REV Brake Hold Frequency (S1-12, -13), the Slip Prevention Frequency (S1-14) and/or the Slip Prevention Time (S1-15).

(2) The load slips

If the load slips or drops unexpectedly at start or stop, it may be necessary to modify the V/f pattern and/or the Torque Compensation parameter (S1-09) in order for the drive to produce enough torque to hold the load. Torque Compensation (S1-09) should be increased gradually and V/f parameters should be set as follows:

#### **V/f Control Mode**

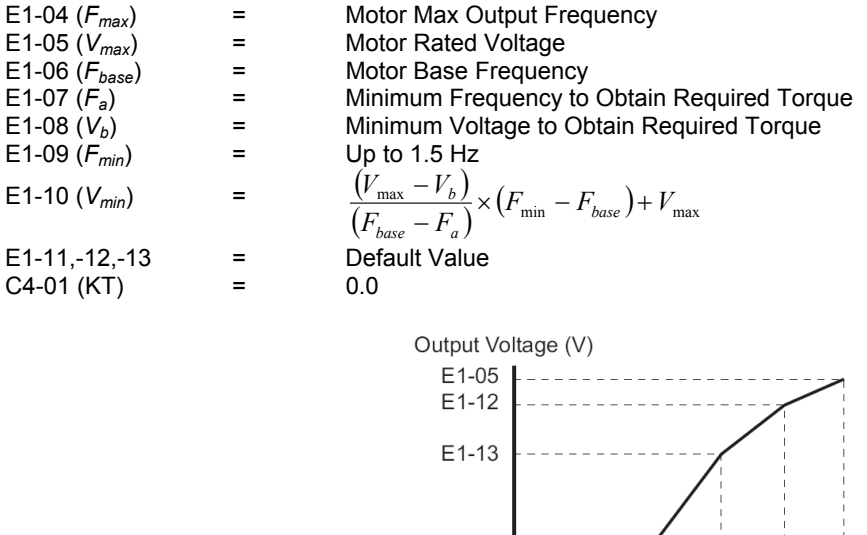

 $E1-08$ 

 $E1-10$ 

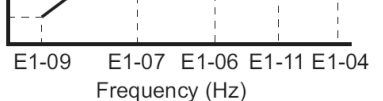

When motor data is unknown, use the following values for the V/f pattern:

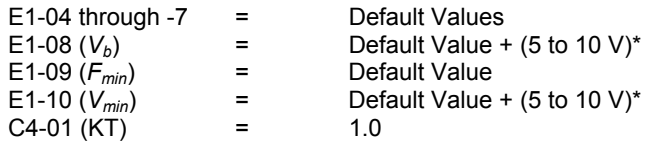

\* Increase the setting gradually. Double these values when using a 400 V Class drive.

#### **Open Loop Vector (OLV) Control Mode**

Perform Auto Tuning first. If load still slips, modify as follows.

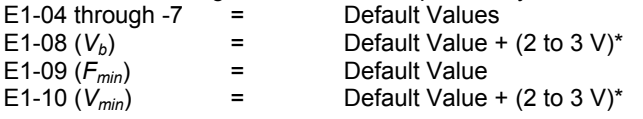

\* Increase the setting gradually. Double these values when using a 400 V Class drive.

In Closed Loop Vector (CLV) control mode, no modification to the V/f pattern is necessary.

### (1) There is fluctuation when hoisting or lowering

Gradually increase the Torque Compensation Delay Time parameter C4-02 up to a maximum recommended value of 50ms. AFR Gain (n2-01) may need to be gradually increased, and the AFR Time Constant 1 (n2-02) may need to be increased if fluctuation occurs when hoisting or decreased if fluctuation occurs when lowering the load.

(2) There is excessive current when hoisting the load just after lowering it

Adjust the Run Command Delay Timer (S2-03) according to the formula in section 7.2.1.

*Tuning when Testing at Overload*

(1) The load sips when hoisting

Increase the Torque Compensation parameter (S1-09).

### *Tuning when Acceleration or Deceleration Times (C1-01 through -08) are Modified*

When acceleration times are modified, FWD and REV Brake Hold Frequency (S1-12, -13), Slip Prevention Frequency (S1-14), and Slip Prevention Time (S1-15) may need to be modified.

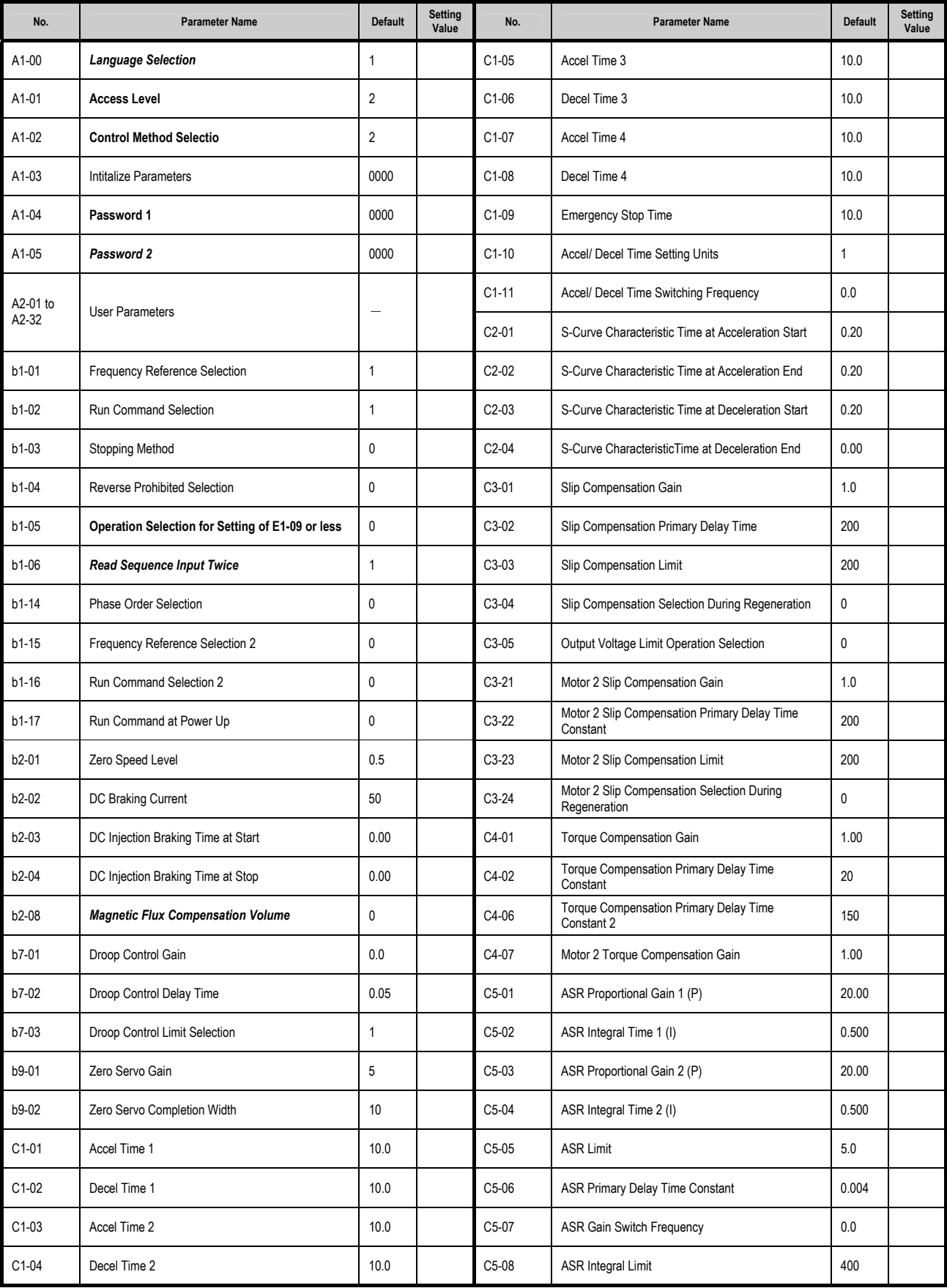

# **Appendix II. Parameter Table**

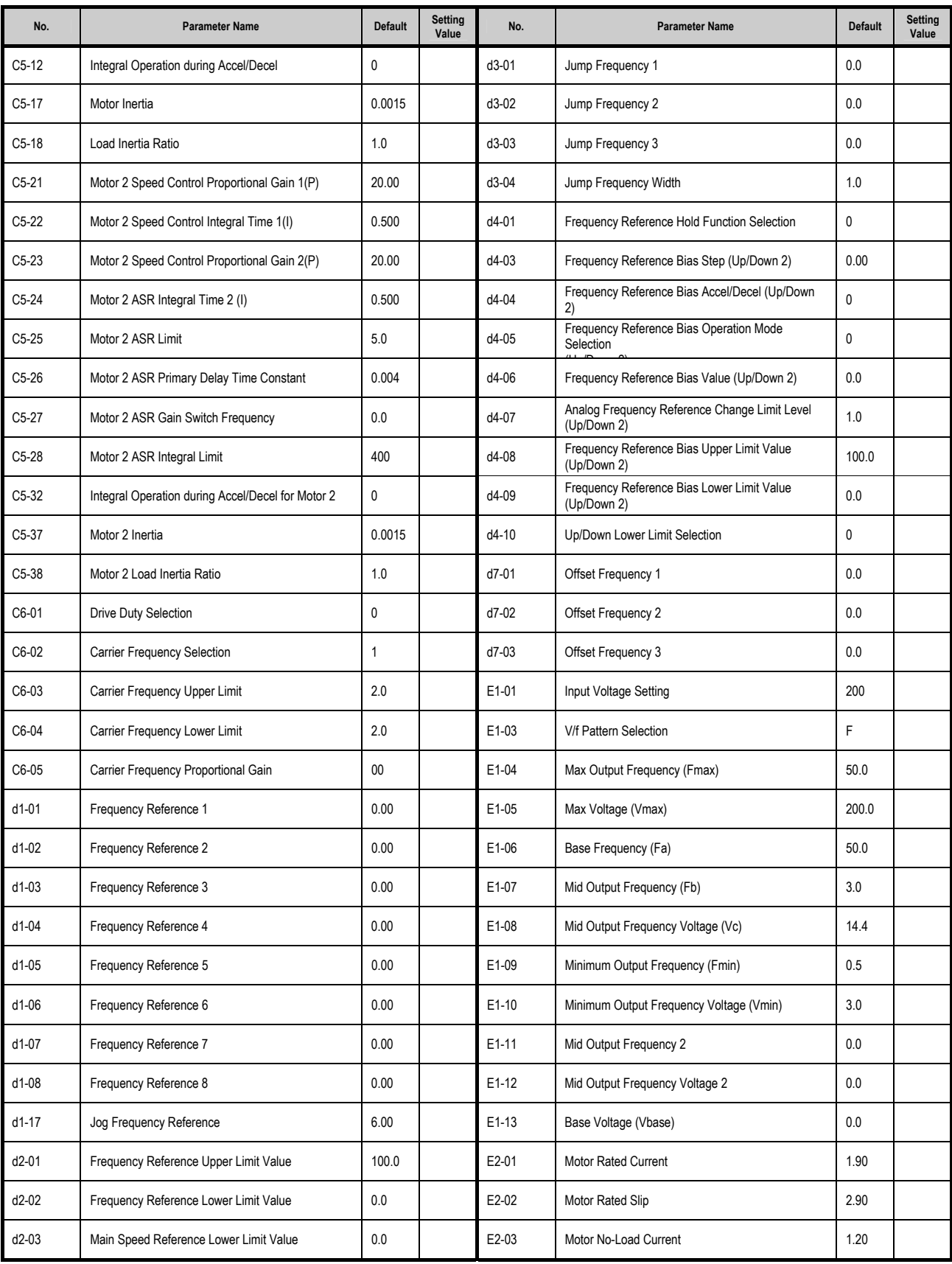

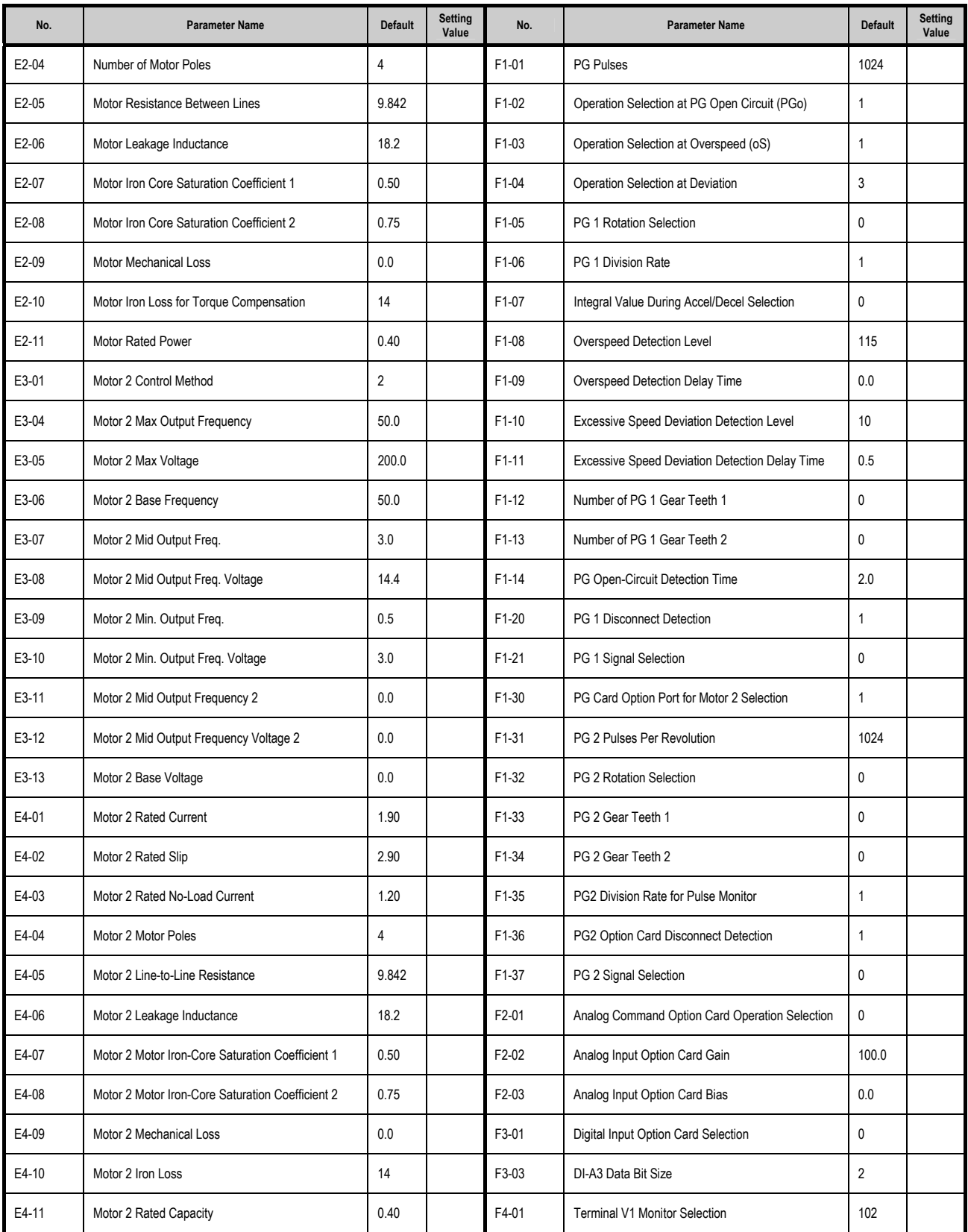

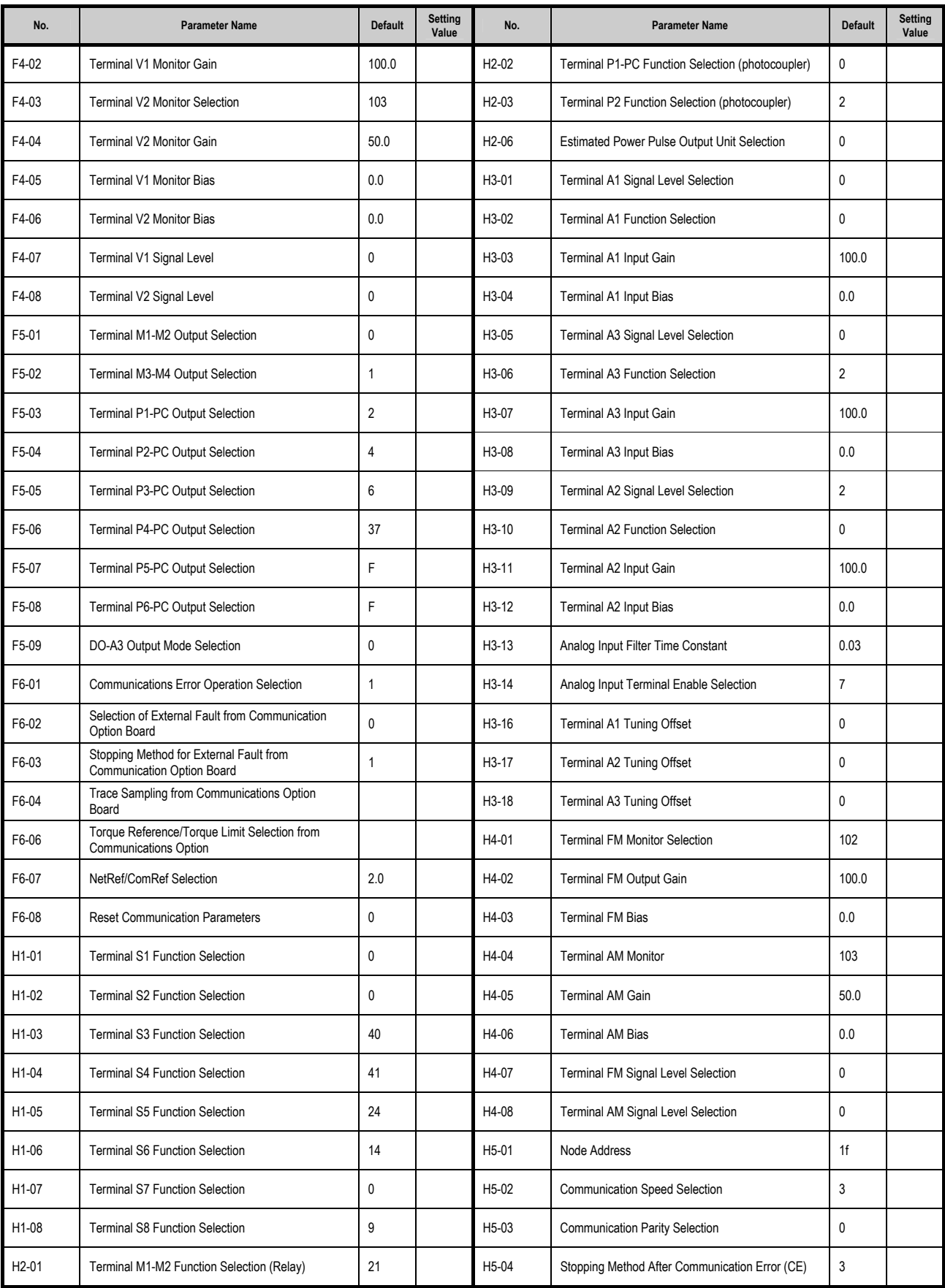

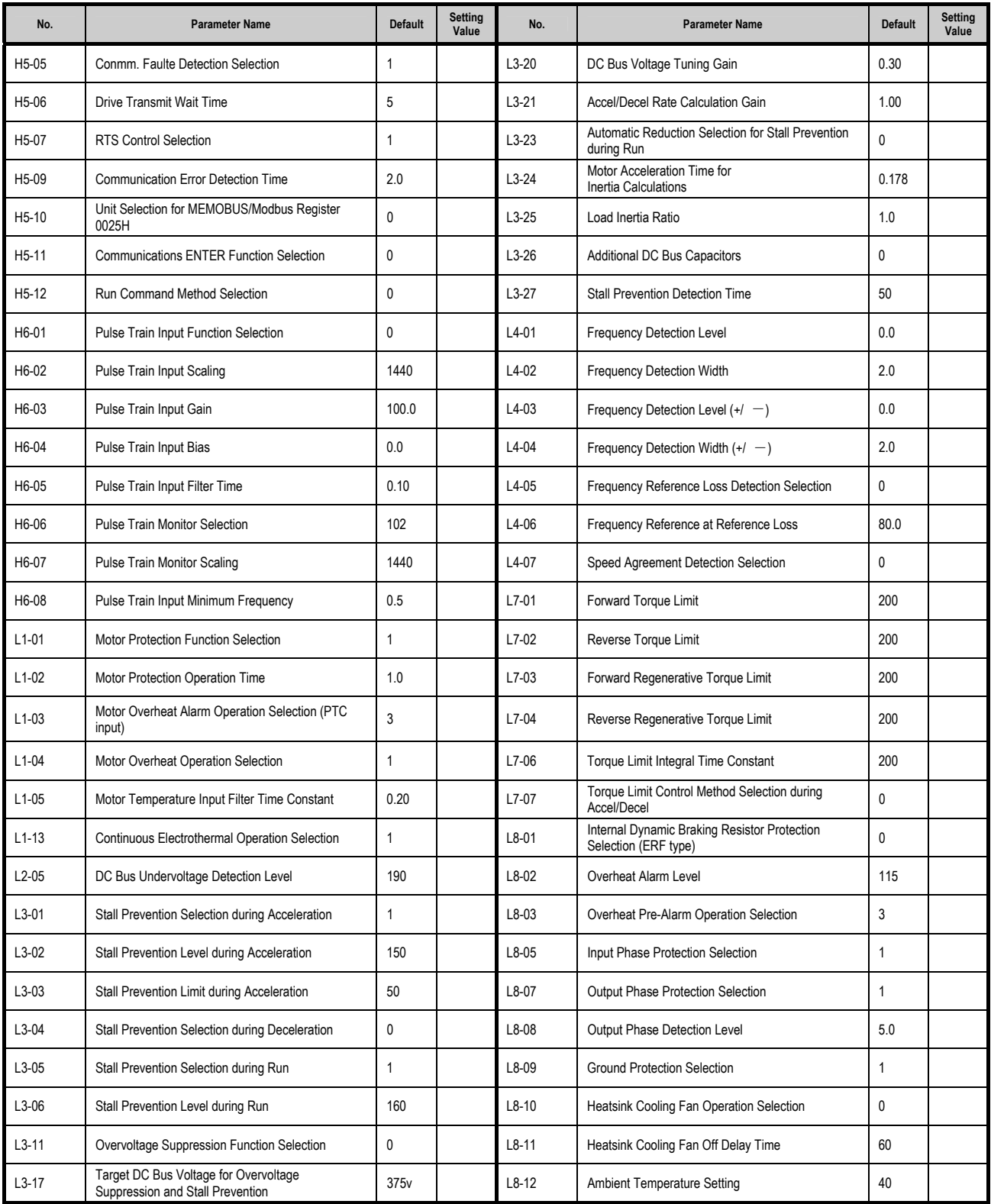

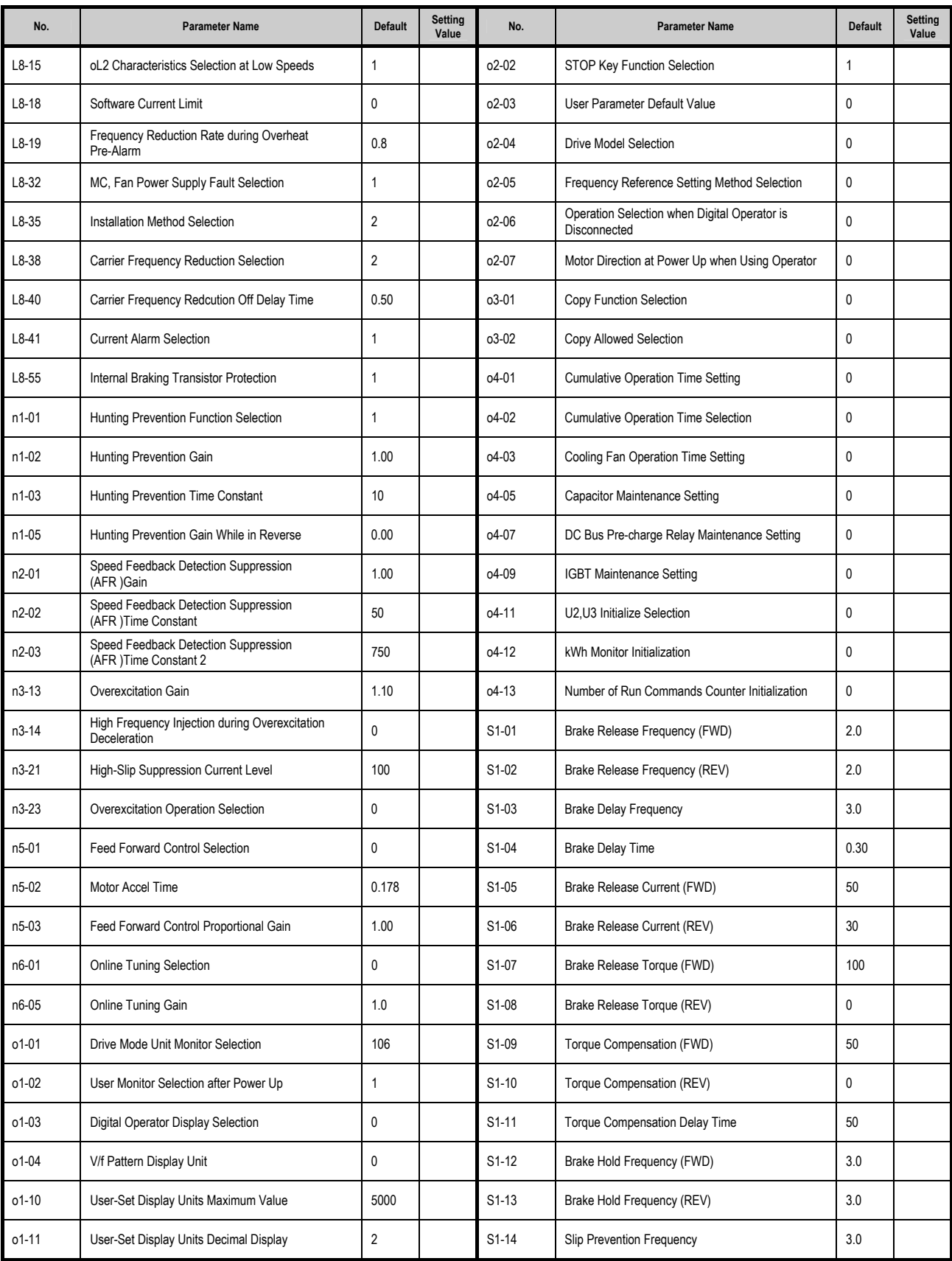

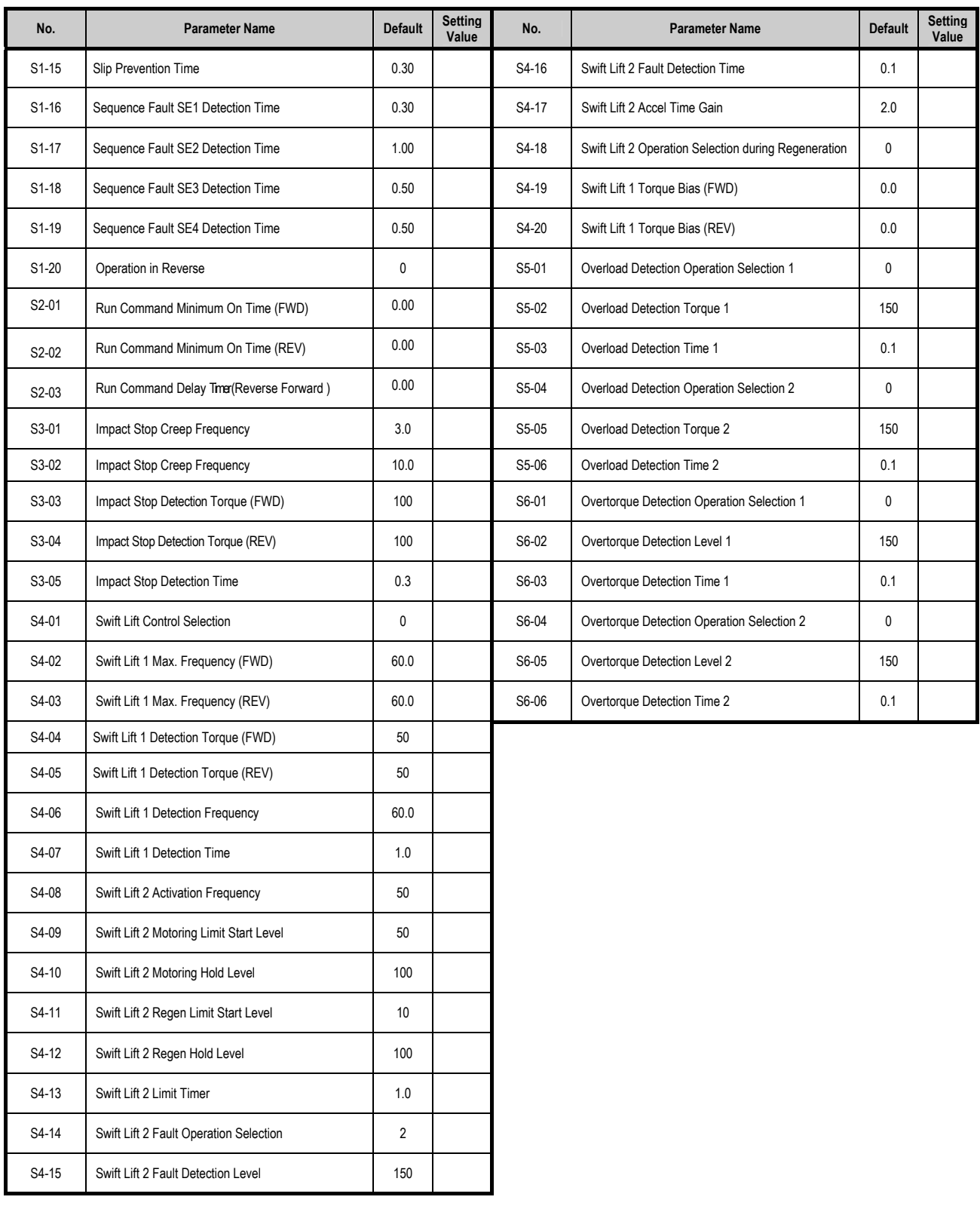

# YASKAWA AC Drive A1000 Crane Software Application Manual **Software No. VSA90507X**

# **EUROPEAN HEADQUARTERS YASKAWA EUROPE GmbH**

Hauptstrasse 185, 65760 Eschborn, Germany Phone: +49 (0)6196 569 300 Fax: +49 (0)6196 569 398 E-mail: info@yaskawa.de Internet: http://www.yaskawa.eu.com

#### **YASKAWA ENGINEERING EUROPE GmbH**

Hauptstrasse 185, 65760 Eschborn, Germany Phone: +49 (0)6196 569 520 Fax: +49 (0)6196 888 598 E-mail: support@yaskawa.de Internet: http://www.yaskawa-eng.eu.com

# **MANUFACTURING FACILITY YASKAWA ELECTRIC UK LTD.**

1 Hunt Hill, Orchardton Woods, Cumbernauld G68 9LF, United Kingdom Phone: +44 (0)12 36 735 000 Fax: +44 (0)12 36 458 182

#### **U.S.A.**

#### **YASKAWA AMERICA, INC.**

2121 Norman Drive South, Waukegan, IL 60085, U.S.A. Phone: (800) YASKAWA (927-5292) or +1 847 887 7000 Fax: +1 847 887 7310 Internet: http://www.yaskawa.com

#### **JAPAN**

**YASKAWA ELECTRIC CORPORATION** New Pier Takeshiba South Tower, 1-16-1, Kaigan, Minatoku, Tokyo, 105-6891, Japan<br>Phone: +81 (0)3 5402 4502 Fax: +81 (0)3 5402 4580<br>Internet: http://www.yaskawa.co.jp

#### **DRIVE CENTER (INVERTER PLANT)**

2-13-1, Nishimiyaichi, Yukuhashi, Fukuoka, 824-8511, Japan<br>Phone: 81-930-25-3844 Fax: 81-930-25-4369 Internet: http://www.yaskawa.co.jp

**YASKAWA** YASKAWA Europe GmbH

In the event that the end user of this product is to be the military and said product is to be employed in any weapons systems or the manufacture<br>thereof, the export will fall under the relevant regulations as stipulated i to follow all procedures and submit all relevant documentation according to any and all rules, regulations and laws that may apply. Specifications are subject to change without notice for ongoing product modifications and improvements. © 2011 YASKAWA Europe GmbH. All rights reserved.

11-1-20\_YEU Published in Germany January 2011 01-11 MANUAL NO. YEG-EZZ021069.1  $\Diamond$